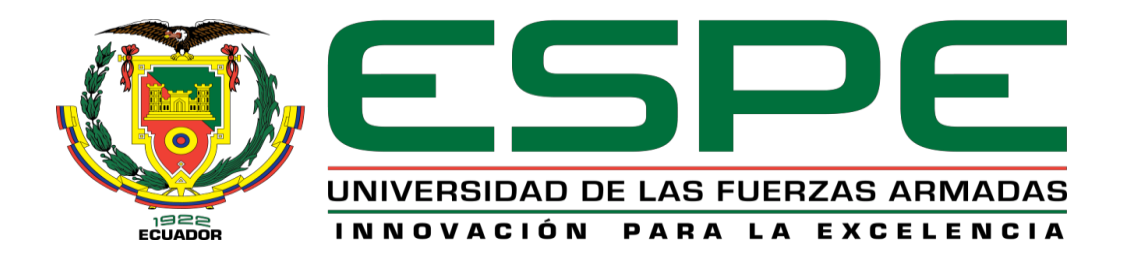

## **Implementación de un sistema alterno para monitoreo de datos operativos con enfoque**

**IIoT en la Central Hidroeléctrica Coca Codo Sinclair**

Arroba Huebla, Magaly Carmen

## Vicerrectorado de Investigación, Innovación y Transferencia Tecnológica

Centro de Estudios de Posgrado

Maestría en Electrónica y Automatización Mención Redes Industriales

Trabajo de titulación, previo a la obtención del título de Magíster en Electrónica y

Automatización Mención Redes Industriales

Ing. Rodríguez Rivera, José María Mgs.

12 de Agosto de 2021

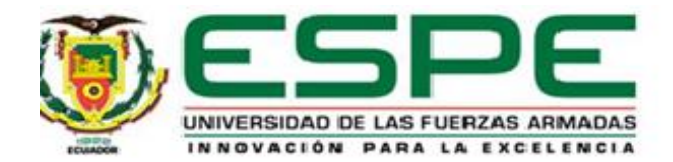

## **UNIVERSIDAD DE LAS FUERZAS ARMADAS - ESPE DEPARTAMENTO DE ELÉCTRICA Y ELECTRÓNICA MAESTRÍA EN ELECTRÓNICA Y AUTOMATIZACIÓN MENCIÓN REDES INDUSTRIALES CERTIFICACIÓN**

Certifico que el trabajo de titulación, "**Implementación de un Sistema Alterno para Monitoreo de Datos Operativos con Enfoque IIOT en la Central Hidroeléctrica Coca Codo Sinclair.**" fue realizado por la Ing. **Arroba Huebla, Magaly Carmen** el mismo que ha sido revisado y analizado en su totalidad, por la herramienta de verificación de similitud de contenido; por lo tanto cumple con los requisitos legales, teóricos, científicos, técnicos y metodológicos establecidos por la Universidad de las Fuerzas Armadas ESPE, razón por la cual me permito acreditar y autorizar para que lo sustente públicamente.

Latacunga, 12 de agosto del 2021

.….………………………… **Ing. Rodríguez Rivera, José María Mgs**.

**C.C.: 0501870398**

**DIRECTOR**

### **REPORTE URKUND**

## Curiginal

#### **Document Information**

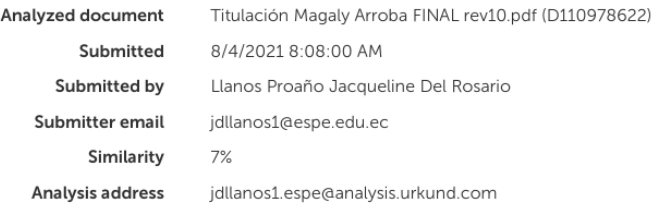

#### Sources included in the report

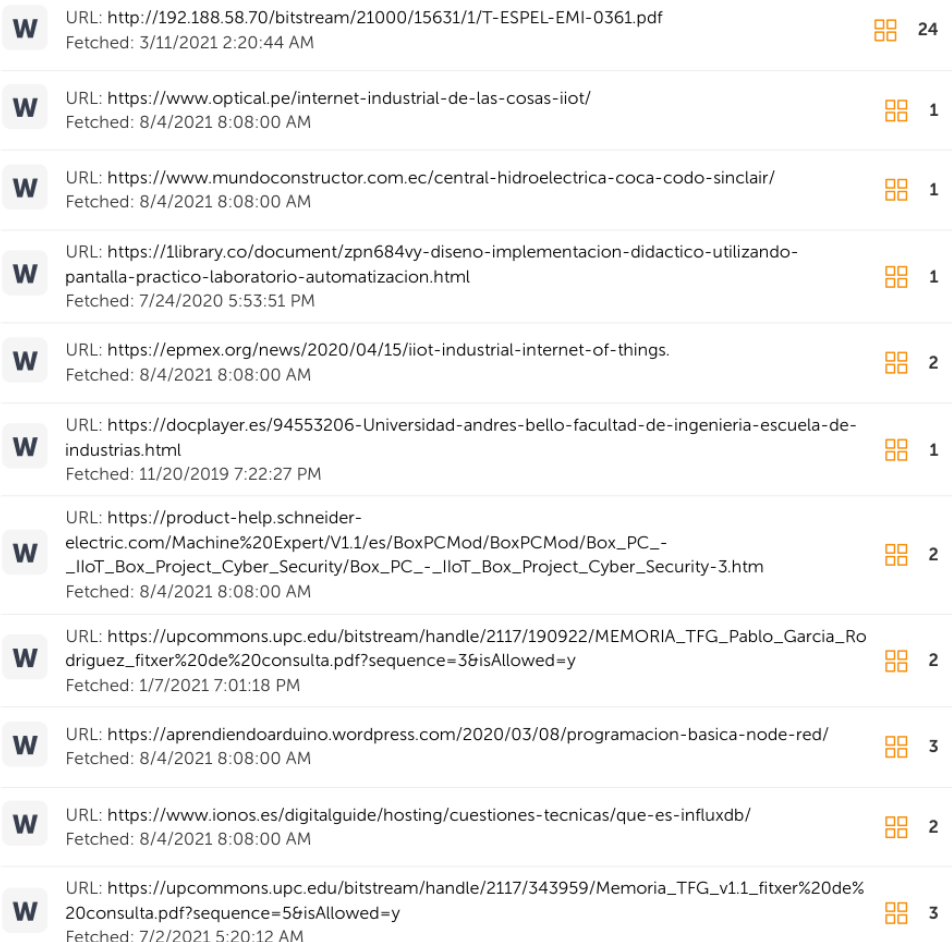

# Curiginal

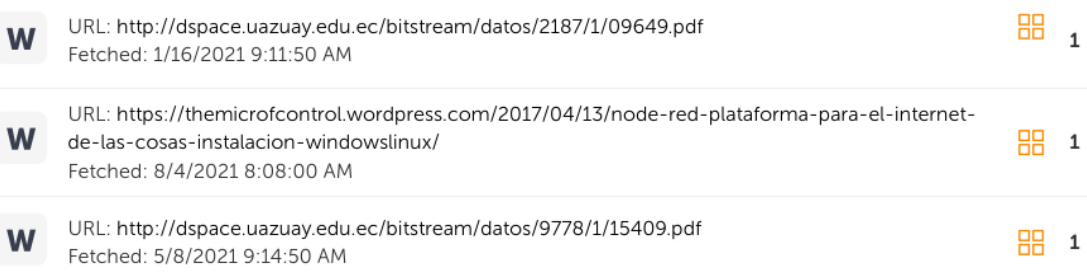

y<br>Juunin ξ .….…………………………

**Ing. Rodríguez Rivera, José María Mgs**.

**C.C.: 0501870398**

**DIRECTOR**

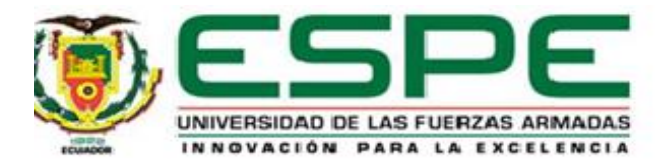

## **UNIVERSIDAD DE LAS FUERZAS ARMADAS - ESPE DEPARTAMENTO DE ELÉCTRICA Y ELECTRÓNICA MAESTRÍA EN ELECTRÓNICA Y AUTOMATIZACIÓN MENCIÓN REDES INDUSTRIALES**

### **RESPONSABILIDAD DE AUTORÍA**

Yo**Arroba Huebla, Magaly Carmen**, con cédula de ciudadanía n° **0604267849**, declaro que el contenido, ideas y criterios del trabajo de titulación*:* **Implementación de un Sistema Alterno para Monitoreo de Datos Operativos con Enfoque IIOT en la Central Hidroeléctrica Coca Codo Sinclair,** es de mí autoría y responsabilidad, cumpliendo con los requisitos legales, teóricos, científicos, técnicos y metodológicos establecidos por la Universidad de las Fuerzas Armadas ESPE, respetando los derechos intelectuales de terceros y referenciando las citas bibliográficas.

Latacunga, 12 de agosto del 2021

……………………………………… **Arroba Huebla, Magaly Carmen** 

**C.C.: 0604267849**

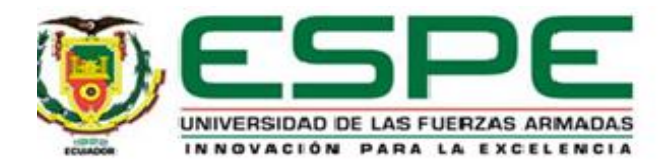

## **UNIVERSIDAD DE LAS FUERZAS ARMADAS – ESPE DEPARTAMENTO DE ELÉCTRICA Y ELECTRÓNICA MAESTRÍA EN ELECTRÓNICA Y AUTOMATIZACIÓN MENCIÓN REDES INDUSTRIALES**

## **AUTORIZACIÓN DE PUBLICACIÓN**

Yo**Arroba Huebla, Magaly Carmen**, con cédula de ciudadanía N° **0604267849**, NO autorizo a la Universidad de las Fuerzas Armadas ESPE publicar el trabajo de titulación: **Implementación de un Sistema Alterno para Monitoreo de Datos Operativos con Enfoque IIOT en la Central Hidroeléctrica Coca Codo Sinclair** en el Repositorio Institucional, cuyo contenido, ideas y criterios son de mi responsabilidad, de acuerdo a la CARTA DE CONFIDENCIALIDAD DE LA INFORMACION declarada en la siguiente sección.

Latacunga, 12 de agosto del 2021

**Arroba Huebla, Magaly Carmen**

.….…………………………………..

**C.C.: 00604267849**

#### **Carta de Confidencialidad de la Información**

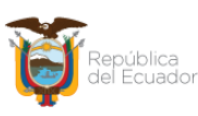

Corporación Eléctrica del Ecuador CELEC EP Unidad de Negocio Coca Codo Sinclair

#### **CARTA DE CONFIDENCIALIDAD DE INFORMACIÓN**

El presente trabajo de titulación "IMPLEMENTACIÓN DE UN SISTEMA ALTERNO PARA MONITOREO DE DATOS OPERATIVOS CON ENFOQUE IIOT EN LA CENTRAL HIDROELECTRICA COCA CODO SINCLAIR." previo a la obtención del título de Magister en Electrónica y Automatización Mención Redes Industriales, del Centro de Estudios de Posgrado, Departamento de Eléctrica y Electrónica de la Universidad de las Fuerzas Armadas ESPE extensión Latacunga, contiene información de propiedad exclusiva de la Corporación Eléctrica del Ecuador CELEC Unidad de Negocio Coca Codo Sinclair, información que ha sido utilizada en el caso de estudio para la implementación del sistema alterno para monitoreo de datos operativos con enfoque lloT en la Central Hidroeléctrica Coca Codo Sinclair

Como funcionaria de la Unidad de Negocio Coca Codo Sinclair, con fecha 16/11/2015, suscribí un acuerdo de confidencialidad del uso de la información de propiedad de la Corporación Eléctrica del Ecuador CELEC EP, así como de la información que llegare a conocer acerca de sus contratistas y subcontratistas, en tal virtud, me encuentro imposibilitada para divulgar o ventilar la información sensible que ha llegado a mi conocimiento y que la misma ha sido utilizada para el trabajo de titulación en la obtención del Título de Cuarto Nivel que comprende: red industrial de la Captación de agua, análisis situacional general del sistema SCADA de Casa de Máquinas y la Captación de Agua.

En aplicación de la Norma Técnica de Seguridad de Información Corporativa de la CELEC EP, socializada con el personal de la corporación el 22 de Enero de 2015 y que es de cumplimiento obligatorio, razón por la cual, como autora de la presente investigación, suscribo esta carta de confidencialidad, a fin de que el trabajo de titulación sea calificado como reservado y no se utilice de manera total o parcial la información de propiedad de la Corporación Eléctrica del Ecuador

 $\textbf{Direction:}$  Av. 6 de Diciembre N31-110 y Whymper Edf. Tenerife, piso 11 Código Postal: 170517 / Quito – Ecuador Teléfono: 593 – 2 $381\,4300$ www.celec.gob.ec

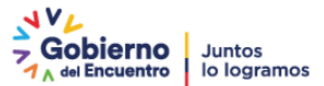

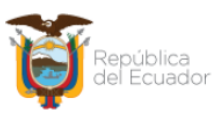

## Corporación Eléctrica del Ecuador CELEC EP<br>Unidad de Negocio Coca Codo Sinclair

CELEC EP, sin mi consentimiento y la autorización expresa del representante legal de la CELEC EP o su delegado.

Atentamente,

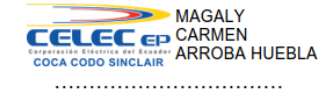

MARCELO ANTONIO<br>
CHARGE CHARGE SCHOOL AND REINOSO LOPEZ<br>
COCA CODO SINCLAIR
05'00'

Ing. Magaly Arroba Huebla Estudiante

Ing. Marcelo Reinoso López Gerente Unidad de Negocio Coca Codo Sinclair

 Dirección: Av. 6 de Diciembre N31-110 y Whymper Edf. Tenerife, piso 11 ${\bf C6digo}$ Postal: 170517 / Quito – Ecuador ${\bf Teléfono:}$ 593 – 2 $381$ 4300 www.celec.gob.ec

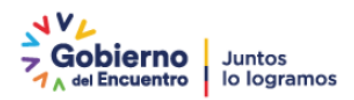

#### **Agradecimiento**

Quiero empezar agradeciendo desde el fondo de mi corazón a Dios, ya que siempre me ha dado la fortaleza necesaria para poder sobrellevar los obstáculos y vicisitudes que se me han presentado a lo largo del camino, gracias por nunca abandonarme y estar conmigo cuando más lo necesité, gracias por permitir tener a mi familia completa y cuidar de ella.

Un agradecimiento especial al personal de la Central Hidroeléctrica Coca Codo Sinclair, quienes permitieron la elaboración y publicación del presente documento técnico, a la Universidad de las Fuerzas Armadas ESPEL por su acogida y enseñanzas, al Ing. José María por su paciencia.

Finalmente un profundo agradecimiento a todas aquellas personas que desinteresadamente siempre me brindaron esa voz de aliento y apoyo que necesitaba, por anhelar lo mejor para mí, y, aunque a muchos de ellos los he fallado, muchas gracias, que Dios los bendiga.

## **Tabla de Contenidos**

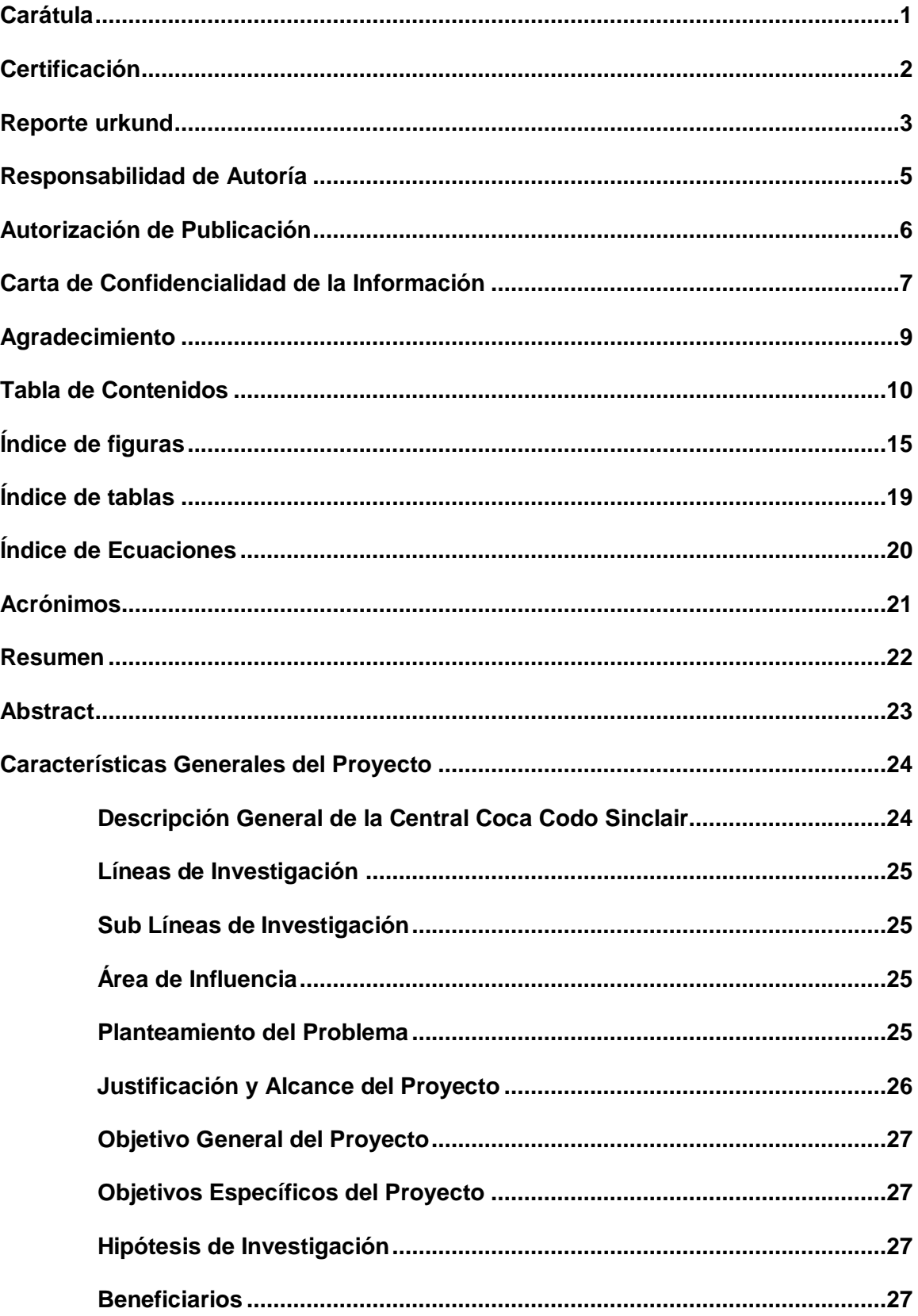

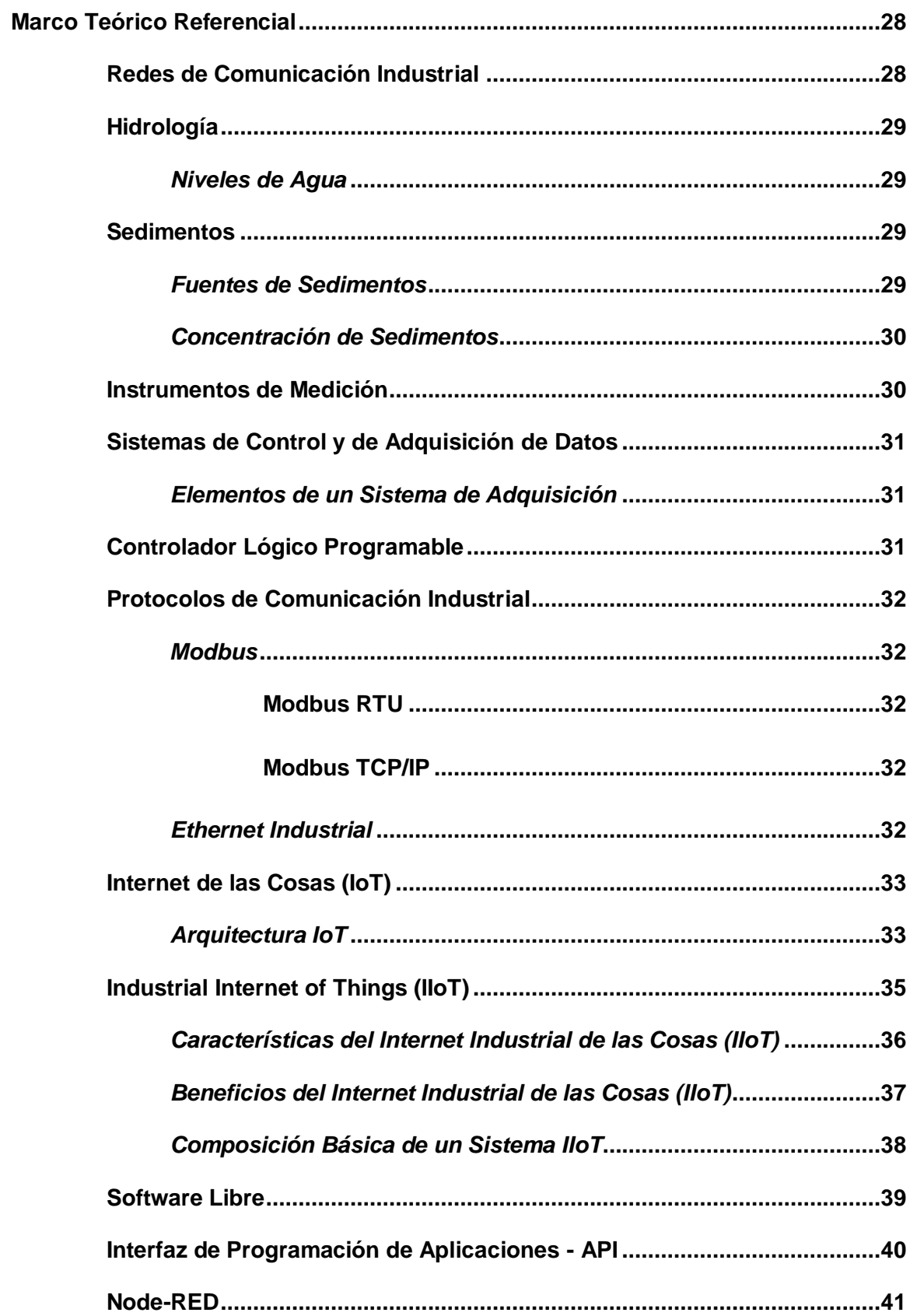

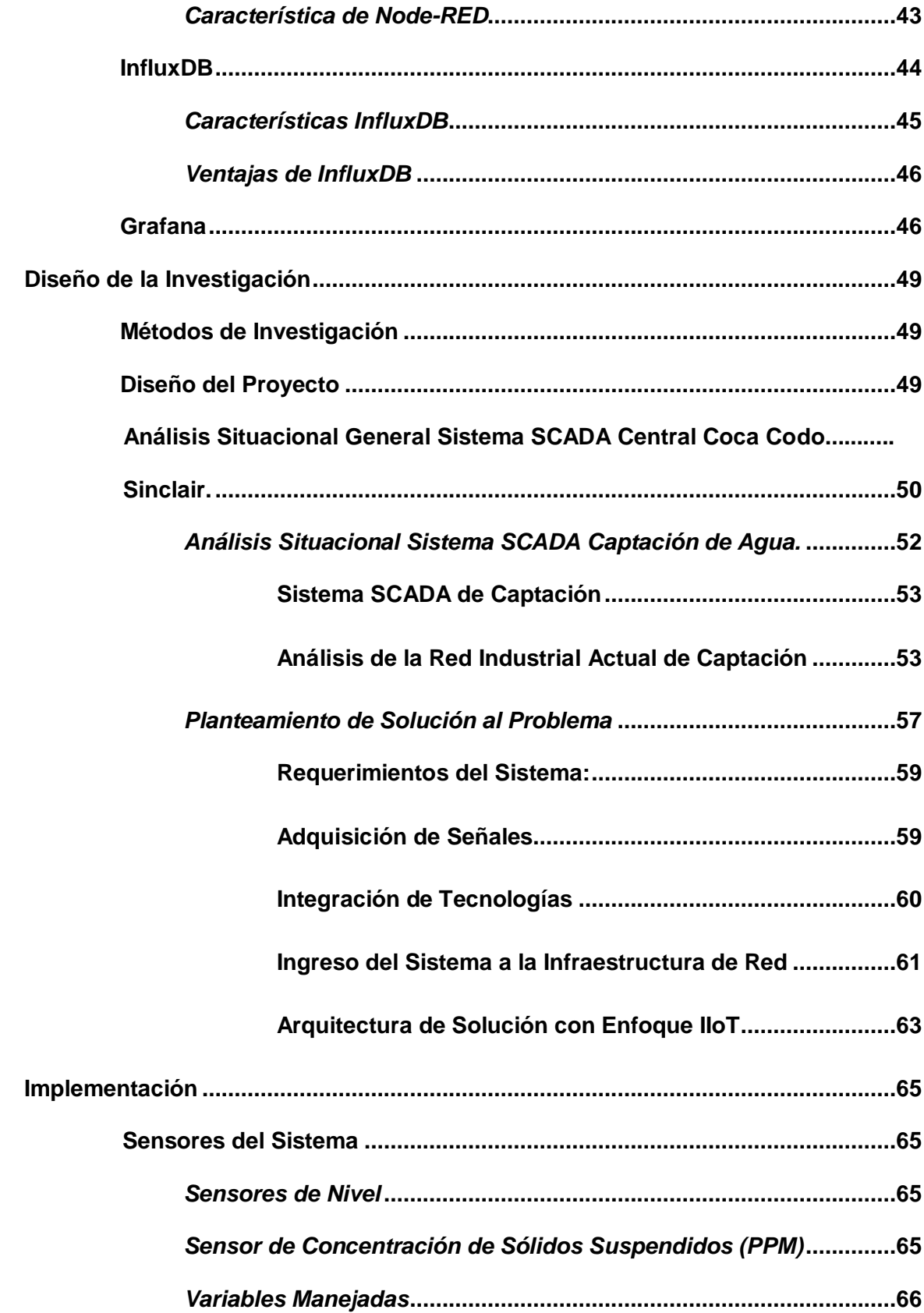

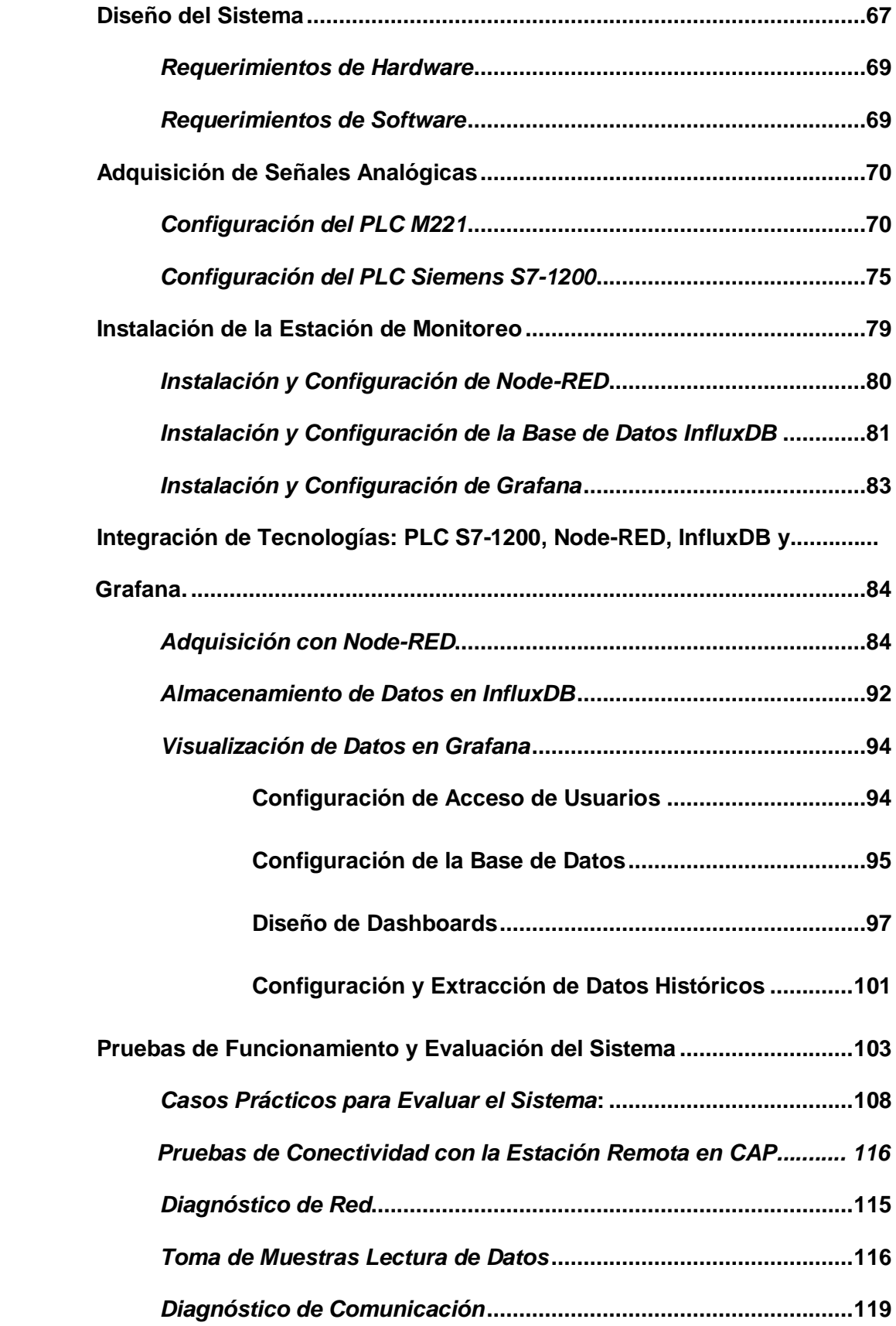

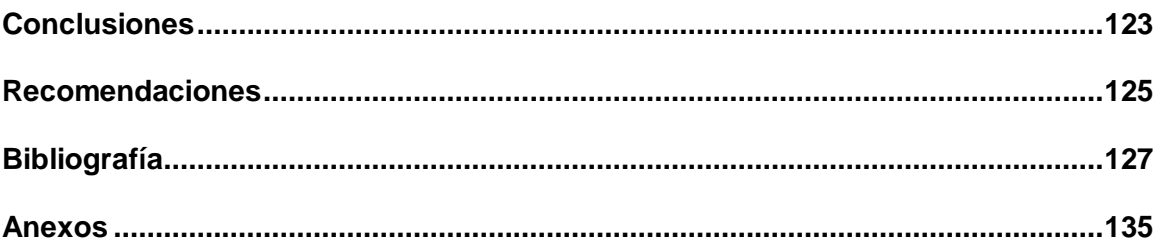

## **Índice de figuras**

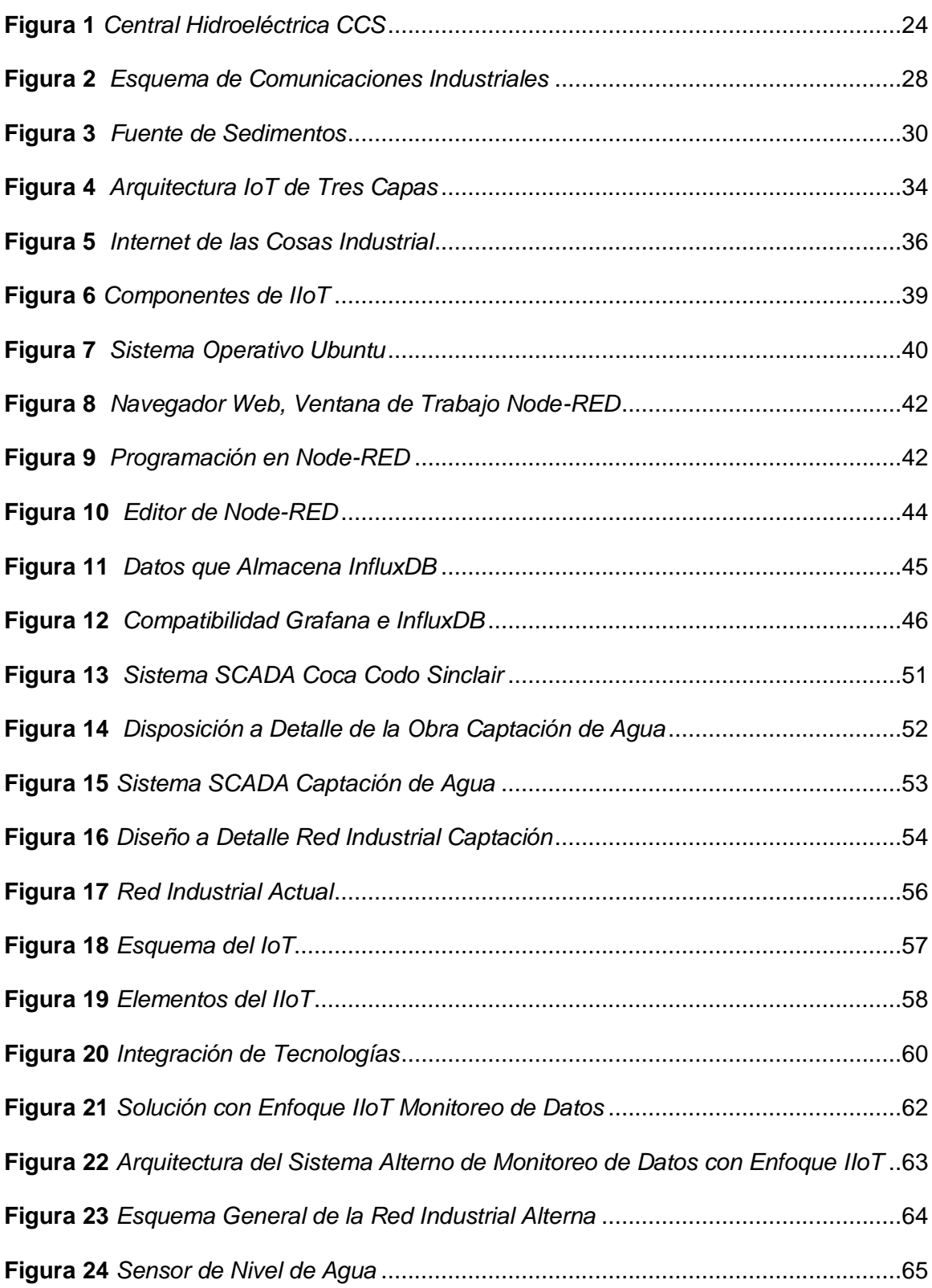

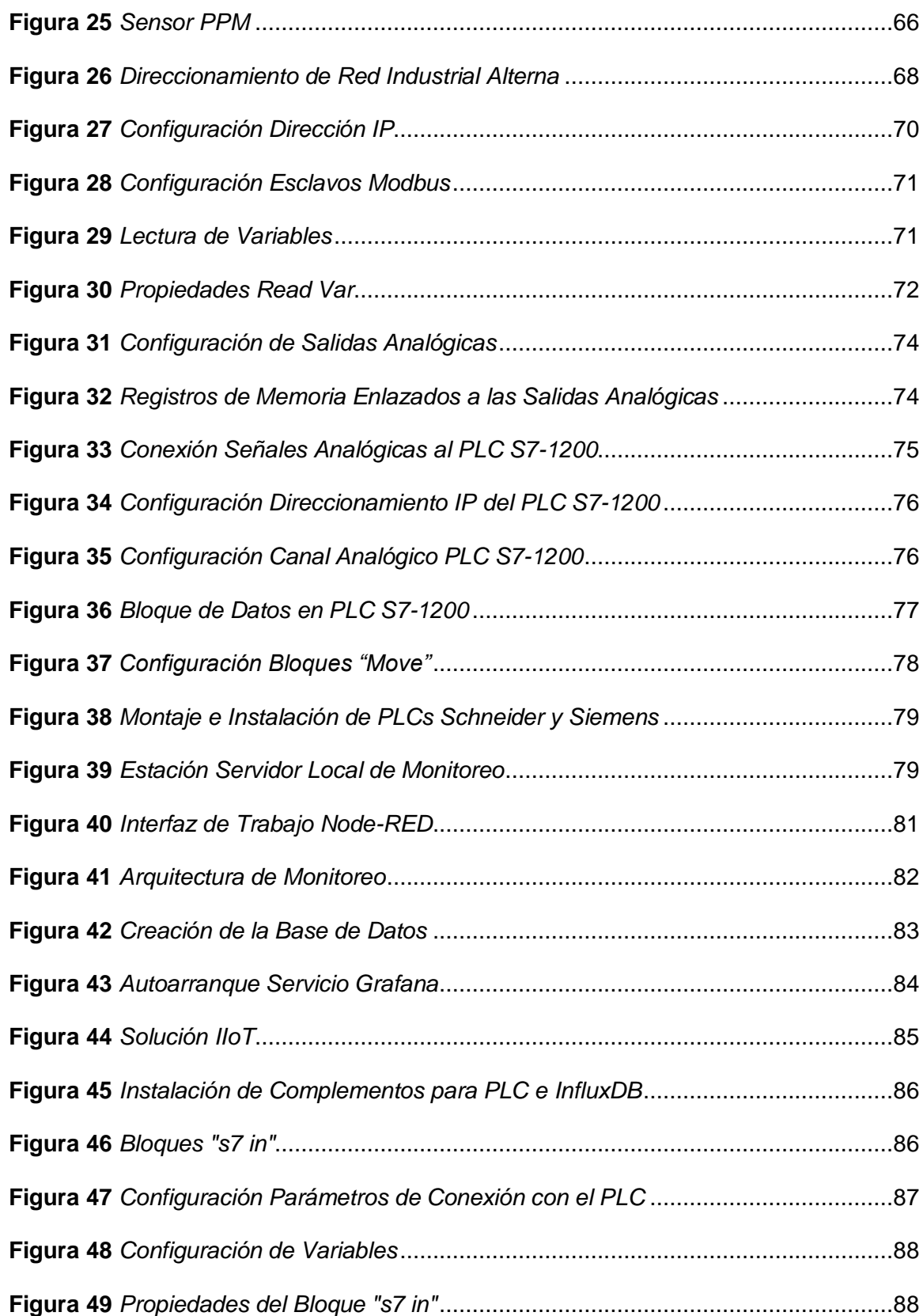

16

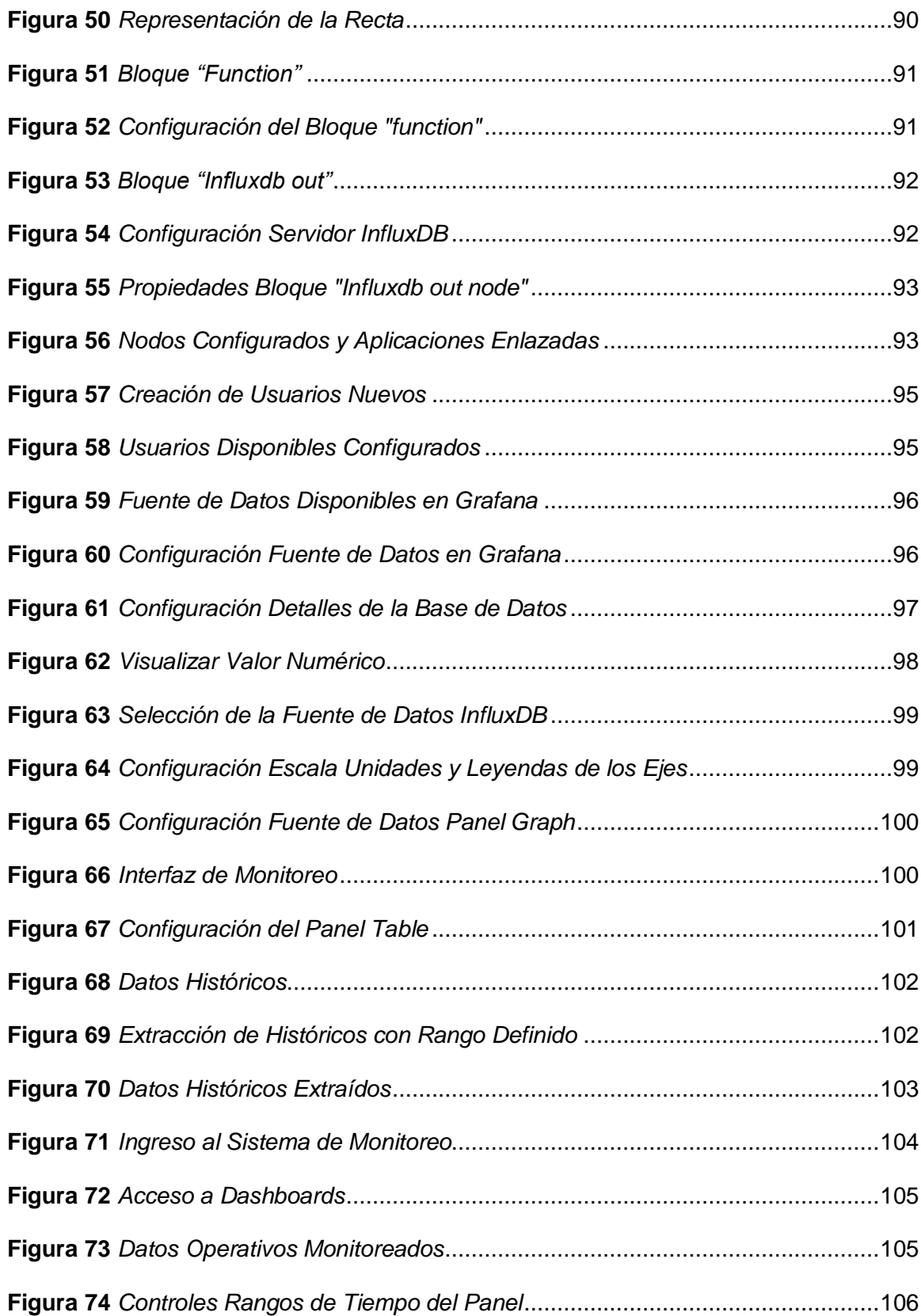

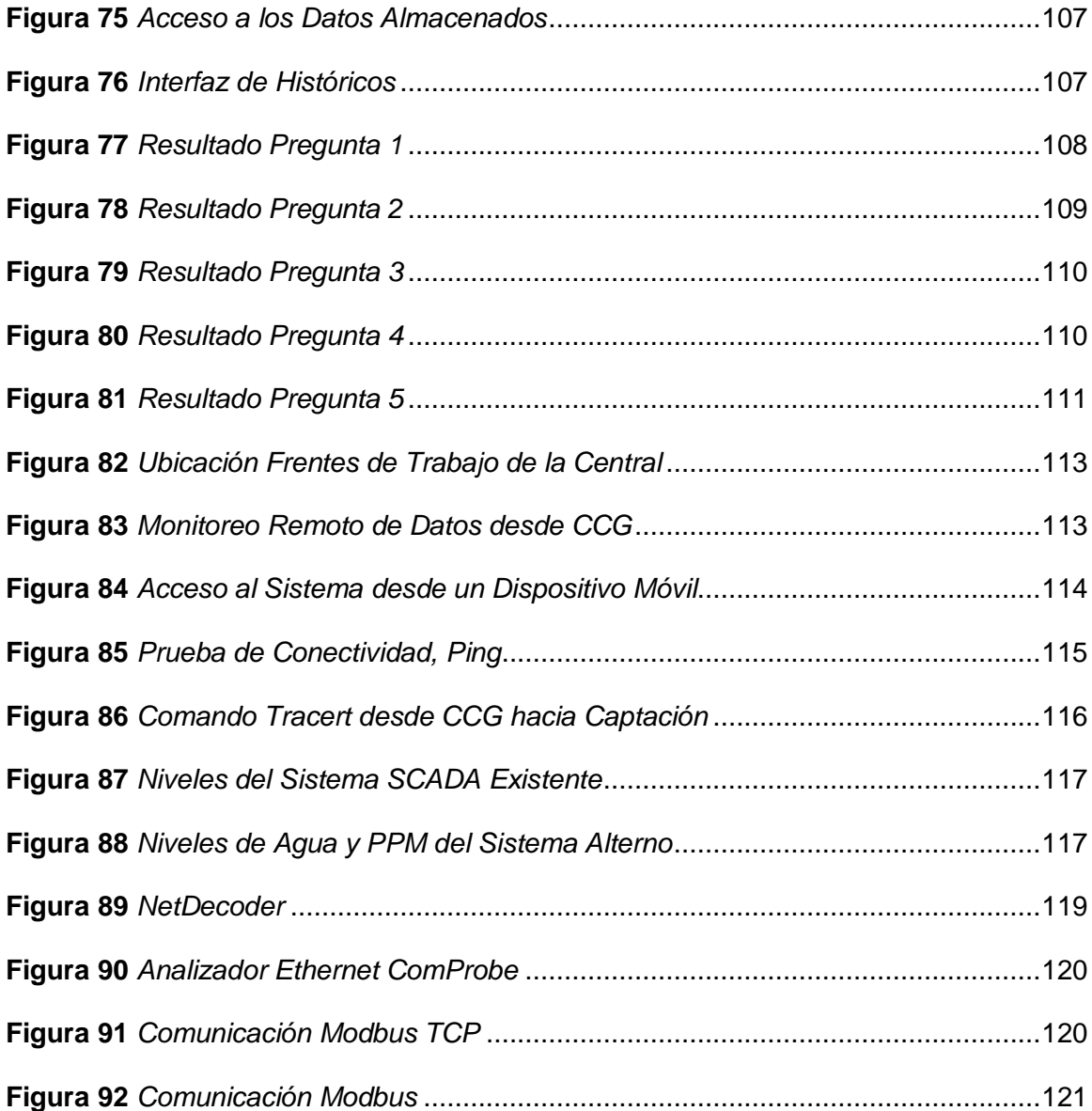

## **Índice de tablas**

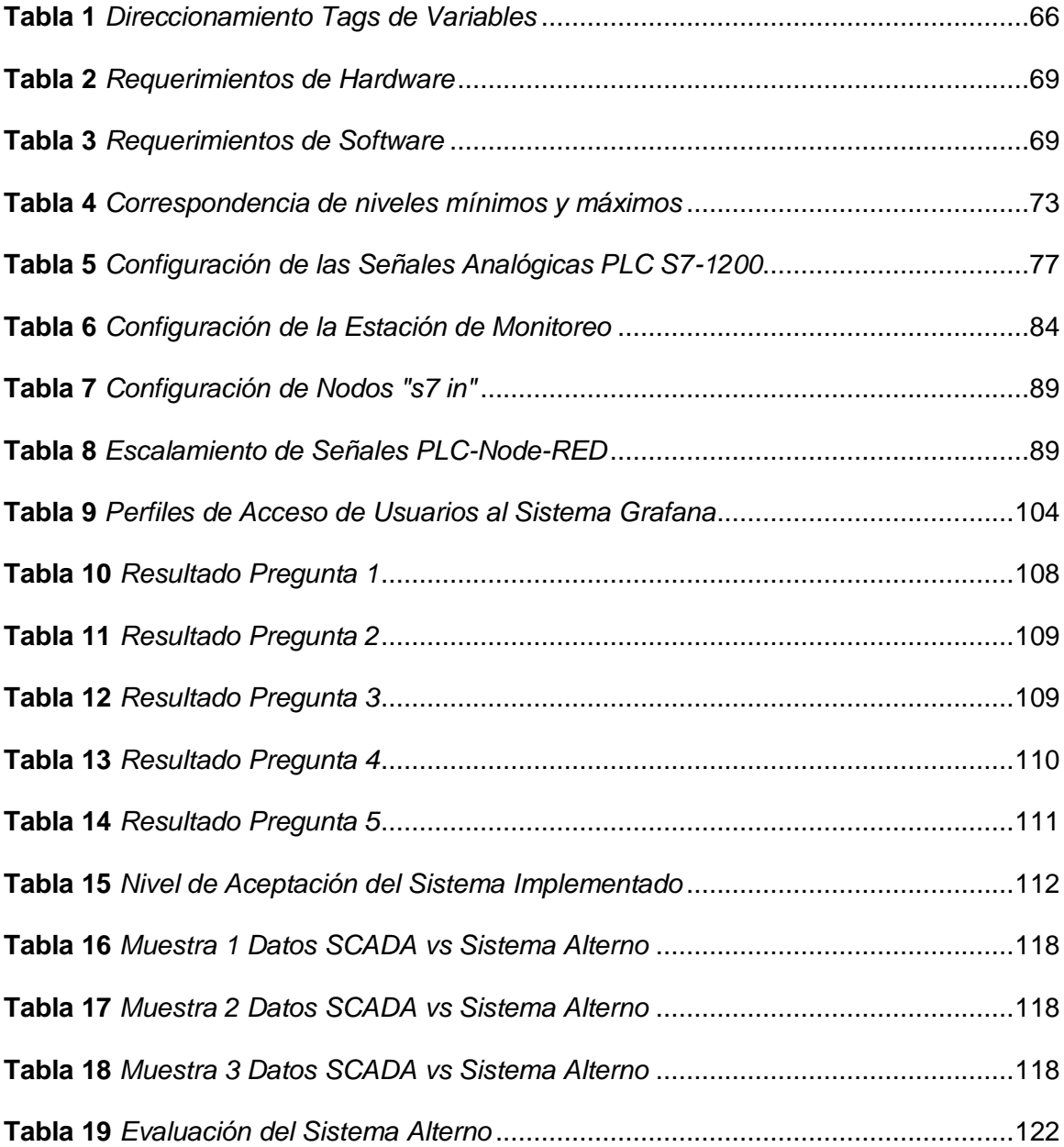

## **Índice de Ecuaciones**

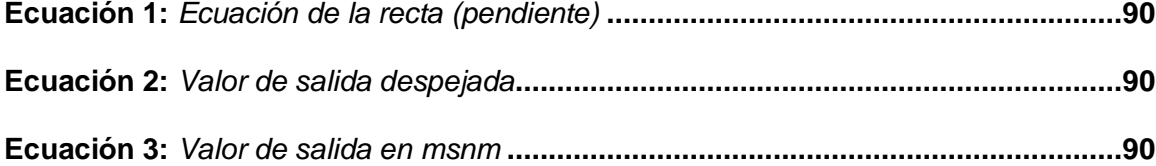

### **Acrónimos**

- **Big Data:** Volumen de datos masivos.
- **CAP:** Captación de Agua.
- **CCC:** Centro de Control de Captación.
- **CCG:** Centro de Control de Generación.
- **CDM:** Casa de Maquinas.
- **CCS:** Coca Codo Sinclair.
- **CHCCS:** Central Hidroeléctrica Coca Codo Sinclair.
- **CPS:** Sistemas Ciber-Físicos, integran redes de comunicaciones, capacidad de
- cómputo, inteligencia y autonomía integrada con procesos físicos.
- **DS3:** Servidor de Datos 3.
- **EMB:** Embalse Compensador.
- **EDC:** Edifico de Control.
- **HMI:** Interfaz Hombre Máquina.
- **IP68:** Grado de protección IP utilizado en datos técnicos de equipamiento eléctrico o electrónico.
- **IoT:** Internet de las Cosas.
- **IIoT:** Internet Industrial de las Cosas.
- **LCU13:** Unidad de Control Lógica.
- **PLC:** Controlador Lógico programable.
- **PPM:** Medición de la concentración de sedimentos.
- **TO:** Tecnologías Operacionales.
- **TI/IT:** Tecnologías de Información.

#### **Resumen**

Se realizó la implementación de un sistema alterno para monitoreo de datos en el frente de Captación de la Central Hidroeléctrica Coca Codo Sinclair, utilizando: equipos disponibles en la Central para adquisición de datos de campo de forma no intrusiva a la red industrial existente, herramientas de código abierto para lectura de datos, base de datos y despliegues gráficos, con enfoque Internet Industrial de las Cosas. El proyecto nace de la necesidad emergente de poder monitorear remotamente los datos operativos en tiempo real del Frente de Captación desde el Centro de Control de Generación, tras la pérdida del enlace de comunicación entre ambos sitios. Para la implementación de este sistema se consideró llevar las señales que el área operativa ha designado vital para su monitoreo como son: niveles de agua y concentración de partículas de los sedimentos. Las señales de estas variables son adquiridas por un PLC y mediante herramientas de desarrollo open source que se instaló en una estación (PC), se realizó la integración de la parte industrial con las aplicaciones mediante Node-RED, adquiriendo así los valores de las variables que serán almacenados en la base de datos InfluxDB, y luego podrán ser visualizados en la plataforma Grafana. Finalmente, el computador es ingresado a la red corporativa, asignando credenciales para el acceso del personal mediante el servicio Web con conexión a internet.

Palabras Clave:

- **CENTRAL HIDROELÉCTRICA COCA CODO SINCLAIR**
- **SOFTWARE NODE RED**
- **SOFTWARE GRAFANA**
- **INTERNET INDUSTRIAL DE LAS COSAS**
- **MONITOREO DE DATOS HIDROLÓGICOS**

#### **Abstract**

The implementation of an alternative system for data monitoring was carried out in the intake front of the Coca Codo Sinclair Hydroelectric Plant and it was developed using equipment available at the Hydroelectric Plant; open source tools for reading data; database and graphical displays with an Industrial Internet of Things approach for nonintrusive field data acquisition in an existing industrial network. The project was conceived from the emerging need to be able to remotely monitor the operational data in real time of the Catchment front from the Generation Control Center after the loss of the communication link between both sites. For the implementation of this system, the acquisition of the signals that the operational area designated vital for its monitoring was considered, such as: water levels and concentration of sediment particles. The signals of these variables are acquired by a PLC and by means of open source development tools that were installed in a station (PC), the integration of the industrial part with the applications was carried out through Node-RED, thus acquiring the values of the variables which will be stored in the InfluxDB database, and then can be viewed on the Grafana platform. Finally, the computer is added to the corporate network, assigning credentials for personnel access through the Web service with an Internet connection.

Keywords:

- **COCA CODO SINCLAIR HYDROELECTRIC PLANT**
- **NODE RED SOFTWARE**
- **GRAFANA SOFTWARE**
- **INDUSTRIAL INTERNET OF THINGS**
- **MONITORING OF HYDROLOGICAL DATA**

#### **Capítulo I**

#### **1. Características Generales del Proyecto**

#### **1.1 Descripción General de la Central Hidroeléctrica Coca Codo Sinclair**

La Central Hidroeléctrica Coca Codo Sinclair de 1500 MW se encuentra ubicada en las provincias de Napo y Sucumbíos, al noreste del Ecuador, en los cantones El Chaco y Gonzalo Pizarro, con su obra de captación ubicada en el río Coca, el cual aprovecha el potencial de los ríos Quijos y Salado.

Coca Codo Sinclair está conformado por una obra de captación constituida por una presa de enrocado con pantalla de hormigón de 31.8 m de altura, vertedero con un ancho neto de 160 m, desarenador de 8 cámaras y compuertas de limpieza que permiten transportar el caudal captado hacia el Embalse compensador a través de un Túnel de Conducción de 24.83 km de longitud y un diámetro interior de 8.20 m, gracias a una caída de 620 m desde el embalse compensador a la casa de máquinas permite transformar la energía potencial en energía eléctrica a través de 8 unidades tipo Pelton de 187.5 MW cada una. Ver figura 1.

#### <span id="page-23-0"></span>**Figura 1**

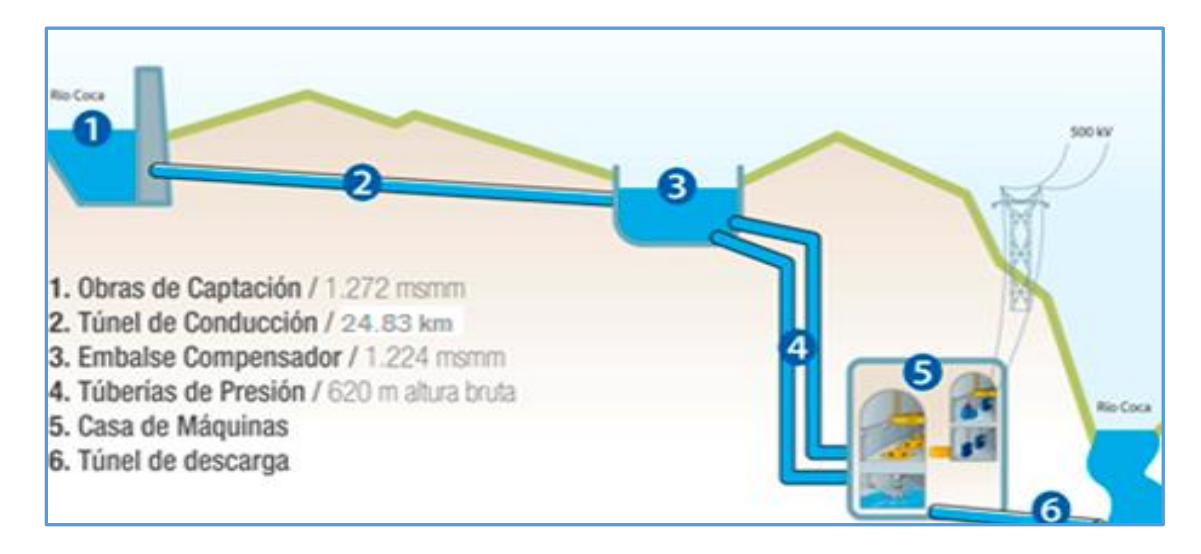

*Central Hidroeléctrica CCS*

*Nota.* Estructura de la Central. Tomado de (Ministerio de Recursos y Energia)

#### **1.2 Líneas de Investigación**

Automática y Control

Tecnologías de la Información y Comunicación

Sistemas Eléctricos y Electrónicos Computacionales

#### **1.3 Sub Líneas de Investigación**

Protocolos de Comunicación

Sistemas Eléctricos

Eficiencia Energética

Instrumentación Industrial

Automatización Industrial

#### **1.4 Área de Influencia**

Sistema de Generación Eléctrica en el Ecuador

Central Hidroeléctrica Coca Codo Sinclair

#### **1.5 Planteamiento del Problema**

La Central Hidroeléctrica Coca Codo Sinclair dispone de un sistema SCADA el cual es operado desde el Centro de Control de Generación, en el Edificio de Control. El sistema adquiere datos de los diferentes frentes de trabajo como son: Captación de Agua, Embalse Compensador, Casa de Máquinas y Edificio de Control; mismos que se encuentran ubicados geográficamente en diferentes puntos estratégicos. La comunicación de estos frentes de trabajo es a través de fibra óptica dedicada.

Debido a condiciones naturales y del área geográfica donde se encuentra ubicada la Central, existió un inconveniente en la línea de comunicación entre Edificio de Control y Captación, viéndose afectada la red industrial y quedando aislado el sistema SCADA que comunica estos dos frentes, sin monitoreo ni supervisión de los datos de nivel y sedimentos de la Captación de Agua.

Actualmente el sistema SCADA del frente de Captación se encuentra incomunicada con el SCADA del Centro de Control de Generación, por lo que, no se puede realizar el monitoreo remoto de los datos operativos. En lugar de esto, se realizaba la toma de dichos datos mediante el envío de la información por mensajería WhatsApp del personal operativo de la Captación.

#### **1.6 Justificación y Alcance del Proyecto**

Los sistemas SCADA en la industria cumplen un papel muy importante e indispensable en todas las funciones de control automático, supervisión y monitoreo necesarias para la correcta generación y disponibilidad de la planta.

Es así como, ante el problema generado en la línea de comunicación que conecta el SCADA del frente de Captación de agua con el SCADA del Centro de Control de Generación, no es posible realizar el monitoreo remoto y no se tiene acceso a información confiable de los datos de niveles de agua y concentración de partículas de sedimentos de la Captación.

La toma de datos se lo realizaba con medios externos y no eficaces para la operación, medios que no aseguran la confiabilidad de los datos transmitidos. Es necesario indicar que la solución que se plantea frente a esta circunstancia es de acuerdo con las condiciones actuales en las que la central, el país y el mundo atraviesan, en el que se restringe las compras y contrataciones emergentes. Por lo que se analizó y se propone soluciones emergentes utilizando aplicaciones open source.

El desarrollo del presente proyecto contempla la implementación de un sistema que permita realizar el monitoreo de los datos de nivel y sedimentos en tiempo real utilizando software libre, donde el operador del Centro de control de Generación y cualquier usuario mediante el uso de un dispositivo electrónico que se encuentre conectado a la red corporativa y con acceso a internet, podrá visualizar los datos generados en la captación de agua. El sistema no realiza el control automático ni

gestión de alarmas, pero si dispondrá de datos históricos generados y almacenados en una base de datos de series temporales. Los históricos podrán ser descargados en archivo .csv para su posterior análisis, buscando disponer de una herramienta computacional alterna, en el que se visualicen los niveles de datos requeridos. Así el operador del Centro de Control de generación podrá disponer de información confiable para la toma de decisiones e intervenciones oportunas.

#### **1.7 Objetivo General del Proyecto**

Implementar un sistema alterno con enfoque IIoT para el monitoreo de datos operativos del frente de captación en la Central Hidroeléctrica Coca Codo Sinclair.

#### **1.8 Objetivos Específicos del Proyecto**

 Analizar la red industrial existente en el Frente de Captación, para buscar una solución de adquisición de datos y determinar los requerimientos en base a disponibilidad de hardware y software en la central.

 Implementar la adquisición de las señales analógicas, de acuerdo con los requerimientos y especificaciones necesarias.

 Integrar el sistema de la red industrial alterna con enfoque IIoT mediante software libre, para adquisición, almacenamiento, transferencia y monitoreo de datos.

 Evaluar el sistema de monitoreo remoto implementado para determinar su confiabilidad y desempeño.

#### **1.9 Hipótesis de Investigación**

La implementación del sistema alterno con enfoque IIoT permitirá realizar el monitoreo remoto de datos operativos en la central hidroeléctrica Coca Codo Sinclair.

#### **1.10 Beneficiarios**

Directos: Central Hidroeléctrica Coca Codo Sinclair

Indirectos: Los usuarios del consumo de energía eléctrica del país.

#### **Capítulo II**

#### **2. Marco Teórico Referencial**

En este capítulo se investiga información y conceptos de los temas principales que se ha tomado en consideración para la elaboración del presente trabajo.

#### **2.1 Redes de Comunicación Industrial**

Las Redes de Comunicación Industrial (ver Figura 2) forman parte esencial de los procesos de producción de las empresas, debido a que transfieren información entre varios equipos de un sistema determinado, es así como las comunicaciones de tipo industrial deben tener en cuenta muchos aspectos particulares para satisfacer las necesidades que requieren las empresas en el ámbito de la intercomunicación de equipos y procesos en tiempo real. (Moreano, 2019)

#### <span id="page-27-0"></span>**Figura 2**

*Esquema de Comunicaciones Industriales*

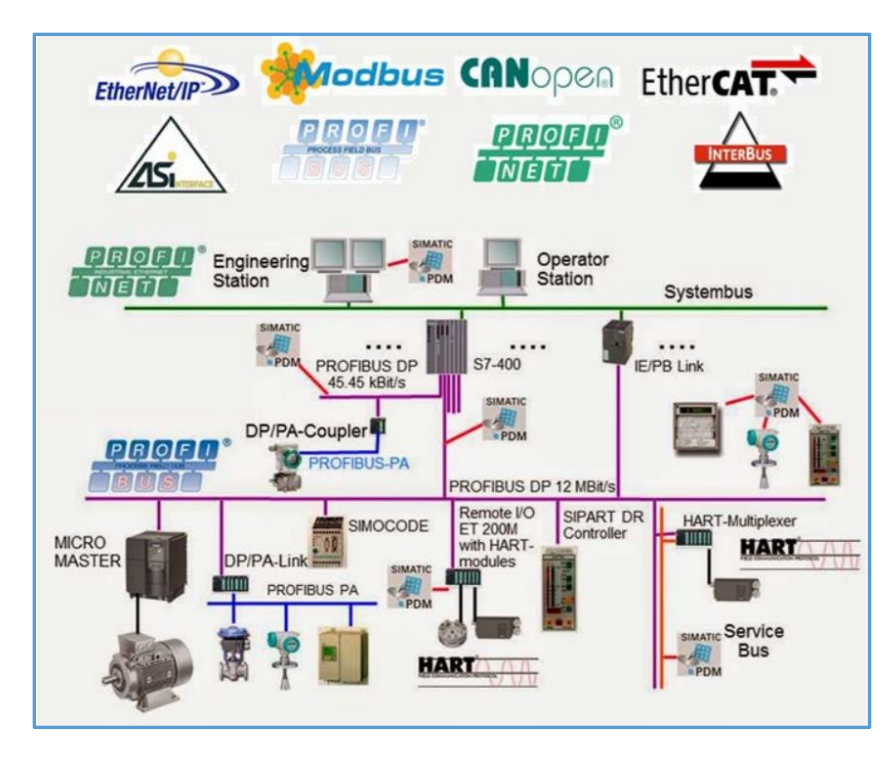

*Nota.* Arquitectura de una red industrial. Tomado de (Hurtado Torres, s.f)

#### **2.2 Hidrología**

La hidrología es la "ciencia que estudia las aguas superficiales y subterráneas de la tierra, su aparición, circulación y distribución, tanto en tiempo como en el espacio, sus propiedades biológicas, químicas y físicas, sus reacciones con el entorno, incluyendo su relación con los seres vivos". (González Bernáldez, 1992)

#### **2.2.1 Niveles de Agua**

Se denomina nivel del agua en una corriente (río, quebrada, arroyo, caño) o en un cuerpo de agua (ciénaga, lago, laguna, embalse), a la elevación o altura de la superficie del agua en un punto determinado, el cual está ligado topográficamente a un origen de referencia identificado con una cota arbitraria o al nivel medio del mar.

#### **2.3 Sedimentos**

Los sedimentos son materiales fragmentados que se forman básicamente por la desintegración física y química de las rocas de la corteza terrestre. En los cauces naturales puede encontrarse una gran variedad de tamaños, formas y composiciones de las partículas, las cuales presentan distintos comportamientos ante la acción de un flujo, si se encuentran solas o si se encuentran formando parte del sedimento.

#### *2.3.1 Fuentes de Sedimentos*

La fuente principal de sedimentos encontrados en la cuenca son los suelos y rocas, estos son incorporados a la corriente por la ocurrencia de fenómenos erosivos que a su vez son transportados por el agua y el viento (Ver Figura 3). Se considera que las fuentes de sedimentos pueden ser de carácter natural y artificial; las fuentes naturales incluyen la erosión de la superficie del terreno, erosión del cauce principal y sus tributarios y deslizamientos naturales del terreno.

### <span id="page-29-0"></span>**Figura 3**

*Fuente de Sedimentos*

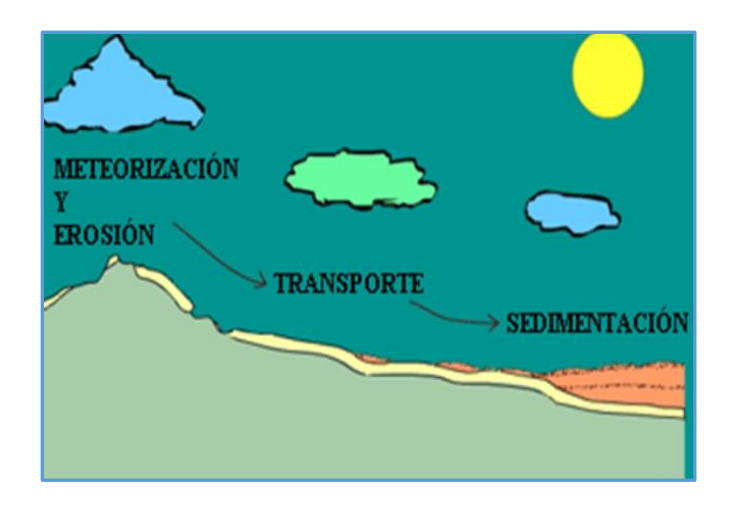

*Nota.* Etapas del Origen de los Sedimetnos. Tomado de (Morales, V. (s.f.)).

#### *2.3.2 Concentración de Sedimentos*

Es la cantidad de partículas contenidas en el seno de un líquido, la cual se puede calcular comparando pesos (concentración en peso) o volúmenes (concentración en volumen). En hidráulica fluvial se considera que la concentración de partículas en suspensión no incluye materia vegetal ni sólidos disueltos.

En general se denomina concentración a la cantidad de sólidos que se encuentran en una unidad de solución (sólido + líquido). Las concentraciones se expresan en partes por millón (ppm), o en peso de sólido por unidad de volumen líquido, es decir una parte por millón (1 ppm) es igual a 1 miligramo por litro (mg/l) y a 0.001 kg/m3.

#### **2.4 Instrumentos de Medición**

Medidores de Nivel

Son especialmente diseñados para trabajar sumergidos en líquidos como agua, aceite, cloros, etc. Miden la presión que tienen sobre sí mismos, por lo que indirectamente también se emplean para medir el nivel. Aunque los sensores de presión estén sumergidos, pueden proporcionar señales de salida amplificadas ya que su protección es la más elevada disponible IP68, tales como: medidores de presión absolutos, medidores de presión ventilados, y medidores con datalogger incorporado.

#### **2.5 Sistemas de Control y de Adquisición de Datos**

Conjunto integrado por software, hardware y comunicaciones para procesos industriales, los sistemas SCADA (Supervisory Control And Data Acquisition) son aplicaciones de software diseñadas con la finalidad de controlar y supervisar procesos a distancia que permiten el acceso a datos remotos, utilizando las herramientas de comunicación con los dispositivos de campo (transductores, sensores, actuadores, válvulas, etc.) necesarias en cada caso y controlando el proceso de forma automática desde un computador u otro dispositivo. (Rodríguez, 2013)

#### *2.5.1 Elementos de un Sistema de Adquisición*

Todo sistema de adquisición y control de datos requiere de dos elementos principales software y hardware. Donde el software "es el soporte lógico del sistema, se ejecuta en un terminal gráfico o en un ordenador, por medio de programas específicos se comunica con los dispositivos de control de planta y los elementos de gestión". El hardware es el elemento físico del sistema, el cual permite a un elemento asumir las funciones de forma transparente para el sistema.

#### **2.6 Controlador Lógico Programable**

Un Controlador Lógico Programable es un dispositivo electrónico que posee una memoria accesible a la programación, almacenas instrucciones, las mismas permiten implementar una variedad de funciones como lógicas, temporizadas, secuenciales, con el principal objetivo de controlar máquinas y procesos industriales. (Moreno, 2015).

#### **2.7 Protocolos de Comunicación Industrial**

#### *2.7.1 Modbus*

Es un protocolo de comunicación diseñado por la empresa MODICON en el año 1979, inicialmente Modbus era un solo protocolo construido en base a comunicación serial; con el tiempo se desarrolló e implementó el protocolo TCP/IP con el objetivo de manejar diferentes unidades de datos de aplicaciones. (National Instruments, 2014).

#### *2.7.1.1 Modbus RTU*

Modbus RTU (Unidad Terminal Remota), es el protocolo que conecta de manera directa los equipos actuadores, controladores, sensores, entre otros dispositivos de campo, es un protocolo serie abierto (RS-232 o RS-485) usado en la mayoría procesos de automatización en la industria, y se basa en la arquitectura maestro – esclavo.

#### **2.7.1.2 Modbus TCP/IP**

Es un protocolo de comunicación que emplea una Red Ethernet Industrial para la transmisión de información entre varios dispositivos físicos de campo, como PLC's, equipos actuadores, sensores, entre otros. Está basado en la arquitectura Cliente-Servidor, las comunicaciones mediante Modbus se realizan a través del puerto 502 empleando un tipo de comunicación Half- dúplex.

Modbus TCP/IP es una puerta esencial para utilizar Ethernet como medio de transmisión de información para aplicaciones de automatización. (Logicbus, 2015).

#### *2.7.2 Ethernet Industrial*

Se refiere al uso de protocolos Ethernet con estándar full-dúplex y otros métodos para que las colisiones no influyan de forma inaceptable en los tiempos de transmisión para la automatización o el control de procesos. Los componentes utilizados en las áreas de proceso de la planta son diseñados para trabajar en ambientes severos de temperaturas extremas, humedad y vibración que excedan los rangos de los equipos de

tecnología de la información destinados a la instalación en ambientes controlados. (Rodríguez, 2013).

#### **2.8 Internet de las Cosas (IoT)**

El Internet de las Cosas (IoT) permite que las cosas sean monitoreadas y controladas remotamente por la infraestructura de red existente, lo que permite una integración más directa del mundo físico y los sistemas informáticos, lo que resulta mayor eficiencia, precisión y beneficios económicos, y a la vez reduce la intervención del ser humano. Al agregar sensores al concepto de IoT, se producen una variedad de tecnologías, como hogares inteligentes, ciudades inteligentes, redes inteligentes, transporte inteligente y plantas de energía virtuales. (Lekic&Gardasevic, 2018).

De acuerdo con la investigación realizada existen varios autores, y paginas bibliográficas que determinan varios protocolos de comunicación en los sistemas IoT, sin embargo, los protocolos más comunes para la comunicación de hardware y software a nivel general son: OPC UA, HTTP (REST/JSON), MQTT, CoAP, DDS, AMQP, todos estos protocolos son basados principalmente en protocolos industriales existentes y estandarizados. (Crespo, E. (s.f.)).

#### *2.8.1 Arquitectura IoT*

Aunque se han propuesto diferentes arquitecturas para IoT, no existe un consenso generalizado, diferentes investigaciones han propuesto modelos de arquitectura que recogen con mayor o menor detalle los diferentes aspectos de IoT. Arquitectura simple de tres capas:

A continuación, se describe la funcionalidad de cada una de las capas de la arquitectura de tres capas. El rol de las capas de percepción, red y aplicación es el mismo en la arquitectura de tres y cuatro capas. Ver figura 4.

### <span id="page-33-0"></span>**Figura 4**

*Arquitectura IoT de Tres Capas*

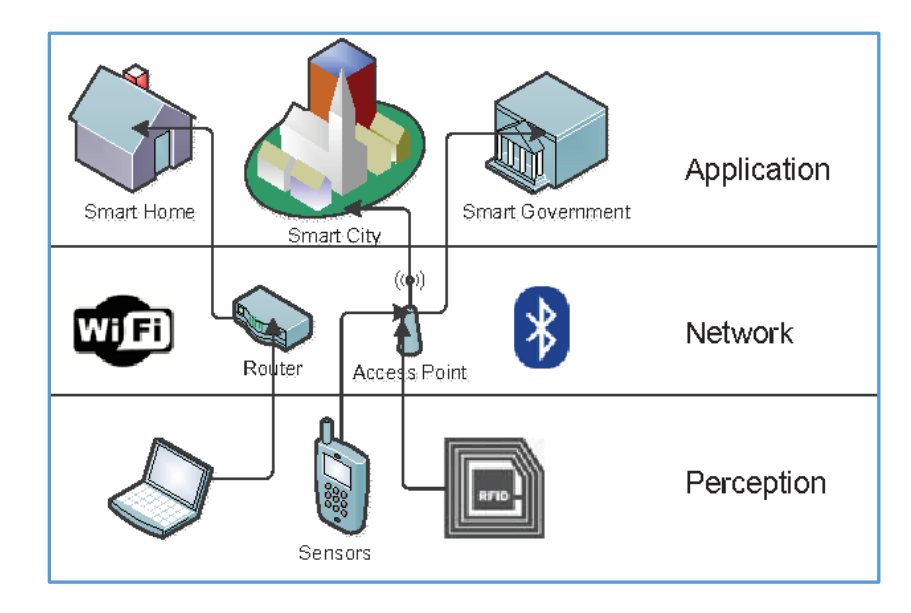

*Nota.* Arquitectura Basica del IoT. Tomado de Crespo, E. (s.f.)

 Capa de Percepción: Esta capa inicial denominada percepción representa a los dispositivos físicos de IoT (sensores y actuadores). La principal responsabilidad de esta capa es la identificación de dispositivos, la recopilación de datos del entorno por parte de los dispositivos sensores y la transformación de estos datos en señales digitales. Esta capa también permite ejecutar acciones sobre el entorno a través de los dispositivos sensores, es el nivel físico, donde los sensores recogen información del entorno.

 Capa de Red: La capa de red es responsable de conectarse a otros dispositivos físicos, dispositivos de red y servidores. Sus características también se utilizan para transmitir y procesar los datos de los sensores, es el responsable de conectar los sensores y servidores entre sí para transmitir y procesar los datos recogidos por los sensores.

 Capa de Aplicación: En esta capa se encuadran las aplicaciones y servicios del usuario, que hacen un uso efectivo de la información procesada de los sensores.

Adicionalmente, esta capa permite compartir datos con otras aplicaciones, servicios, sistemas y plataformas, es donde IoT puede ser desplegado en diferentes áreas de aplicación.

#### **2.9 Industrial Internet of Things (IIoT)**

Una vez conocido el uso de la tecnología del Internet de las Cosas, se puede definir el IIoT como uso de las tecnologías IoT en los procesos industriales, es decir la aplicación de IoT en el contexto industrial, también conocido como Industrial IoT o IIoT, implica el uso de muchos sensores, actuadores, sistemas de control, etc.

Esto se conoce a menudo como la Cuarta Revolución Industrial. El IIoT permite aprovechar Cyber Physical Systems (CPS) con muchas aplicaciones, como detección de anomalías y mantenimiento predictivo. Más allá de las grandes ventajas de IIoT, también hay una gran cantidad de desafíos, como el almacenamiento, recuperación, procesamiento, visualización y extracción de datos. En un contexto industrial, se podrían generar más de cuatro billones de gigabytes de datos en un año con tendencia a aumentar.

IIoT es un subconjunto del IoT eliminando todos los productos de consumo (es decir, productos para aplicaciones domésticas, como un frigorífico conectado o un Smart TV), y centrándose tan solo en la parte de incrementar la eficiencia de los procesos, IIoT es el subconjunto del IoT dedicado exclusivamente a la producción industrial, un ejemplo podría ser el control de procesos en infraestructuras críticas necesarias para el funcionamiento de la sociedad (por ejemplo, la distribución de energía eléctrica).

### <span id="page-35-0"></span>**Figura 5**

*Internet de las Cosas Industrial*

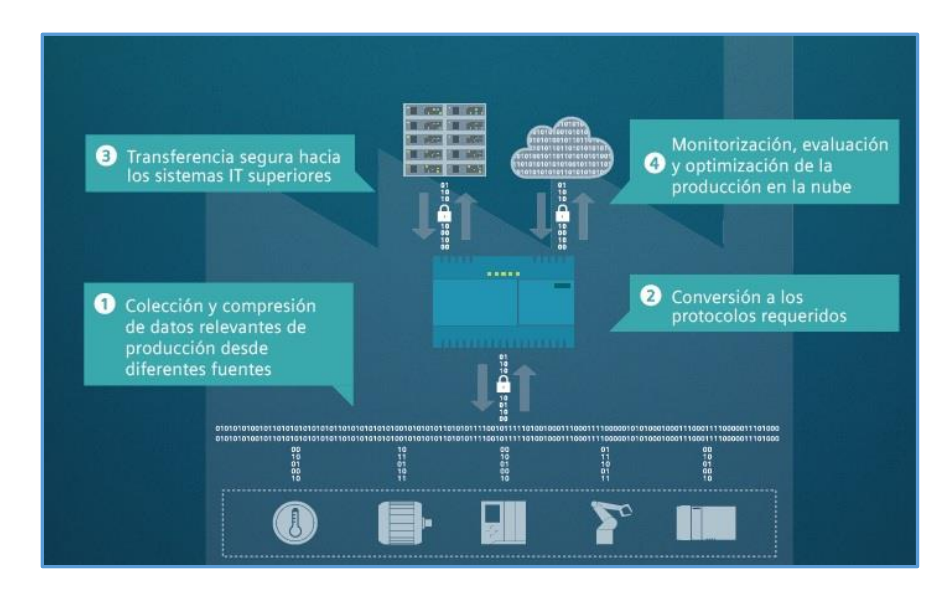

*Nota.* Arquitectura IIOT. Tomado de SIEMENS IoT, 2017

#### *2.9.1 Características del Internet Industrial de las Cosas (IIoT)*

El IIoT es una tecnología que combina técnicas industriales como lo son sensores y dispositivos inteligentes en una red. Esta tecnología permite memorizar, analizar e integrar los datos de todos los sensores a un único espacio de trabajo.

El Internet Industrial de las Cosas proviene de la IoT, la diferencia radica en que el primero se ha desarrollado con enfoque en el consumo, ejemplos sencillos son las televisiones inteligentes, con conectividad WiFi y los relojes inteligentes. Pero para los entornos industriales, el Internet Industrial de las Cosas sustituye el consumo por los procesos y aplicaciones exclusivamente industriales. La idea es mejorar la manufactura, sus procesos y sacar provecho de recursos como el Big Data y el aprendizaje de máquinas.

La función principal de la Internet Industrial de las Cosas en los ambientes industriales es la recopilación de datos mediante la interconectividad, esto quiere decir
que todos los dispositivos asignados a un proceso industrial arrojan información de valor que después será aplicada en tareas concretas.

El IoT e IIoT tienen en común muchos de los protocolos de comunicación y estándares universales que permiten a los dispositivos comunicarse entre sí. No en vano, la mayor parte de estas "normas de comportamiento" se construyen sobre filosofías open source que facilitan la interoperabilidad, de forma que se asegura la posibilidad de usar la información obtenida para la toma de decisiones independientemente de quién sea el fabricante del dispositivo.

Asimismo, y de forma ocasional, el IoT y el IIoT también pueden compartir tipos de sensores empleados y tratamiento analítico de los datos. Así, por ejemplo, un sensor para medir la humedad se puede usar tanto en un ámbito doméstico como industrial o agrícola, proporcionando para todos los ambientes una información similar que puede servir para generar patrones o realizar predicciones más o menos complejas.

#### *2.9.2 Beneficios del Internet Industrial de las Cosas (IIoT)*

#### Flexibilidad

Flexibilidad en los sistemas interconectados entre sí, debido a que pueden adaptarse a situaciones inesperadas, contribuyendo a la mejora y aumento de la producción.

#### Ahorro

Uno de los objetivos clave de la IIoT, es el ahorro de recurso como la energía, al igual que en recursos humanos, permitiendo mejoras y ganancias para la productividad, así como en la economía. Con un sistema organizado sobre la base de una red de comunicaciones, de intercambio instantáneo y permanente información, se estará mejor preparado para hacer que esta gestión sea mejor y eficaz. (Optical Networks, 2018).

Aumenta la eficiencia energética

Gracias a la posibilidad de medir a tiempo real el consumo de energía, la empresa puede localizar dónde hay una ineficiencia y resolverla de la forma más adecuada para disminuir esta carencia.

Capacidades de recolección de datos mejoradas y accesibilidad de datos mejorada. Posibilidad de realizar monitoreos remotos para obtener datos en tiempo real de la producción.

#### *2.9.3 Composición Básica de un Sistema IIoT*

 **Dispositivos inteligentes,** estos pueden ser sensores, controladores o cualquier dispositivo que se colocan en la base y tendrían como misión la recopilar de diferentes datos, guardar toda la información y mandarla al lugar pertinente para ser procesada.

 **Puerta de enlace (gateway),** puede ser un dispositivo físico o bien un software, que supondría un peldaño superior y haría posible la interconexión entre los sensores anteriores y los niveles de comunicación superiores a través de diferentes protocolos y arquitecturas. Estos dispositivos cada vez presentan mayor capacidad analítica, permitiendo llevar a cabo un primer filtrado de la información recibida.

 **Plataforma /servidor local,** será la encargada de administrar, recibir y procesar los mensajes, es la parte de software que conecta todo en un sistema IIoT y que muchas veces constituye el punto de acceso del usuario.

 **Aplicación,** es un sistema de software que utiliza los datos recibidos por los dispositivos inteligentes y los procesa de acuerdo con lo que se quiera mostrar como producto final.

*Componentes de IIoT*

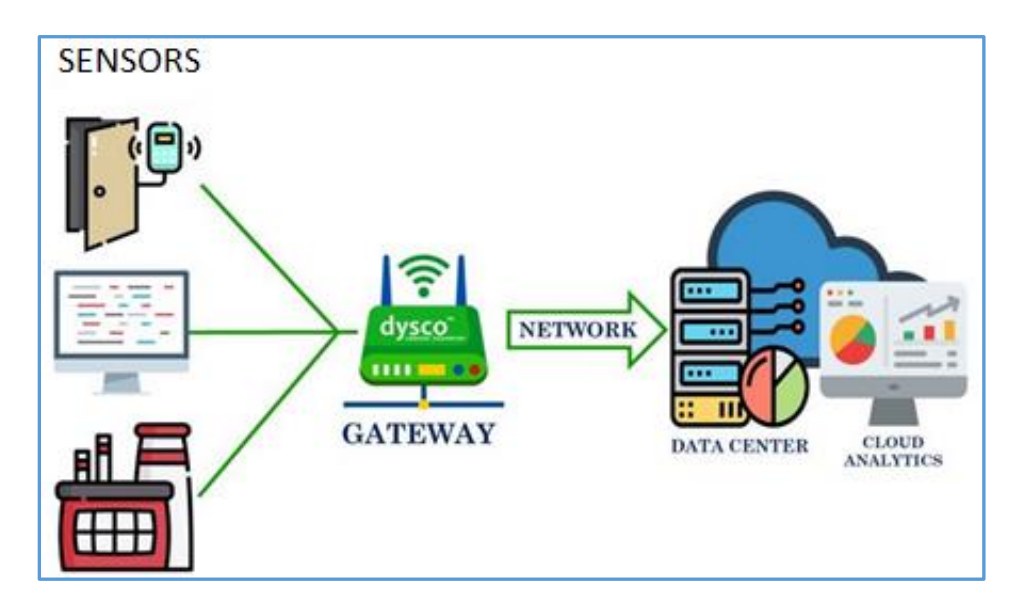

*Nota.* Partes que lo Componen un Sistema IIoT. Tomado de (Cortes, P. (s.f.))

## **2.10 Software Libre**

Es el software que da libertad al usuario final de ejecutar, copiar, distribuir, estudiar, modificar y mejorar el software. Estos permisos son otorgados por autores, o quién sea que ostente los derechos de propiedad intelectual sobre el producto, a través de un acuerdo de licencia, una forma de contrato que acompaña a cualquier programa. Uno de los sistemas operativos abiertos como Ubuntu, el cual será utilizado en nuestro sistema alterno tiene las siguientes ventajas frente a Windows:

 Seguridad: la evolución de Linux es constante y los parches de seguridad son continuos, Microsoft tiene un desarrollo más lento en el desarrollo de parches de seguridad.

Linux es más eficiente y seguro al ser tratado como un servidor.

 Seguridad en el manejo de paquetes, la instalación de paquetes en Linux verifica que el repositorio, la instalación, las dependencias sean las indicadas para la aplicación.

- Compatibilidad de aplicaciones, las aplicaciones que va a llevar la estación no requieren complementos o software adicional en Linux.
- Permite realizar implementación de sistemas con alto rendimientos para casos industriales.
- Una ventaja muy importante es el costo frente a otras plataformas que tienen un costo considerable para poder implementarlo.

#### *Sistema Operativo Ubuntu*

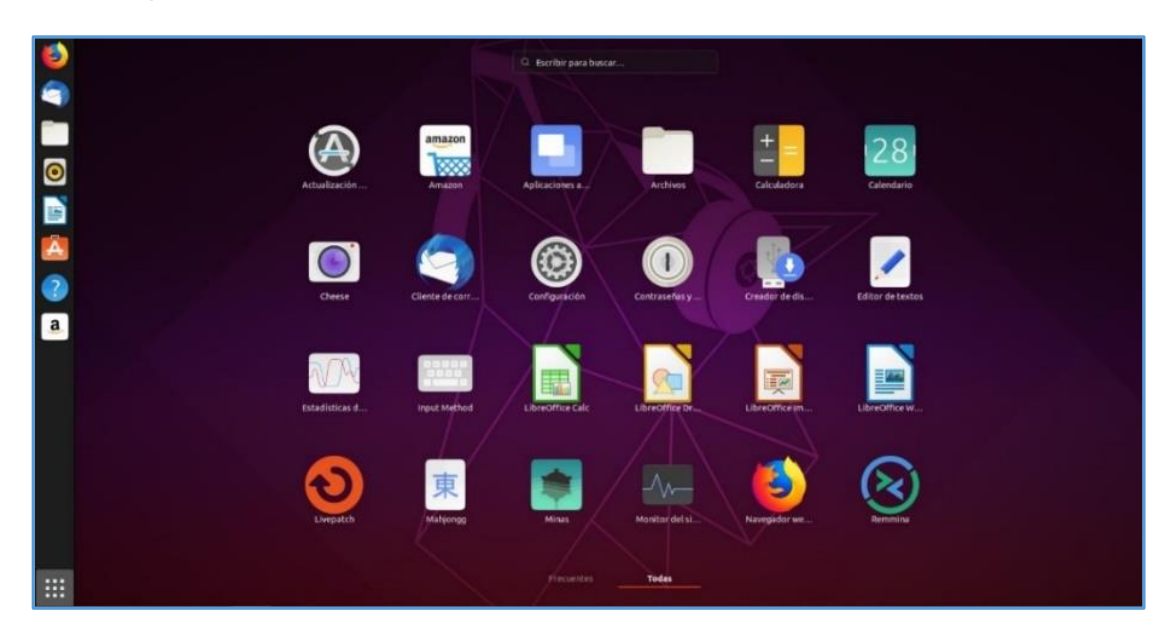

*Nota.* Pantalla Principal Sistema Ubuntu. Tomado de (R., 2019)

#### **2.11 Interfaz de Programación de Aplicaciones - API**

API significa Interfaz de Programación de Aplicaciones (Application Programming Interface), es un conjunto de definiciones y protocolos que se utiliza para desarrollar e integrar el software de las aplicaciones. Las API permiten que sus productos y servicios se comuniquen con otros, sin necesidad de saber cómo están implementados. Esto simplifica el desarrollo de las aplicaciones y permite ahorrar tiempo y dinero. Las API le otorgan flexibilidad; simplifican el diseño, la administración y el uso de las aplicaciones, y proporcionan oportunidades de innovación, lo cual es ideal al momento de diseñar herramientas y productos nuevos, o de gestionar los actuales.

#### **2.12 Node-RED**

Node-RED es una herramienta visual de código abierto poderosa para la construcción de aplicaciones del Internet of Things, puede utilizarse para "conectar" dispositivos de hardware, API y diferentes servicios en línea. Combina dos factores que lo hacen poderoso para el IoT: el modelo de programación basado en flujos que lo hace simple y uniforme, el segundo factor son los bloques de nodos de entrada y salida, los cuales esconden gran parte de su complejidad de funcionamiento sin tener que centrarse en los detalles de programación.

Node-RED aprovecha la convergencia de TI (Tecnologías de Información) y TO (Tecnologías Operacionales), es la nueva tecnología de software para conectar las "cosas" desde el nivel de campo al de TI de Internet y las aplicaciones en la nube, sin necesidad de modificar sistemas existentes, es la vía rápida a IIoT con tecnología ligera, de código abierto y fácil de usar.

Consta de una herramienta de edición y un motor para crear y ejecutar fácilmente las conexiones entre las aplicaciones de IIoT. Cualquier "cosa" o sensor se puede conectar con Node-RED, incluidos dispositivos de automatización con capacidades de procesamiento y conexiones Ethernet TCP/ IP, hasta dispositivos de campo más pequeños.

Node-RED es el gateway universal del IoT, una herramienta adecuada para sistemas con enfoque al Internet de las Cosas Industrial (IIoT), dedicado al diseño y prueba de soluciones para la comunicación de equipos de planta con aplicaciones de IT.

*Navegador Web, Ventana de Trabajo Node-RED*

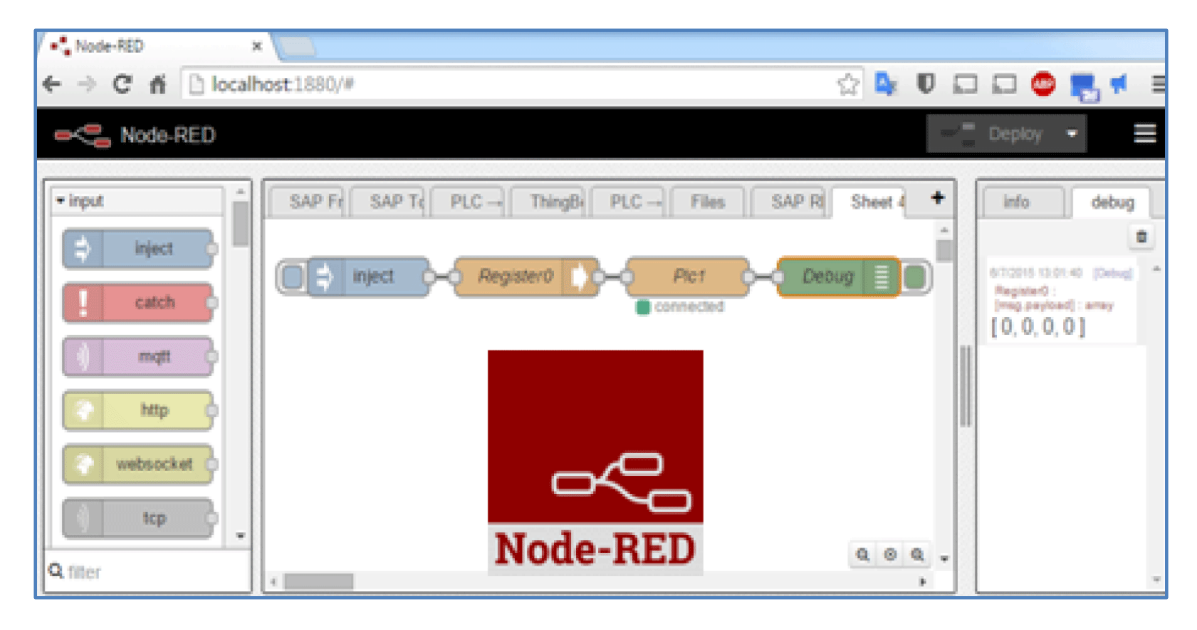

*Nota.* Ventana Principal de Programación Node-RED*.* Tomado de (Schneider, 2018)

Es una herramienta que permite desplegar nuevos nodos para conectar varios dispositivos o servicios sin ningún problema. (Node-RED, 2018).

## **Figura 9**

*Programación en Node-RED*

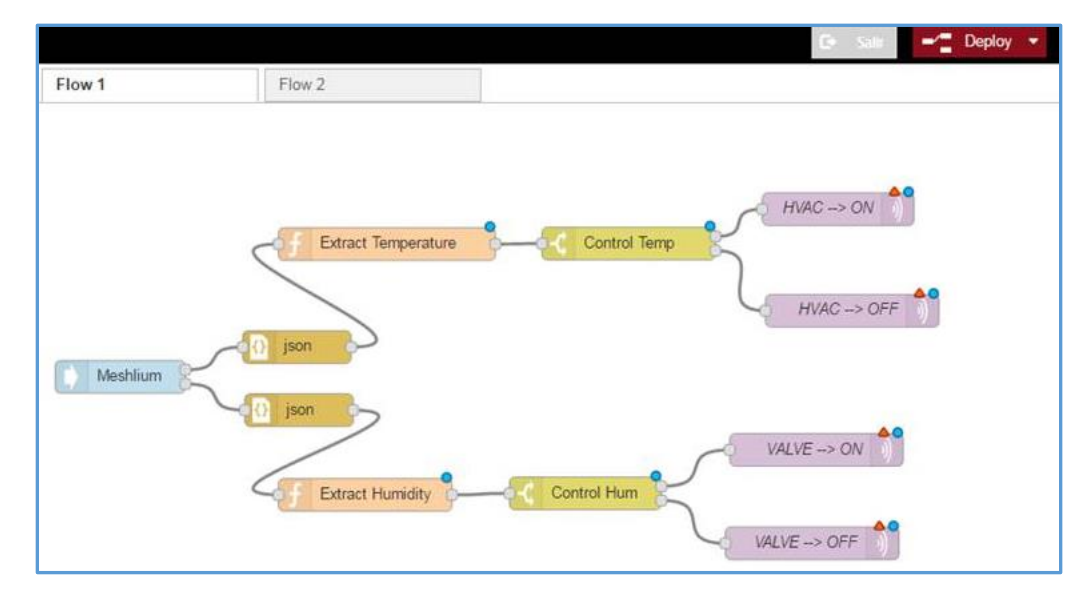

*Nota.* Flujos de Programación. Tomado de (Node-RED, 2018)

#### *2.12.1 Característica de Node-RED*

 Proporciona una edición de flujo basada en navegador que facilita la conexión de flujos mediante la amplia gama de nodos.

 Se trata de una herramienta visual muy ligera, programada en NodeJS y que puede ejecutarse desde dispositivos tan limitados en recursos de procesador y memoria, tales como: tablets o Smartphone; así como en plataformas complejas. Node-JS es un código abierto de JavaScript que está diseñado para generar aplicaciones web de forma altamente optimizada, desde su creación se ha convertido en un icono importante dentro del desarrollo web, en otras palabras Node.js es un entorno de JavaScript basado en eventos.

 Una de las características más notables de Node-RED es la sencillez con la que se pueden crear e instalar nuevos nodos.

 Los flujos programados en Node-RED se almacenan internamente en formato JSON y son portables entre distintas instalaciones de Node-RED, JSON es un formato de texto para datos estructurados, deriva de los Objetos de JavaScript, puede representar cuatro tipos, tales como: cadenas, números, booleanos, valores nulos y está definido en la tercera edición del estándar de lenguaje de programación.

 Node-Red tienen la posibilidad de enviar y recibir datos utilizando distintos protocolos como HTTP, MQTT.

El editor de flujos de Node-RED consiste en una sencilla interfaz en HTML, accesible desde cualquier navegador, en la que arrastrando y conectando nodos entre sí, es posible definir un flujo que ofrezca un servicio. (Node-RED, 2018).

El editor se estructura como un entorno gráfico sencillo, a continuación, se presenta las partes principales de la ventana del editor de Node-RED. Ver figura 10:

```
Editor de Node-RED
```
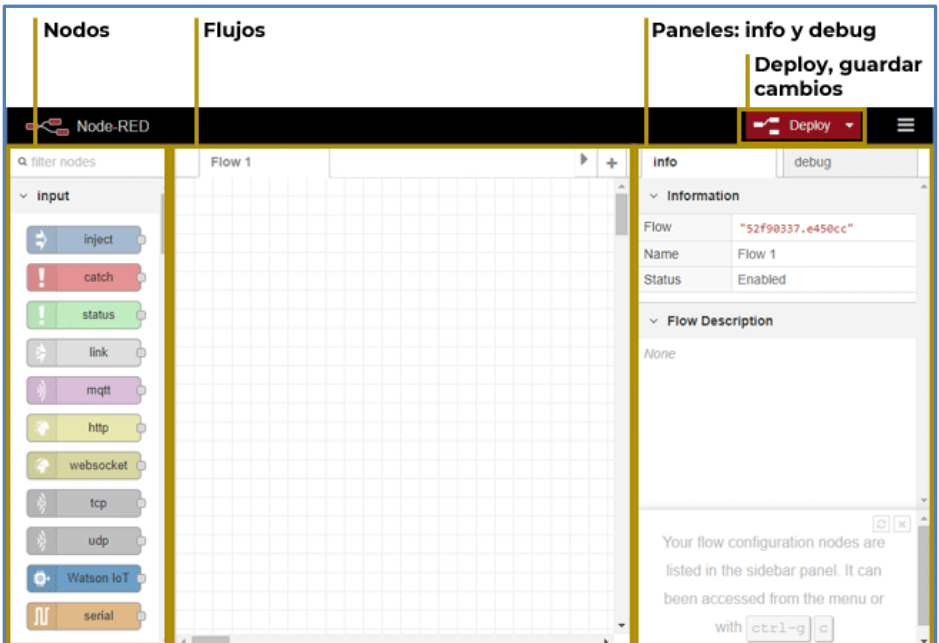

*Nota.* Secciones Principales Node-RED. Tomado de (Crespo, 2020).

Paleta de Nodos: Muestra todos los nodos que tenemos disponibles en nuestra instalación, existe un repositorio de nodos desarrollados por otros usuarios e incluso se puede crear e instalar nuestros propios nodos.

Editor: Permite arrastrar nodos desde la paleta y conectarlos. De este modo se ira creando el flujo de operación.

La barra lateral derecha, es el panel de información y debug de nodos.

#### **2.13 InfluxDB**

InfluxDB es una base de datos basada en series de tiempo de código abierto que guarda series de datos indexadas a lo largo del tiempo y permite trabajar con ella de manera gratuita. Este tipo de bases de datos ha experimentado un crecimiento exponencial en los últimos años, con la popularización de IoT, Big Data y otras tecnologías que recogen gran cantidad de información en el tiempo.

InfluxDB tiene un mejor rendimiento al mantener y recuperar gigabytes de datos reales del IIoT, las bases de datos de InfluxDB suelen ser muy compactas y solo necesitan contar con dos o tres columnas. En ellas se guarda, por ejemplo, la fuente de los datos, el valor en sí y la marca temporal correspondiente.

## **Figura 11**

*Datos que Almacena InfluxDB*

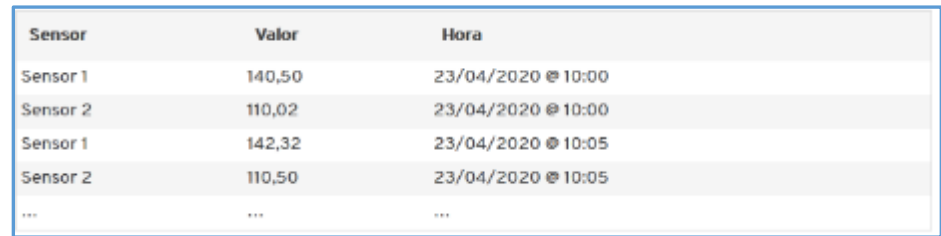

*Nota.* Estructura de Base de Datos. Tomado de (ionos, 2020)

InfluxDB distingue entre tags y fields, mientras que los tags contienen metadatos incluidos en el índice, los fields incluyen valores que pueden evaluarse más adelante. Por lo tanto, en nuestro ejemplo, la primera columna es un tag y la segunda, un field. Esta distinción facilita el manejo de la base de datos y la evaluación de los datos de medición.

## *2.13.1 Características InfluxDB*

Las principales características son las siguientes:

- Alta velocidad de ingesta y comprensión de datos.
- API de HTTP de escritura y consulta sencillas de alto rendimiento.
- Lenguaje de consulta expresivo similar a SQL, adaptado para consultar

fácilmente datos agregados.

- Las etiquetas permiten indexar series para consultas rápidas y eficientes.
- Las consultas continuas calculan automáticamente los datos agregados para

que las consultas frecuentes sean más eficientes.

#### *2.13.2 Ventajas de InfluxDB*

 Acción real en tiempo real: proporciona visibilidad con acceso en tiempo real para encontrar rápidamente el valor en los datos. Información instantánea.

 Rápido, escalable y disponible: es rápido y admite millones de escrituras por segundo, pudiendo cumplir las grandes demandas del monitoreo en IoT.

#### **2.14 Grafana**

Grafana es un visualizador en tiempo real de series temporales de datos que permite el uso de gráficos totalmente interactivos y editables, así como un sistema de alertas fácilmente configurables desde la interfaz gráfica de usuario. Otra de las utilidades que posee esta plataforma es un eficiente sistema de gestión de usuarios, mediante grupos y roles con distintos permisos.

Es un software libre de análisis y monitoreo, funciona como aplicación web que tiene una API HTTP, mostrando a través de dashboards la información presente en las bases de datos.

Permite estudiar grandes volúmenes de datos en tiempo real, admitiendo un amplio número de bases de datos, tales como MariaDB, MySQL, PostgreSQL, Graphite, Elas-ticsearch, OpenTSDB, Prometheus e InfluxDB. El servicio posee su sistema de autenticación y se puede acceder a él a través del puerto 3000.

#### **Figura 12**

*Compatibilidad Grafana e InfluxDB*

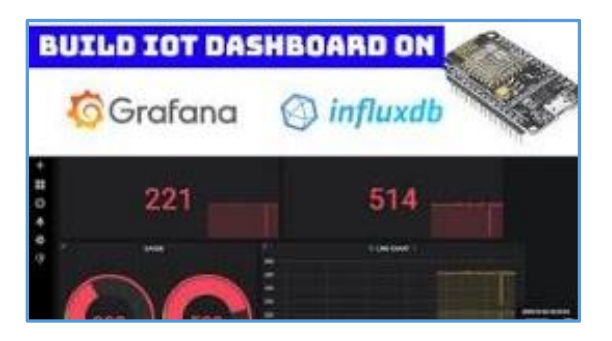

*Nota.* Sistemas Compatibles en IoT. Tomado de (Youtube, 2020)

Grafana es una herramienta de software libre que permite crear cuadros de mando y gráficas a partir de múltiples fuentes de datos. Suele ser utilizado para la visualización y monitorización de datos en tiempo real.

Iniciando Grafana:

Para la creación de los dashboards deberá ser usuario administrador, y realizar las siguientes actividades:

a) Instalación de Grafana.- Grafana se puede instalar en muchos sistemas operativos diferentes, de acuerdo con los requerimientos de cada usuario.

b) Iniciar sesión: Para iniciar sesión en Grafana por primera vez:

Abrir el navegador web e ingresar a *http: // localhost: 3000 /*. El puerto HTTP predeterminado que escucha Grafana es 3000.

En la página de inicio de sesión, ingresar el nombre de usuario (admin) y la contraseña, luego del cual solicitara el cambio de contraseña.

Se recomienda seguir las mejores prácticas de seguridad y cambiar la contraseña de administrador predeterminada.

c) Crear un panel.- El panel es el componente básico de visualización en Grafana. Cada panel tiene un editor de consultas específico para la fuente de datos seleccionada en el panel.

Fuente de datos en Grafana:

Grafana admite muchos backends de almacenamiento diferente para sus datos de series temporales (fuente de datos), una de las fuentes de datos compatibles con Grafana es InfluxDB, que es la fuente que se empleara en nuestro sistema.

La configuración más común que utiliza la fuente de datos (InfluxDB) utilizada en este caso es la siguiente:

a) Nombre: httpMode Tipo: string Fuente de datos: InfluxDB, Descripción: Método HTTP. 'GET', 'POST', el valor predeterminado es GET.

48

b) Nombre: maxSeries Tipo: number Fuente de

datos: InfluxDB, Descripción: Número máximo de series / tablas que procesa Grafana.

#### **Capítulo III**

#### **3. Diseño de la Investigación**

#### **3.1 Métodos de Investigación**

Los métodos empleados dentro de este proceso investigativo se pueden mencionar los siguientes:

**Método Científico.-** Se ha empleado procedimientos científicos basados en la investigación para recolección de datos y su posterior análisis que permiten establecer la situación actual de la red industrial del Frente de Captación de Agua de la Central Hidroeléctrica Coca Codo Sinclair, a partir del cual se plantearon los lineamientos para la implementación del sistema de monitoreo alterno.

**Método Experimental.-** La presente investigación es de tipo experimental ya que se pone en práctica diversas aplicaciones tecnológicas con el propósito de seleccionar los métodos y herramientas adecuadas para la implementación del sistema alterno que permita realizar el monitoreo adecuado de los datos requeridos con enfoque IIoT.

#### **3.2 Diseño del Proyecto**

La Central Hidroeléctrica Coca Codo Sinclair, se compone principalmente de cinco frentes de trabajo ubicados geográficamente en diferentes puntos, tales como: Casa de Máquinas, Edificio de Control, Patio de Salida de Líneas, Embalse Compensador y la obra de Captación de Agua. En el Edificio de Control se encuentra el Centro de Control de Generación desde el cual el personal de operación monitorea y controla las operaciones de toda la planta hidroeléctrica utilizando las estaciones de trabajo cliente del sistema SCADA, por cuestiones de distancia la Captación de Agua cuenta con su propio centro de control de maniobras, al igual que su propia infraestructura autónoma de red y SCADA, como se había mencionado, dicha red se encuentra aislada, motivo por el cual no es posible realizar el monitoreo remoto de los

datos operativos como: niveles del agua del río Coca, niveles de agua cuenco y concentración de partículas de sedimentos (ppm), desde el CCG.

Es por esto que, con la presente investigación se pretende realizar un análisis situacional de la red industrial de Captación del Agua y a partir de ello determinar una solución óptima que permita dar una pronta solución alterna al problema existente.

Para la implementación del sistema alterno de monitoreo, se han considerado las siguientes fases:

Fase 1. Análisis situacional general del sistema SCADA de la Captación de Agua, para determinar el estado actual y plantear la solución al problema existente.

Fase 2. Investigar los requerimientos del sistema alterno.

Fase 3. Implementación de la adquisición de señales

Fase 4. Integración del sistema de la red industrial mediante software libre en la estación de monitoreo.

Fase 5. Pruebas de funcionamiento del sistema.

# *3.2.1 Análisis Situacional General Sistema SCADA Central Hidroeléctrica Coca Codo Sinclair.*

La Central Coca Codo Sinclair cuenta con un sistema SCADA que permite realizar el control y monitoreo de los siguientes frentes de trabajo y sus sistemas:

Casa de máquinas: Control y monitoreo de las ocho unidades turbina-generador, válvulas principales, equipos auxiliares, veinte y cuatro unidades de transformadores monofásicos, planta de tratamiento de agua, descarga, sistemas y subsistemas de control de casa de máquinas.

Edificio de control: Sistemas de distribución de medio y bajo voltaje, patio de salida 500KV, generador de emergencia.

Embalse compensador: Niveles de agua del embalse, control de apertura y cierre de las compuertas.

Captación: Niveles de caudal del río, niveles del cuenco, concentración de partículas de los sedimentos a la entrada de la bocatoma, control para apertura y cierre de las compuertas, control del sistema de sedimentos (Sedicon).

Todo el sistema de control y monitoreo de la central funciona bajo la plataforma Symphony Plus de ABB. Ver figura 13.

#### **Figura 13**

Unit 1 [ Unit 2 ] [ Unit 3 ] [ Unit 4 ] [ Unit 5 ] [ Unit 6 ] [ Unit 7 ] [ Unit 8 ] [EMG Unit ] [ Plant ] [ GIS ] [Ctrl Build ] [ Intake  $6/16/$  $7:37$ 3  $\overline{2}$  $\overline{2}$  $\overline{\mathbf{0}}$ HE CAV & CAV AT EVETEM BEANY FAR switchyard - ELEC -۵  $\Box$ 品 あくる画画の  $\frac{\partial}{\partial x^2}$ á itchvard - El inmenu |1 || U2 || U3 || U4 || U5 || U6 || U7 || U8 || EU || HB Heter<br>Details NM

*Sistema SCADA Coca Codo Sinclair*

*Nota.* Scada. Tomado desde (Sistema SCADA de la Central Coca Codo Sinclair).

Cada variable adquirida en el bus de campo y de control es procesada en los servidores de tiempo real principal y redundante ubicados en el centro de datos del Edificio de Control. La plataforma Symphony Plus instalada en dichos servidores realiza el procesamiento, para que mediante las tres estaciones de trabajo cliente ubicadas en el Centro de Control de Generación el personal de operación pueda realizar la gestión y control de manera remota de todos los sistemas eléctricos, mecánicos y electrónicos de

los diferentes frentes de trabajo que intervienen en la generación, tomando las mejores decisiones en base a los parámetros requeridos.

# *3.2.2 Análisis Situacional Sistema SCADA Captación de Agua.*

El proceso de la Captación de Agua se realiza a través de la desviación del agua del río Coca que ingresa por las compuertas de Bocatoma a los ocho desarenadores del sistema Sedicon, cuya función principal es controlar los sedimentos que ingresan desde el río hacia el túnel de conducción.

La bocatoma está constituida por dieciséis compuertas, dos compuertas por cada desarenador, y aguas abajo se disponen los ocho desarenadores.

En cada una de estas estructuras existen sensores que capturan los datos para su posterior monitoreo.

## **Figura 14**

*Disposición a Detalle de la Obra Captación de Agua*

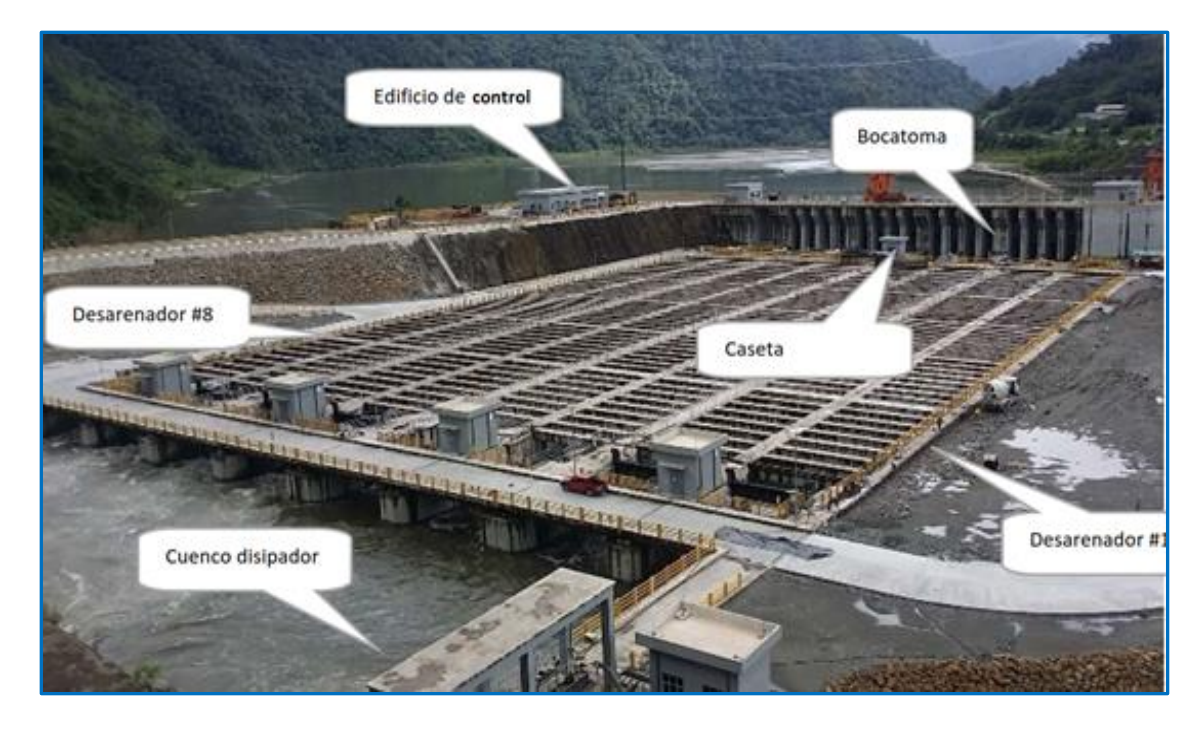

*Nota.* Tomado desde (Manuales de operación y mantenimiento sedicon CHCCS).

#### **3.2.2.1 Sistema SCADA de Captación**

El personal operativo del Centro de Control de Generación mediante el sistema SCADA realizaba el monitoreo remoto de todos los datos de la Captación de Agua, ya que existía comunicación entre las redes industriales de Captación y del Centro de Control de Generación, actualmente existe monitoreo local del sistema SCADA de Captación, actividad realizada por el operador de Captación en sitio.

#### **Figura 15**

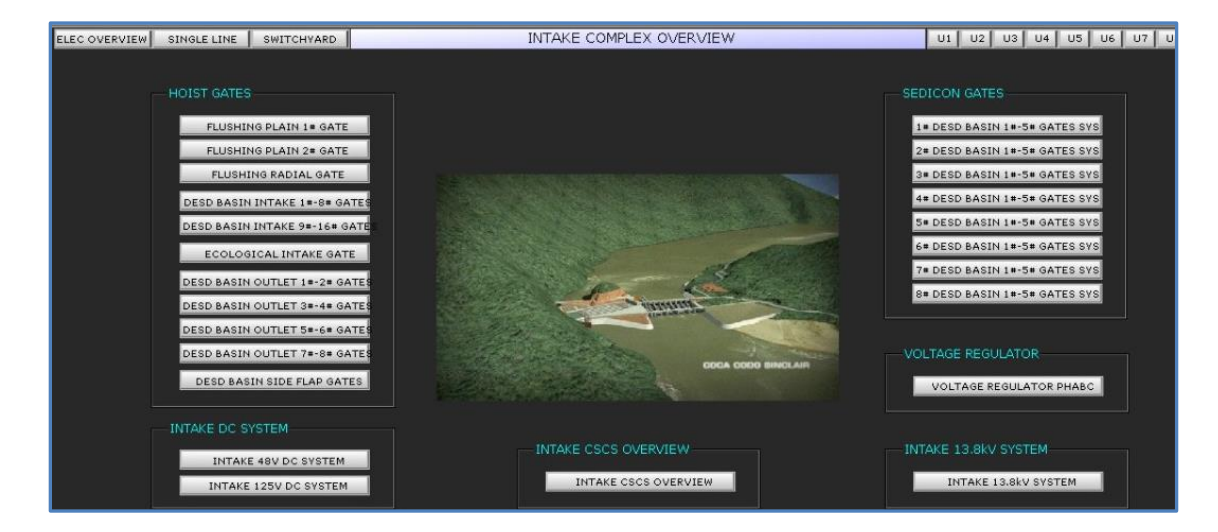

*Sistema SCADA Captación de Agua*

*Nota.* Pantalla. Tomado desde (Sistema SCADA de a Captacion de Agua CHCCS).

#### **3.2.2.2 Análisis de la Red Industrial Actual de Captación**

De acuerdo con el análisis realizado mediante investigación documental del fabricante e investigación de campo en sitio, se pudo determinar que la Captación de Agua cuenta con una red industrial que por sus características mencionadas anteriormente puede operar de manera independiente. A través de su servidor y cliente implementado bajo la plataforma Symphony Plus se puede realizar el control, monitoreo y supervisión de los datos a través de la consola en la sala de control de Captación. Ver figura 16.

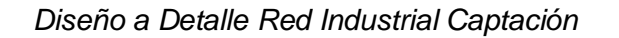

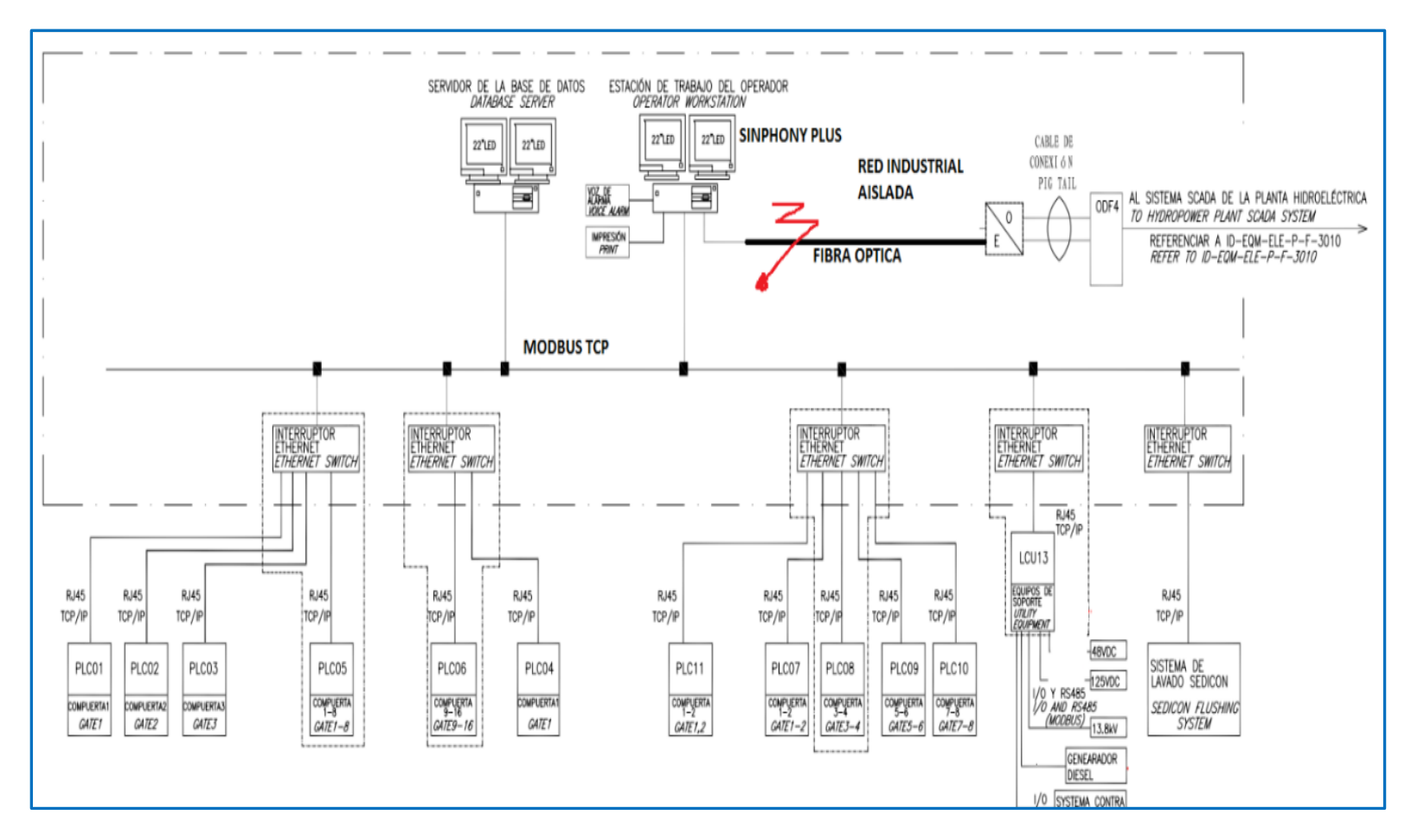

*Nota.* Distribucion Red Industrial. Tomado desde (Planos Diseño de Detalle Obra de Captacion CHCCS(GEODATA)).

La red industrial y Sistema SCADA existente en la Captación de Agua está conformado por el siguiente equipamiento:

- Un Servidor de base de datos DS3.
- Una estación de trabajo del operador HMI para control y monitoreo de los sensores instalados en la captación.
- Una impresora y UPS instalado para proveer de energía ininterrumpida a los equipos de la red industrial.
- Cinco switch conectados al sistema Sedicon. Ver Figura 16.

El servidor de datos DS3 adquiere todas las señales monitoreadas por la estación del operador, a través de los switch Ethernet que se comunican mediante el protocolo TCP/IP hacia los PLCs de las compuertas y del sistema Sedicon. Todo el sistema SCADA se encuentra implementado bajo la plataforma Symphony Plus de ABB, algunas de estas señales visualizadas en el sistema SCADA se concentran en la Unidad de Control Lógica (LCU13).

Como se puede apreciar en la figura 16, las redes industriales de captación y del Centro de Control tenían un enlace directo mediante la línea de fibra óptica, a través del cual estos sistemas se comunicaban, actualmente dicho enlace se encuentra deshabilitado.

Mediante el proceso investigativo de recolección de información y análisis de planos existentes, se determinó los siguientes puntos a considerar:

El sistema SCADA de Captación existente, realiza el control y monitoreo de los niveles del rio 1-2, niveles del cuenco 1-2 y PPM, estos datos se encuentran configurados en el sistema Symphony Plus, por lo que se procedió a identificar las variables desde el Symphony Plus de ABB.

Sensores:

El presente proyecto pretende monitorear datos de cinco sensores:

- Cuatro sensores de nivel de agua.
- Un sensor de concentración de partículas de sedimentos PPM.

Las cuatro señales de niveles de agua son adquiridas por PLCs Schneider Premium que se encuentran ubicados en los tableros cercanos a los sensores, y se conectan a un switch industrial (Hirshman), del cual el servidor de datos DS3 adquiere los valores de las variables mediante MODBUS TCP.

La señal enviada por el medidor de concentración de partículas PPM, corresponde a una señal de 4-20mA y es enviada hacia el controlador de ABB AC800M ubicado en la Unidad de Control Lógica (LCU13), los valores de la variable ppm son enviados al switch industrial Hirshman, y el servidor de datos DS3 toma el valor de dicha variable. La figura 17 nos indica cómo adquieren los datos de nivel y PPM a monitorear en el sistema SCADA actual.

#### **Figura 17**

#### *Red Industrial Actual*

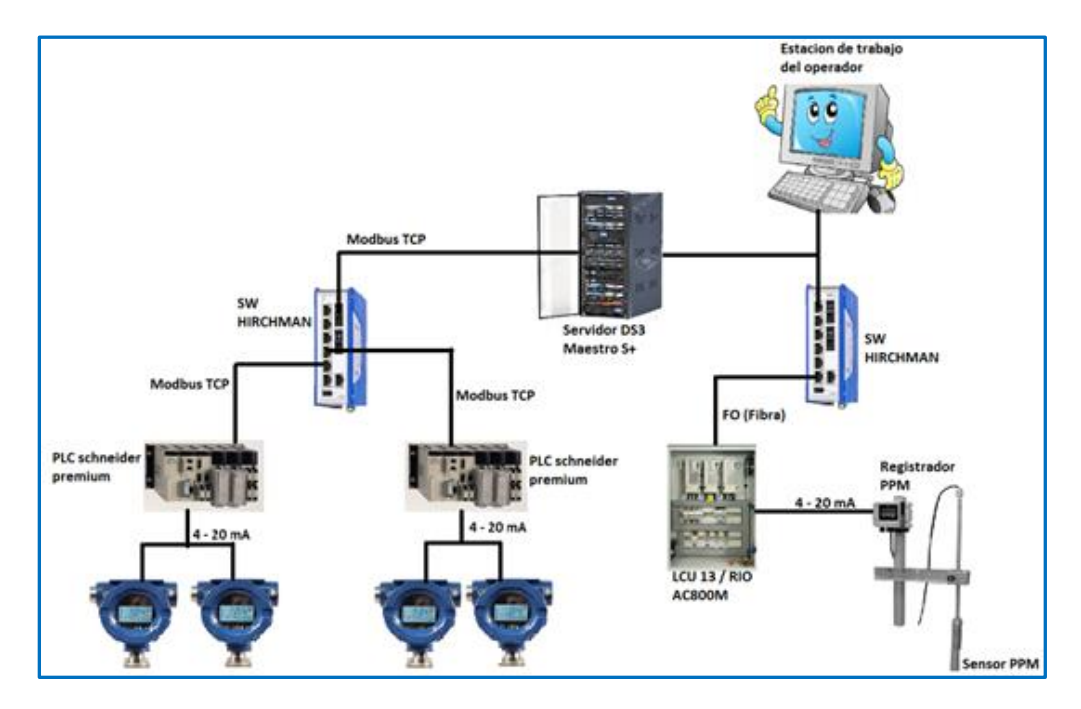

*Nota.* Equipamiento de la red industrial actual.

Dicho esto, se puede concluir que las variables de las señales a monitorear se encuentran disponibles en el sistema SCADA existente, y se plantea que a partir de estas variables identificadas se implementa el sistema alterno, instalando el hardware y software adecuado para que la red industrial actual existente no se vea afectada ni vulnerada.

## *3.2.3 Planteamiento de Solución al Problema*

Luego de haber realizado el análisis situacional actual de la red industrial de la Captación de Agua, se plantea la solución al problema identificado, no sin antes considerar los siguientes puntos:

El Internet de las Cosas (IoT) permite que las variables sean monitoreadas y controladas remotamente por la infraestructura de red existente, lo que permite una integración más directa del mundo físico y los sistemas informáticos, obteniendo mayor eficiencia, precisión y beneficios económicos, y a la vez reduce la intervención del ser humano. (Lekic&Gardasevic, 2018)

#### **Figura 18**

*Esquema del IoT*

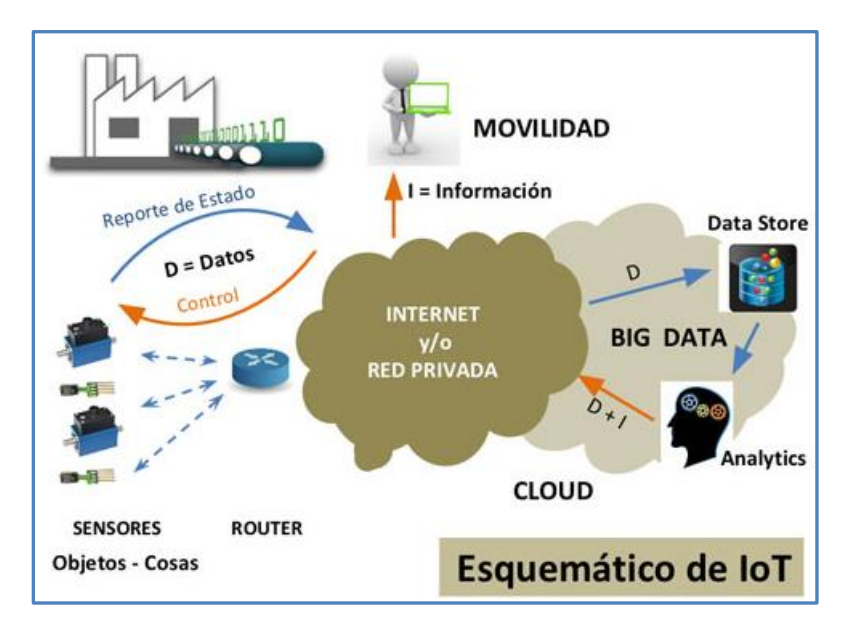

*Nota.* Esquema IoT. Tomado de (Centeno, 2015).

El Internet Industrial de las Cosas (IIoT) está conectando a las máquinas entre sí con el mundo físico de los sensores, cada vez más omnipresentes, aumentando la velocidad de los negocios y el desarrollo industrial de forma exponencial. El IIoT va más allá de la comunicación, se trata de la conectividad de los sensores, dispositivos y máquinas a través de Internet. (Rodríguez, 2017)

La plataforma de código abierto para Internet de las Cosas e IIoT, Node-RED, permite programar la adquisición, supervisión, almacenamiento, y el control de ser necesario.

Uno de los puntos a considerar en la solución del problema identificado es el enfoque IIoT que se le da como filosofía general, varios autores determinan que un sistema es definido como IIoT debido a que brinda facilidades en el acceso a los datos industriales, y cabe recalcar que nuestra solución es implementada en base a requerimientos y disponibilidad de equipos y herramientas software.

El presente proyecto tiene un enfoque IIoT con una arquitectura básica, ya que el Internet de las Cosas Industrial se refiere a sensores, instrumentos y otros dispositivos interconectados en red junto con las aplicaciones industriales de las computadoras, incluida la fabricación y la gestión de la energía. A continuación, se presenta los elementos que componen el sistema IIoT. Ver figura 19.

#### **Figura 19**

*Elementos del IIoT*

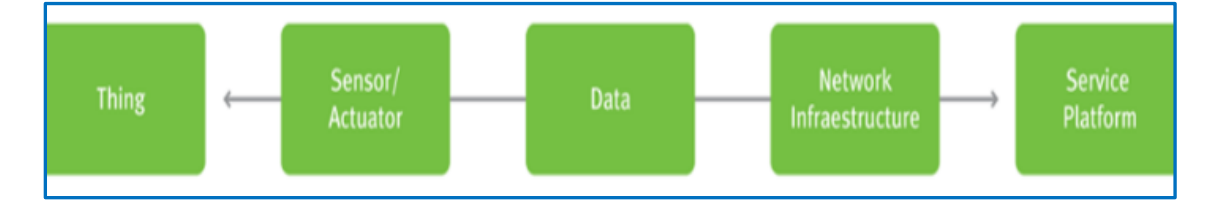

*Nota*. Elementos IIoT. Tomado de (Vega, M. 2015).

Es por esto por lo que se propone la implementación de un sistema alterno para monitoreo de datos operativos con enfoque IIoT en la Central Coca Codo Sinclair, para brindar al personal solicitante facilidades en cuanto a herramientas manejables y de fácil acceso.

#### **3.2.3.1 Requerimientos del Sistema:**

Requerimientos de hardware:

**Sensores:** 4 sensores de nivel de agua, 1 sensor de PPM concentración de

partículas por millón de sedimentos, actualmente ya se encuentran instalados.

- **PLCs** para adquisición de las señales.
- Medios de comunicación, patch cord, cables de conexión.
- PC Estación de monitoreo.

Requerimientos de software:

- Sistema Operativo y aplicaciones que alojará en la PC.
- $\triangleright$  Software para programación de PLCs.
- $\triangleright$  Software Gateway para programar la adquisición de los datos a monitorear
- $\triangleright$  Software que permitirá almacenar y gestionar los datos (Base de datos).
- $\triangleright$  Aplicación que permitirá el monitoreo y análisis de datos, incluyendo la conexión a la intranet corporativa para lograr el monitoreo remoto.

## **3.2.3.2 Adquisición de Señales**

Para la adquisición de las señales se plantea la instalación de un PLC Schneider M221 configurado como maestro MODBUS, el cual adquirirá los valores de las variables de nivel, y serán direccionados hacia las salidas de dos módulos de expansión TM3AM6 (módulos de salidas y entradas analógicas) en señales de 4-20 mA.

Mediante la instalación de un PLC S7-1200 con módulos de expansión AI 4x13BIT/AQ 2x14BIT de entradas analógicas se adquirirán las 4 señales de corriente provenientes del PLC Schneider M221.

Para la adquisición de la señal de concentración de partículas que corresponde a una señal de 4-20mA se conectará en serie la entrada análoga del controlador AC800M existente con una entrada analógica del PLC S7-1200.

## **3.2.3.3 Integración de Tecnologías**

Con las señales de nivel y PPM adquiridas por el PLC S7-1200 que se instaló y mediante la herramienta de desarrollo open source Node-RED, que actúa como un Gateway IIoT que se pretende levantar en una computadora bajo sistema operativo Linux Ubuntu, se adquirirán los valores de todas las variables. Los valores adquiridos son procesados y acondicionados para luego ser almacenados en la base de datos de series de tiempo real InfluxDB, y finalmente los datos almacenados serán visualizados por la aplicación de software libre Grafana. Ver figura 20.

#### **Figura 20**

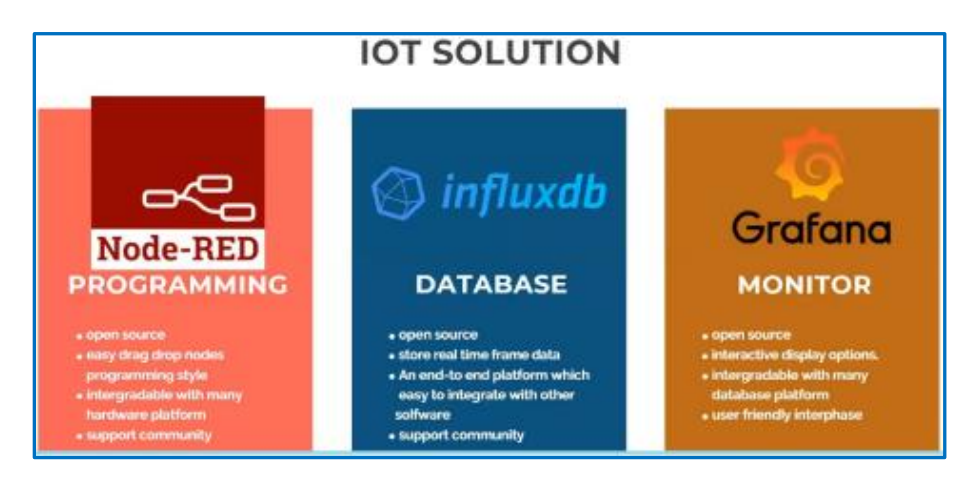

*Integración de Tecnologías*

*Nota.* Integración Platafomas*.* Tomado de (Ahmad, H. (2020)).

#### **3.2.3.4 Ingreso del Sistema a la Infraestructura de Red**

Por último, la estación de monitoreo PC será ingresada a la red administrativa configurando en el mismo segmento de red del enlace satelital instalado por el personal del área de Tecnologías de la Información (TICS), este segmento de red corporativo deberá tener conexión a internet y bajo buenas prácticas de seguridad de la información, se asignarán credenciales en el software libre Grafana para el acceso del personal mediante el explorador web vía http, de esta manera se podrá acceder al sistema y al monitoreo de los datos en tiempo real.

Es importante considerar que actualmente no existe comunicación de las redes industriales de Captación y del Centro de Control de Generación, al igual que la red administrativa se encuentra deshabilitada, es por esto por lo que, se solicitó al departamento de TICs la necesidad de implementar un enlace satelital corporativo, para que, los datos puedan ser monitoreados remotamente desde el Centro de Control de Generación a través de la red. He ahí la importancia del enfoque IIoT que se le dio a este proyecto, ya que los datos de sensores industriales pueden ser monitoreados remotamente mediante el uso de esta infraestructura.

De esta manera se realizó una integración más directa del mundo físico y los sistemas informáticos, resultando mayor eficiencia, precisión y beneficios económicos, y a la vez reduce la intervención del ser humano. Ver figura 21.

*Solución con Enfoque IIoT Monitoreo de Datos*

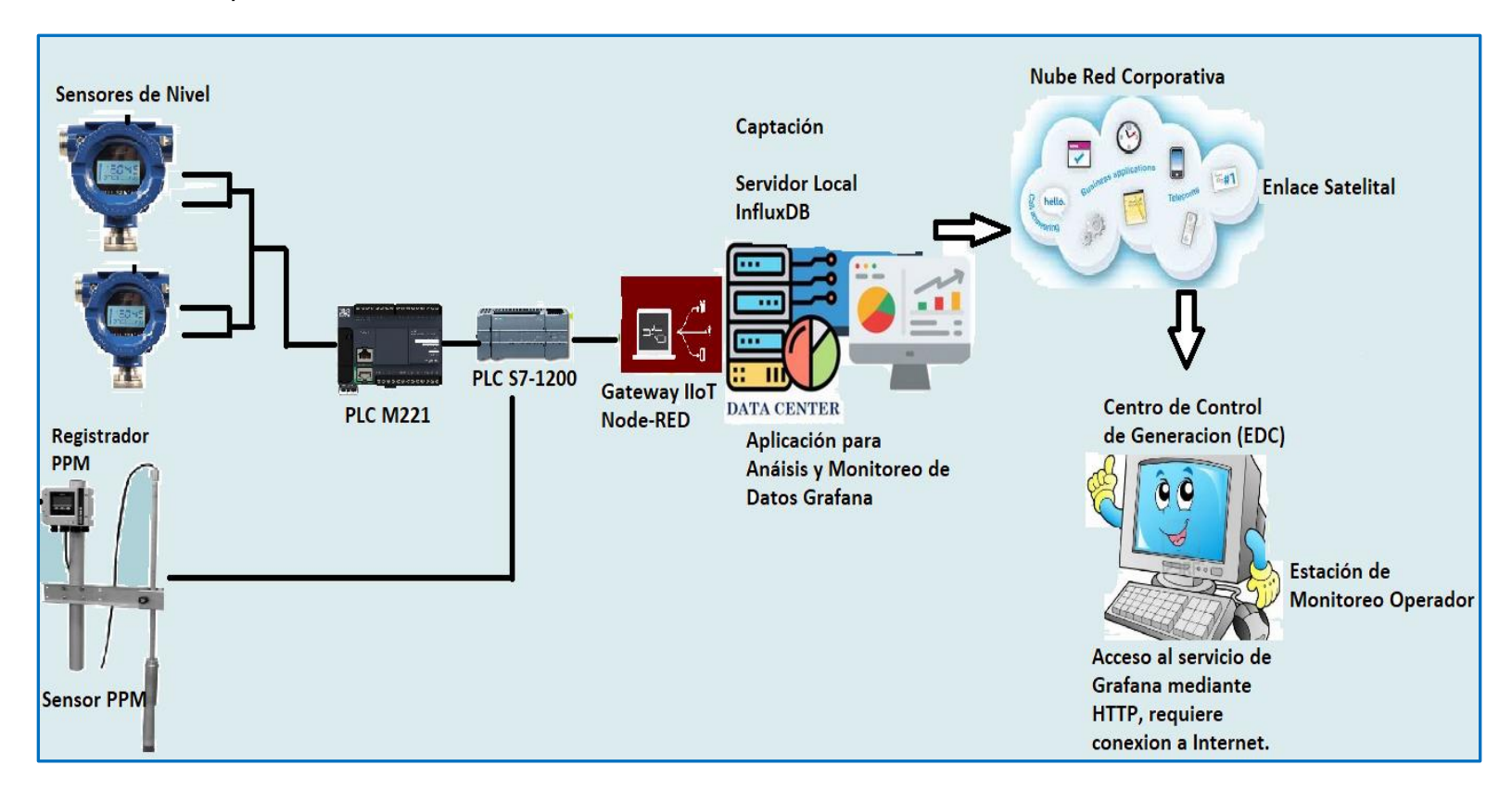

*Nota.* Red Industrial Alterna con Enfoque IIoT.

# **3.2.3.5 Arquitectura de Solución con Enfoque IIoT**

# **Figura 22**

*Arquitectura del Sistema Alterno de Monitoreo de Datos con Enfoque IIoT* 

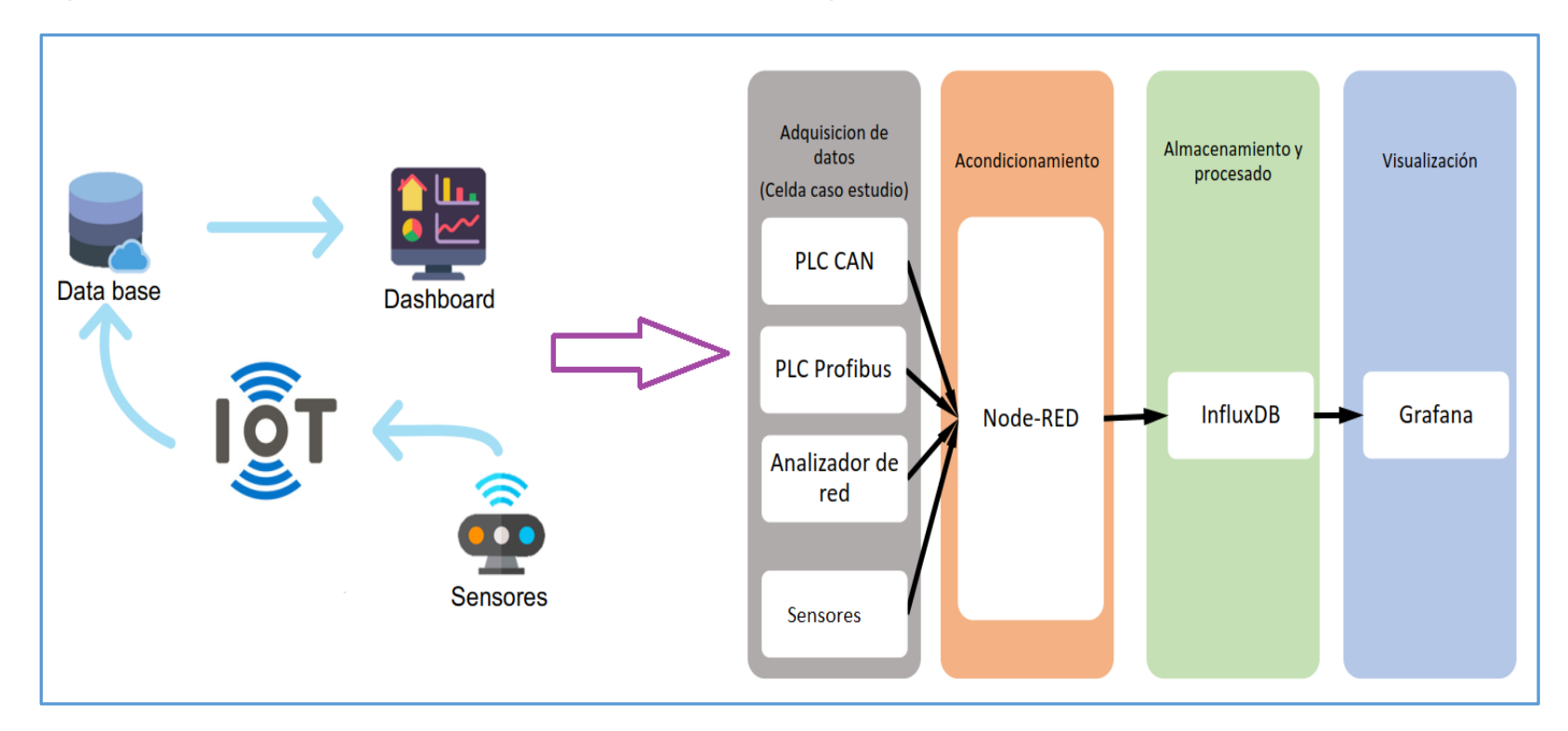

*Notas.* Enfoque IIoT. Tomado de (Coll, A. (2020)).

*Esquema General de la Red Industrial Alterna*

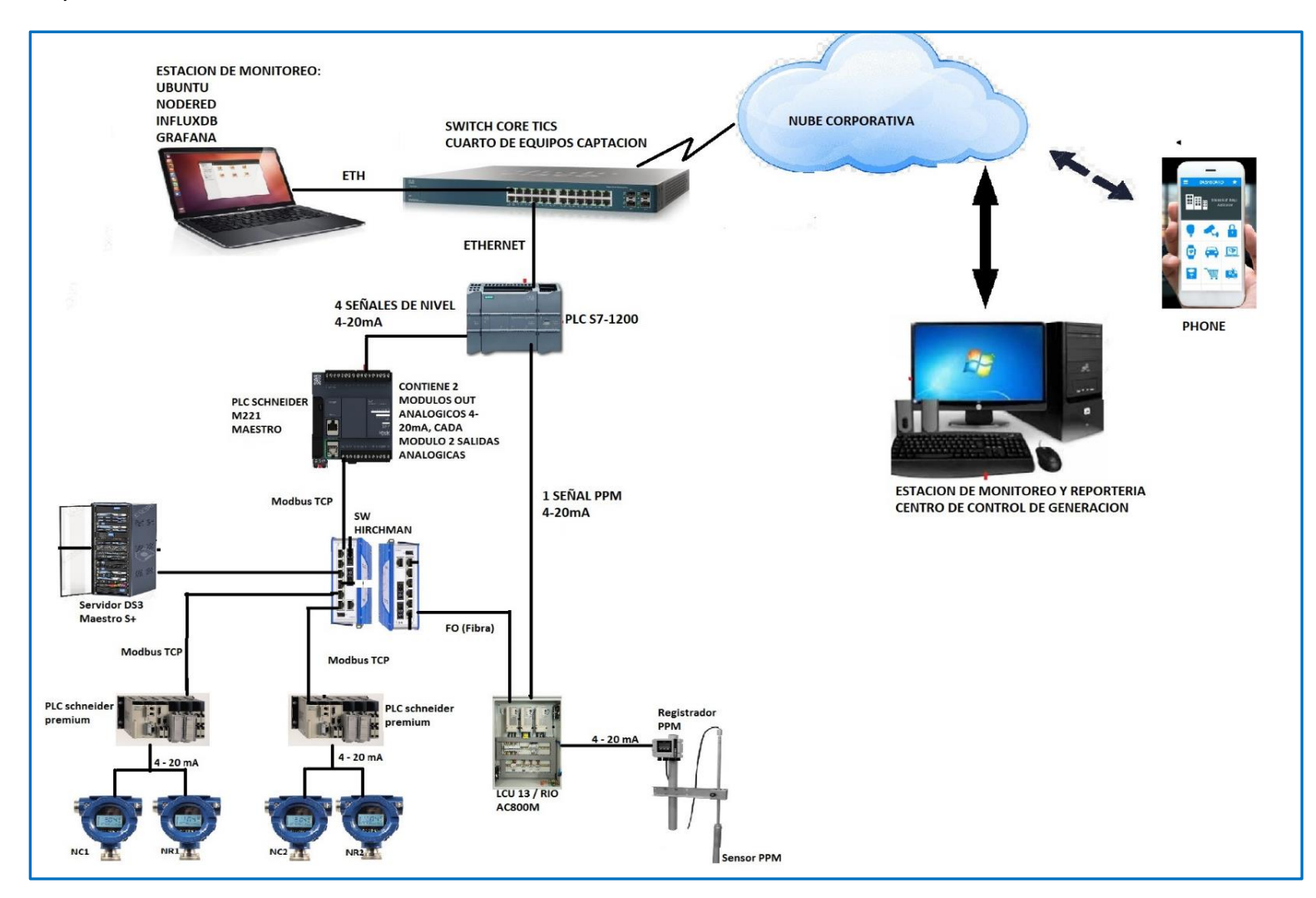

*Nota.* Red Industrial del Sistema Alterno.

#### **Capítulo IV**

#### **4. Implementación**

#### **4.1 Sensores del Sistema**

El sistema alterno está enfocado principalmente al monitoreo de cuatro sensores de nivel de agua y un sensor medidor de concentración de sólidos suspendidos, los cuales ya se encuentran instalados y son monitoreados en el sistema SCADA local de Captación a través de la pantalla de monitoreo del operador.

#### *4.1.1 Sensores de Nivel*

Los sensores de nivel corresponden a dos instalados en la bocatoma de Captación, para medir el nivel del agua del río Coca, y dos sensores instalados para medir el nivel de agua en el cuenco a la entrada del túnel de conducción.

#### **Figura 24**

*Sensor de Nivel de Agua*

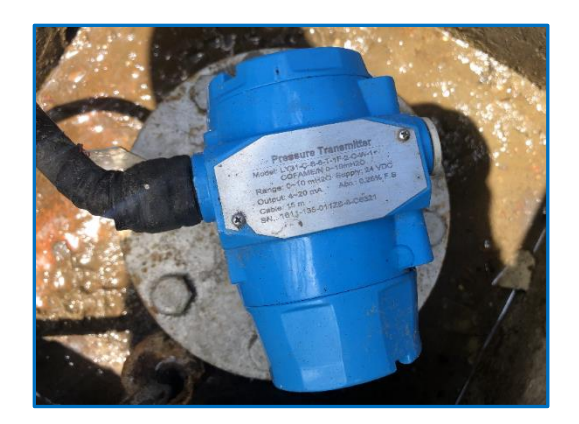

*Nota.* Fotografía tomada en sitio.

#### *4.1.2 Sensor de Concentración de Sólidos Suspendidos (PPM)*

El sensor de concentración de sólidos PPM (partes por millón) se encuentra instalado en la bocatoma a la entrada de las compuertas principales, y permite medir continuamente la concentración de sólidos.

El sensor se encuentra conectado a un transmisor de PPM que convierte a una señal de corriente continua de 4-20mA.

## **Figura 25**

*Sensor PPM*

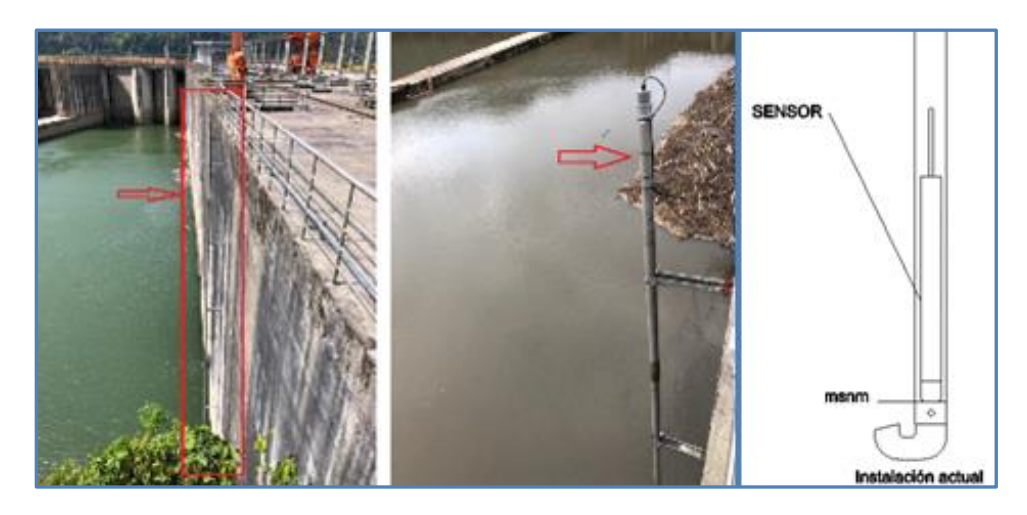

*Nota.* Fotografía tomada en sitio.

#### *4.1.3 Variables Manejadas*

Actualmente la Central Coca Codo Sinclair utiliza el sistema de control y adquisición de datos Symphony Plus de ABB, en la base de datos existente se encuentran los tags y configuraciones de las variables. Se realizó la identificación de los tags desde Symphony Plus, para la implementación del sistema alterno. Ver tabla 1:

## **Tabla 1**

#### *Direccionamiento Tags de Variables*

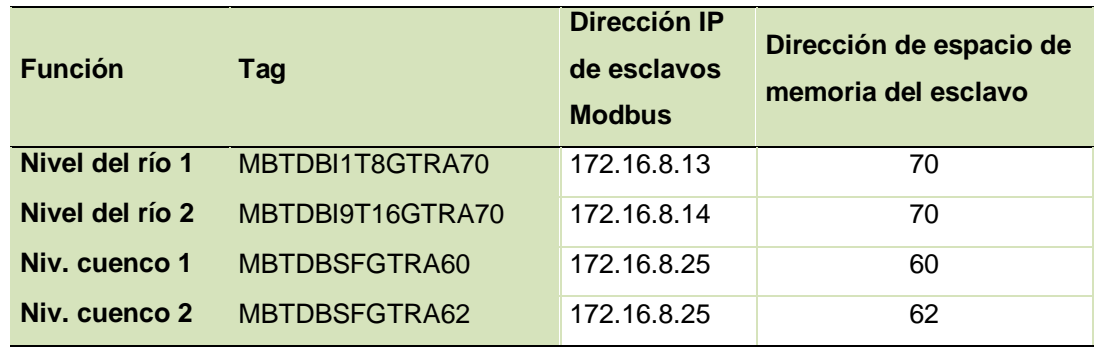

*Nota.* Datos tomados desde el Symphony Plus del sistema SCADA existente.

#### **4.2 Diseño del Sistema**

Las variables Modbus son adquiridas por el PLC Schneider M221 mediante comunicación Modbus TCP desde el switch principal ubicado en el datacenter de la Captación de Agua, estas señales son escaladas y transformadas a señales de corriente 4-20mA, para la adquisición de datos mediante el PLC Siemens S7-1200, el mismo que es conectado al switch Core de la red administrativa de la central.

Es importante indicar, que la solución fue implementada de forma totalmente aislada a la red industrial existente, usando los PLC's M221 de Schneider (para toma de datos a nivel de Modbus) y el PLC Siemens S7-1200 para recepción de señales analógicas e interconexión con el sistema, este diseño pretende no intervenir y brindar seguridad informática sobre los controladores existentes, de tal manera que no pone en riesgo o vulnera la red industrial del sistema SCADA existente, que fue uno de los requerimientos primordiales en la implementación del sistema alterno.

Se instaló una estación de trabajo con Node-Red, InfluxDB y Grafana, que proporciona los servicios de adquisición, almacenamiento histórico, visualización y monitoreo de las variables operativas: niveles del río, niveles del cuenco amortiguador, y concentración de sólidos PPM, con este diseño no invasivo ingresaremos a la red corporativa.

La Figura 26 muestra el direccionamiento de los equipos que forman parte de la red alterna de monitoreo, y a través del cual se definen los requerimientos hardware y software para el sistema.

*Direccionamiento de Red Industrial Alterna*

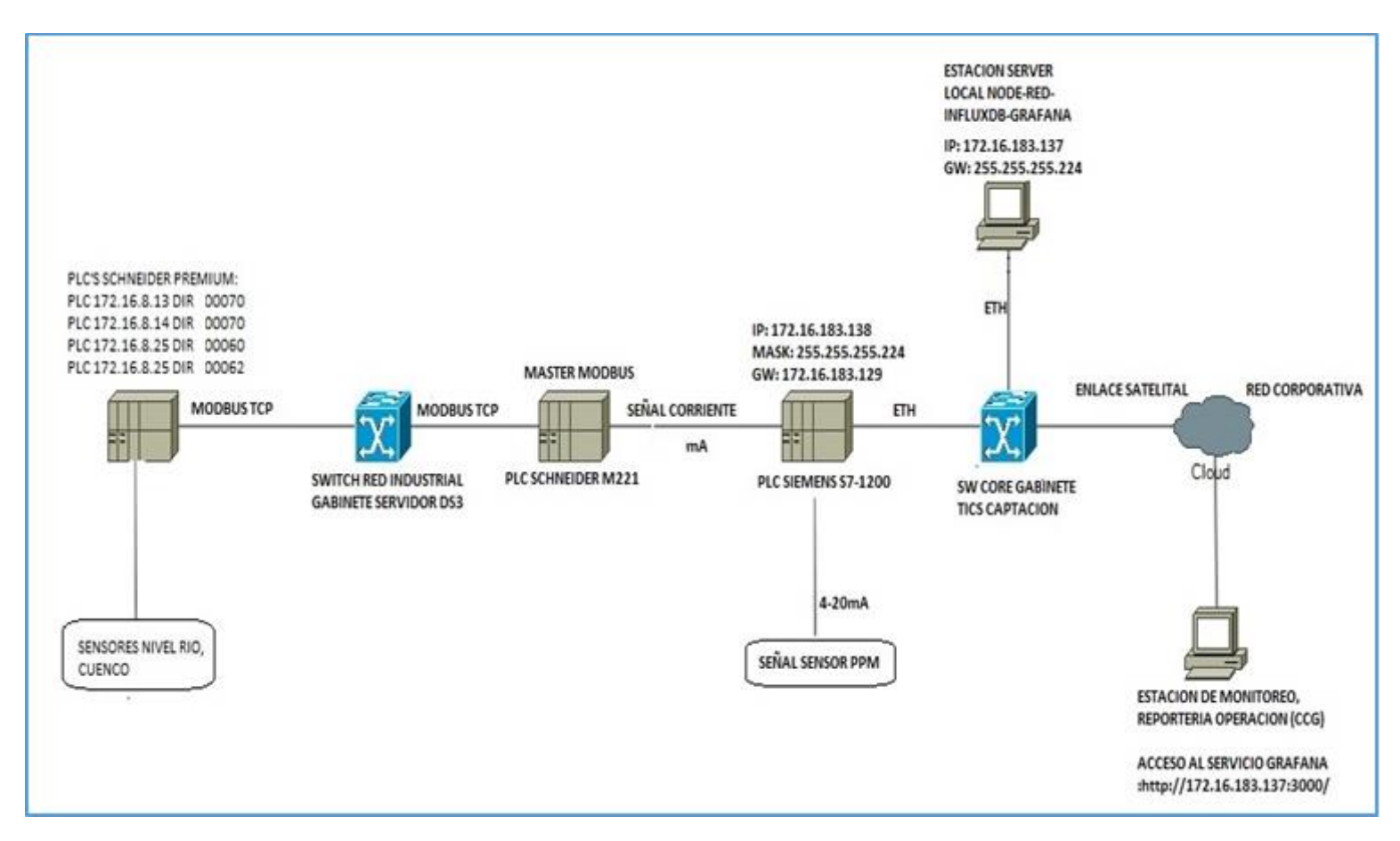

*Nota.* Equipamiento con Direccionamiento del Sistema Alterno.

#### *4.2.1 Requerimientos de Hardware*

Es importante tener en consideración los aspectos técnicos de los equipos a instalar, los mismos que deben poseer las características que garanticen la comunicación y manejo de datos del sistema alterno acorde con la red industrial existente. Se identificó la necesidad de los siguientes requerimientos hardware de acuerdo con los equipos actualmente instalados. Ver tabla 2.

## **Tabla 2**

#### *Requerimientos de Hardware*

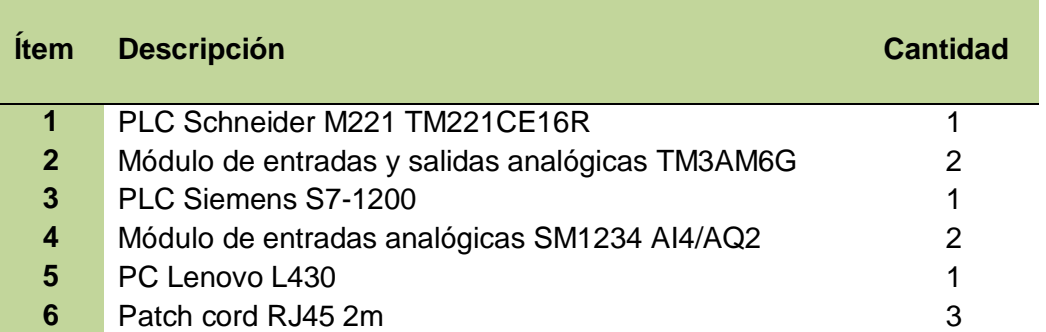

Las especificaciones técnicas de los controladores utilizados se encuentran en

los anexos A, B.

## **4.2.2 Requerimientos de Software**

## **Tabla 3**

*Requerimientos de Software*

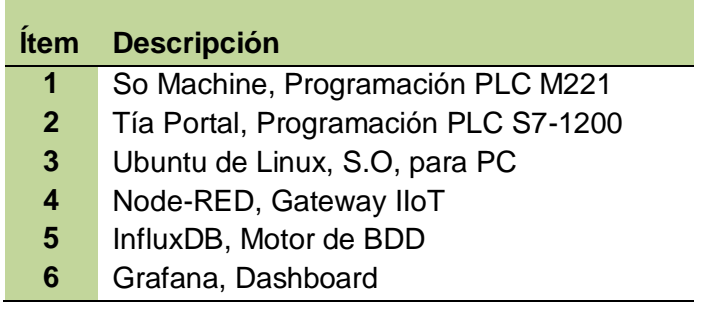

#### **4.3 Adquisición de Señales Analógicas**

## *4.3.1 Configuración del PLC M221*

La adquisición de las cuatro señales analógicas: niveles de río 1,2 y niveles de cuenco 1,2 se configuran en el PLC Modicon M221.

Para configurar el PLC M221 se utilizó el programa SoMachine, creando un

nuevo proyecto y añadiendo a la CPU TM221CE16R dos módulos de E/S analógicas

TM3AM6.

Configuración Modbus TCP:

Para la adquisición de las variables mediante Modbus TCP, se configuró la interfaz "ETH1" del PLC con la IP: 172.16.8.217, máscara 255.255.252.0. Ver Figura 27. **Figura 27**

*Configuración Dirección IP*

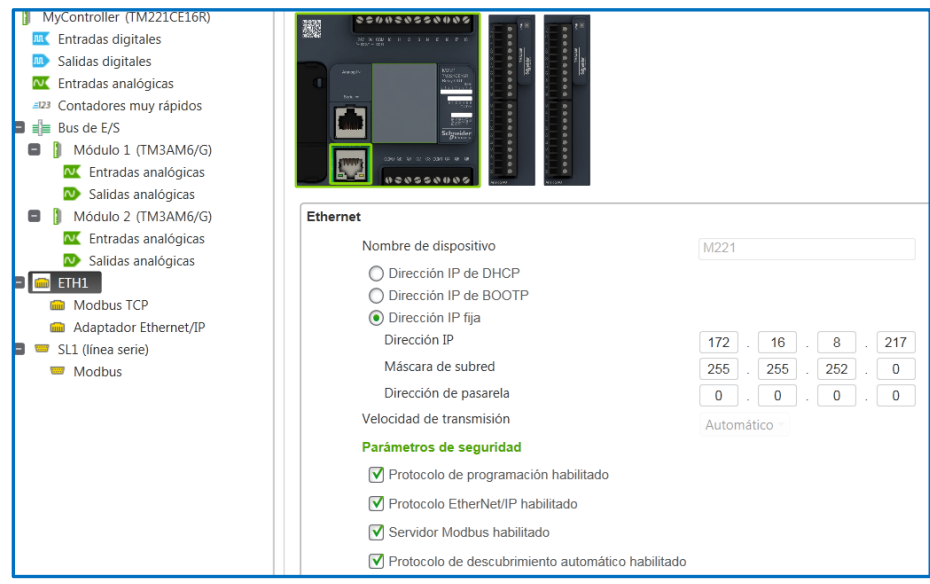

*Nota.* Tomado desde el Programa del Sistema Alterno SoMachine.

Luego de configurar el maestro Modbus, se configura las direcciones IP de los esclavos como se puede apreciar en la figura 28, sección Modalidad de cliente: tabla de servidor remoto.

*Configuración Esclavos Modbus*

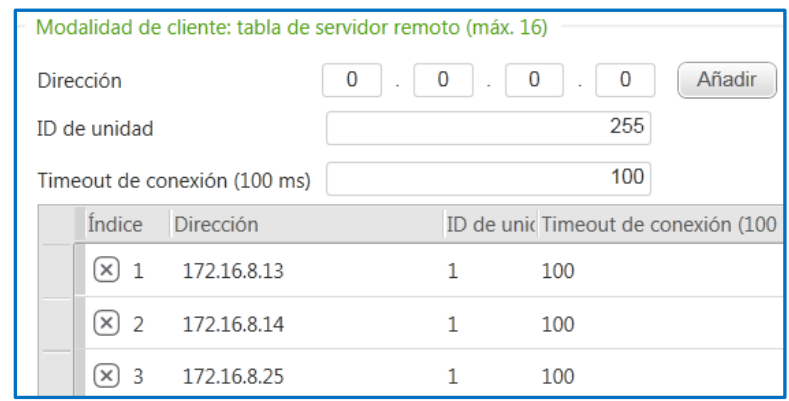

Configuración de bloques de comunicación, lectura de variables:

Para la adquisición de los valores de registros Modbus, se seleccionó el bloque

de comunicación tipo Read\_Var, y se realizó la configuración de sus propiedades.

## **Figura 29**

*Lectura de Variables*

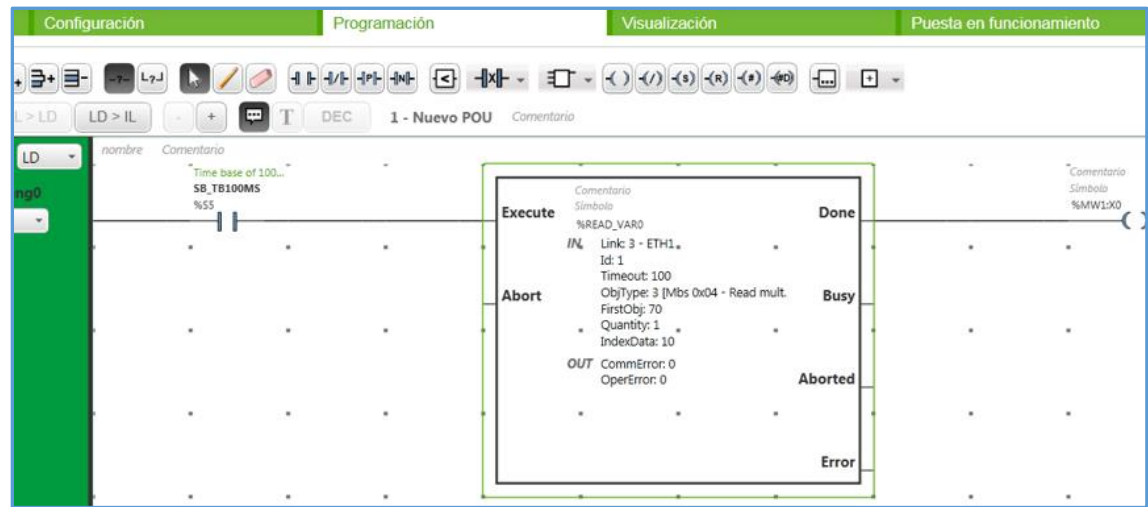

Propiedades del bloque de comunicación Read\_Var:

Link: Interfaz utilizada para la comunicación, en este caso ETH1, puerto

Ethernet.

• ID: Número de esclavo ingresado.

 Timeout: Tiempo antes de expiración entre la solicitud de adquisición de dato y la respuesta del esclavo.

 ObjType: Tipo de registro Modbus, para el presente caso "Input register", correspondientes a las entradas analógicas.

 FirstObj: Espacio de memoria en donde se encuentra el registro que contiene el valor de la variable, dato obtenido en la configuración de Symphony Plus.

 Quantity: Número de registros que serán tomados a partir del número indicado en Firstobj. Como únicamente se adquiría un dato este número es uno, pero si fueran más datos consecutivos se podría tomar más de uno a la vez.

 IndexData: Espacio de memoria en el PLC Maestro donde se almacenará el valor del registro Modbus.

Se realiza el mismo procedimiento para las 4 variables, agregando un bloque para cada variable. Ver la figura 30:

## **Figura 30**

#### *Propiedades Read Var*

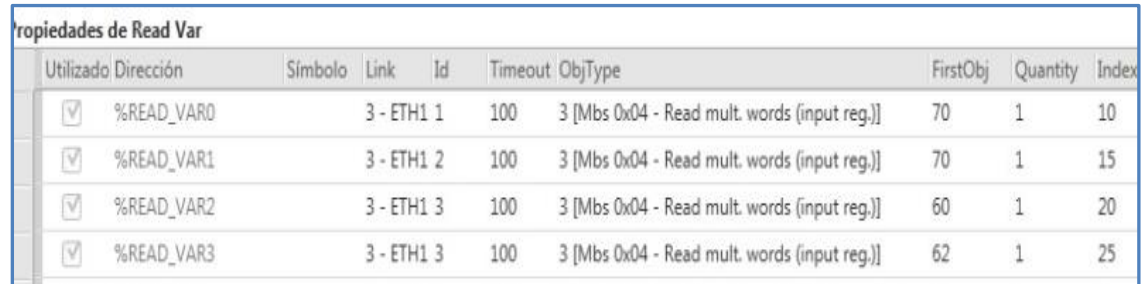

Al descargar el programa en el PLC, los registros de memoria: %MW10,

%MW15, %MW20 y %MW25 adquieren los valores de las entradas análogas de los PLCs esclavos.
Configuración de las salidas análogas:

Para el escalamiento de las señales, se configuró priorizando la resolución de las señales obtenidas en un rango de 4-20mA. Ver Tabla 4.

### **Tabla 4**

*Correspondencia de niveles mínimos y máximos*

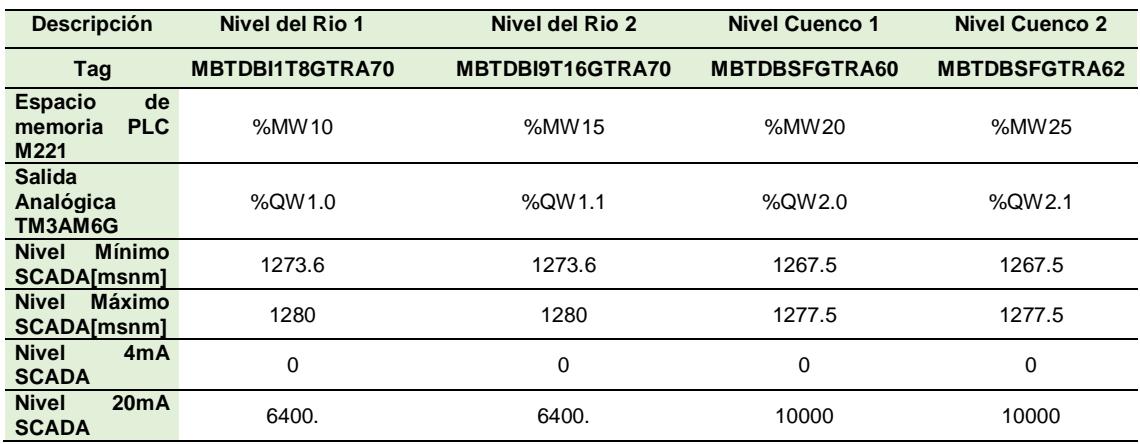

*Nota.* Datos mínimos y máximos obtenidos del sistema existente.

De acuerdo con la Tabla 4, se ingresó los siguientes parámetros de configuración:

- Utilizado: Indica si la salida análoga fue utilizada o se encuentra activada.
- Dirección: Dirección de la salida en el módulo de expansión.
- Símbolo: Nomenclatura que se va a llevar la salida.
- Tipo: Corresponde al tipo de salida del canal, que puede ser: 0-20 mA, 4-20 mA,

0-10V,  $-10 - +10V$ .

- Ámbito: Rango de valores para el canal.
- Mínimo: Especifica el límite de medida inferior.
- Máximo: Especifica el límite de medida superior.
- Valor de Retorno: Especifica el valor de recepción del canal de salida.

Los parámetros de las salidas analógicas se muestran en la Figura 31:

## **Figura 31**

*Configuración de Salidas Analógicas*

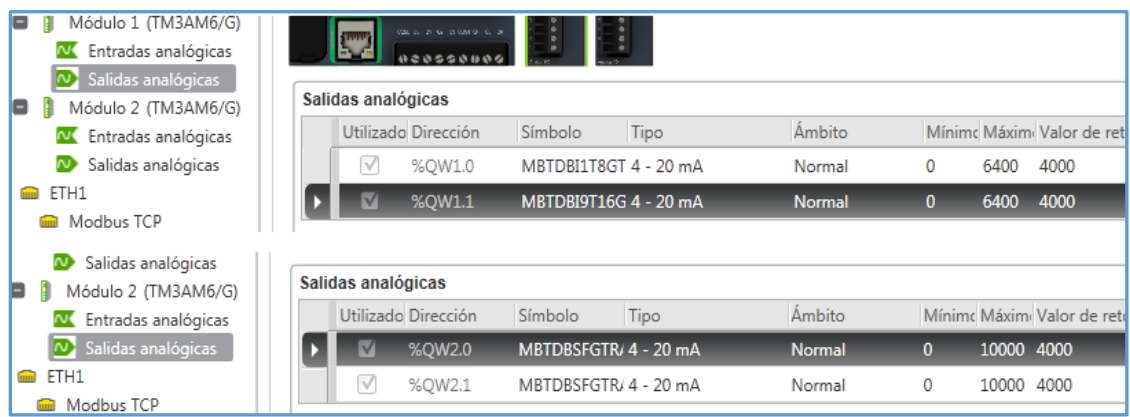

La interconexión entre los espacios de memoria utilizados por Modbus y las

salidas analógicas se realiza en una línea Ladder. Ver figura 32.

## **Figura 32**

*Registros de Memoria Enlazados a las Salidas Analógicas*

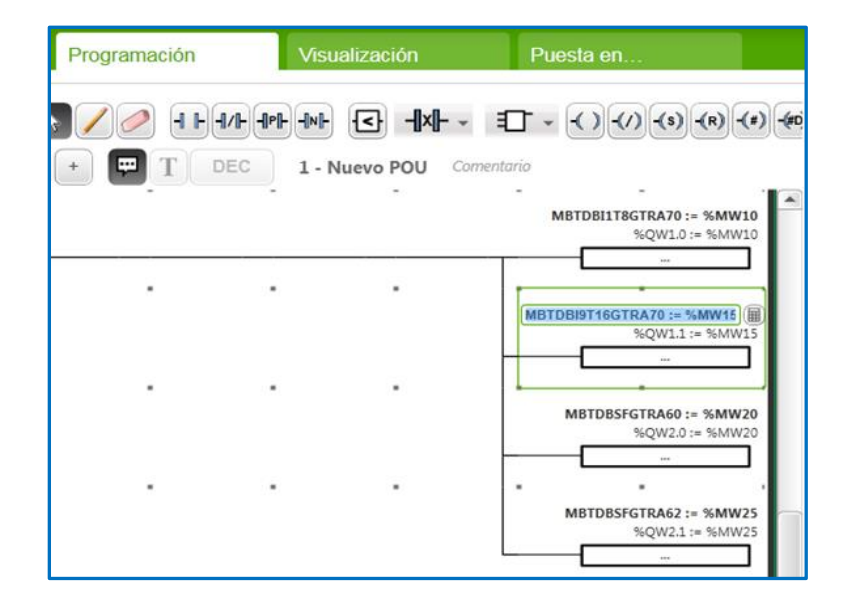

#### *4.3.2 Configuración del PLC Siemens S7-1200*

La conexión entre las señales análogas de nivel del PLC Schneider M221 y el PLC S7-1200 se realizó de salida a entrada, y la señal de PPM fue obtenida conectando en serie la entrada análoga del PLC S7-1200 a la entrada analógica del controlador AC 800M de ABB existente. Ver figura 33.

#### **Figura 33**

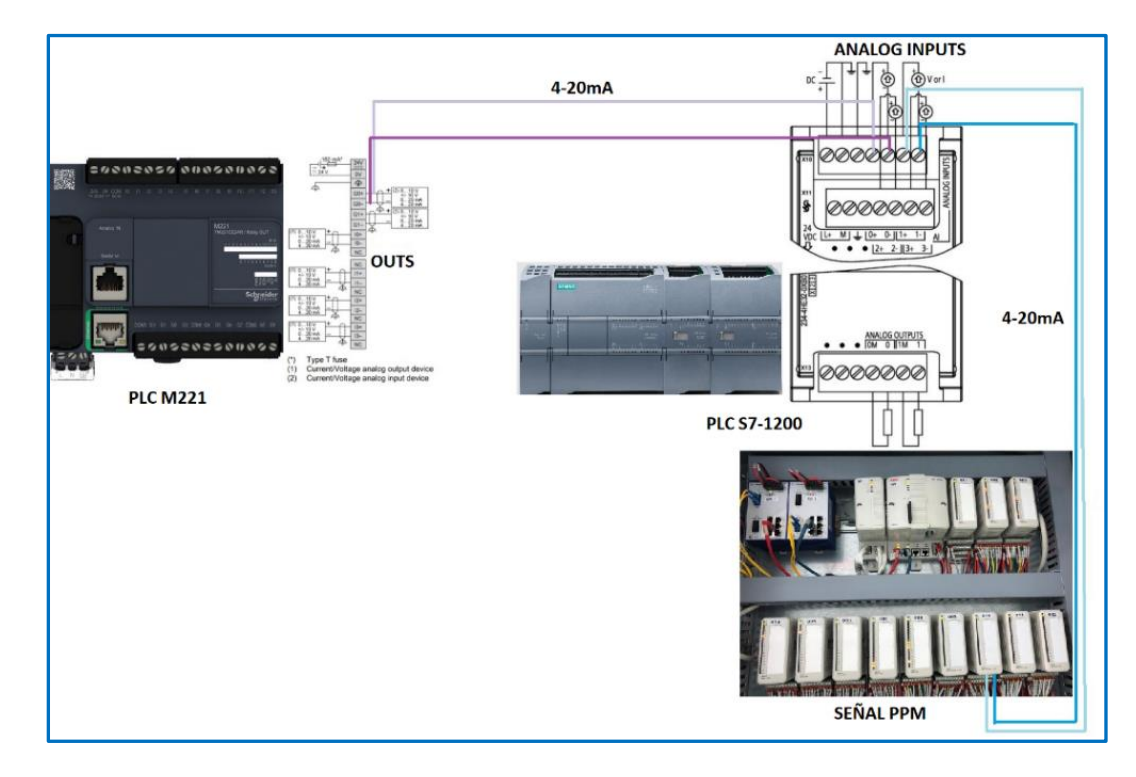

*Conexión Señales Analógicas al PLC S7-1200*

*Nota.* Conexionado entre PLCs del Sistema Alterno.

Mediante el software TIA Portal, se crea un nuevo proyecto para la CPU S7- 1200, cuya finalidad es recibir por 4 entradas analógicas las señales provenientes de la CPU M221 (niveles de río y niveles de cuenco) y por otra entrada la señal de 4-20mA del transmisor de PPM.

Se realizó la configuración del puerto Ethernet de la CPU de la siguiente

manera. Dirección IP: 172.16.183.138, con máscara de red: 255.255.255.224. Ver figura 34.

## **Figura 34**

*Configuración Direccionamiento IP del PLC S7-1200*

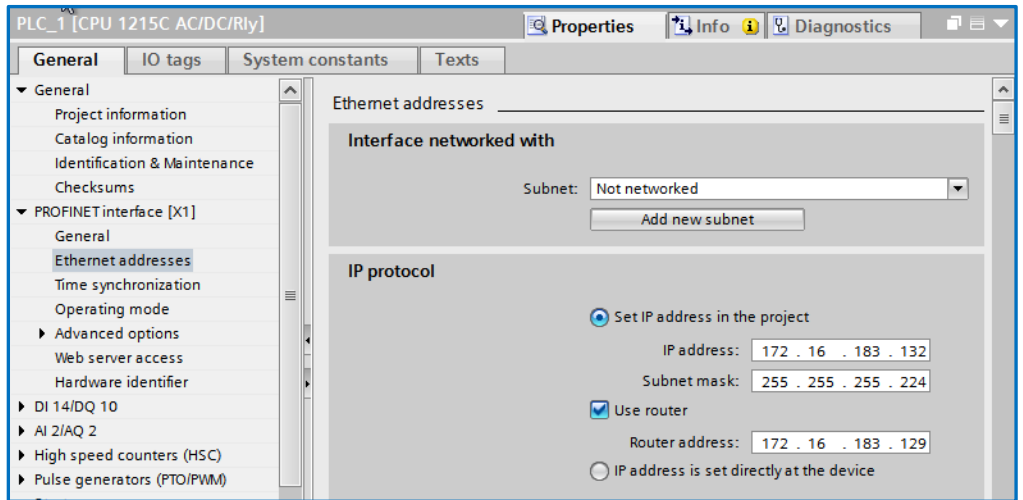

Configuración de entradas analógicas:

Los cinco canales empleados se configuraron con un rango de 0-20mA.

# **Figura 35**

*Configuración Canal Analógico PLC S7-1200*

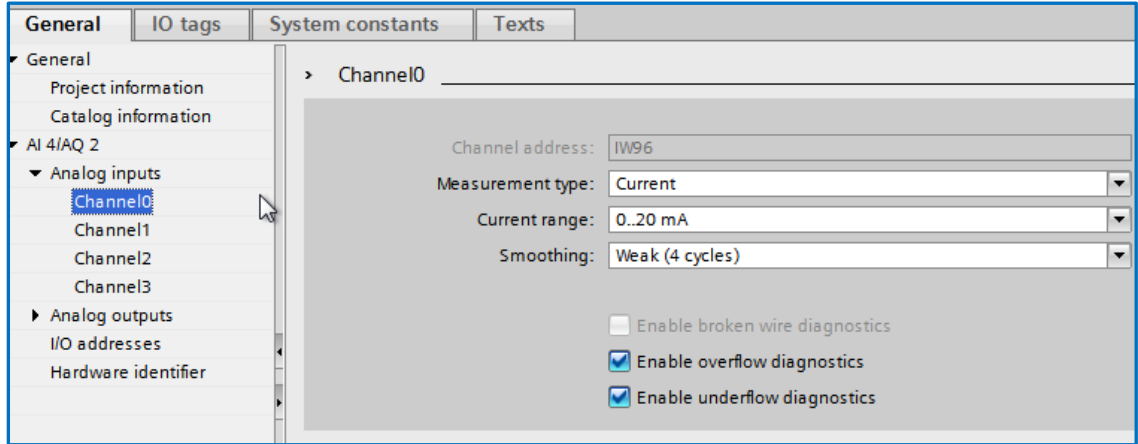

*Nota.* Tomado desde el programa Tía Portal.

Los valores de configuración de los módulos para las señales analógicas y la asignación de direcciones se encuentran en la Tabla 5.

### **Tabla 5**

*Configuración de las Señales Analógicas PLC S7-1200*

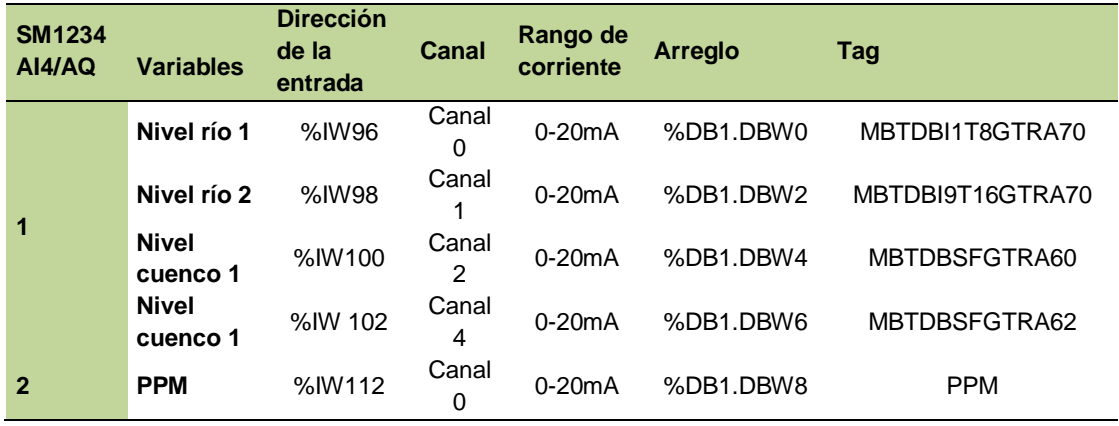

Configuración y almacenamiento de las señales:

Para el efecto se utilizó un lenguaje de programación de bloques de función

disponible en Tía portal, añadiendo el bloque de datos "Data block", tipo "Global DB".

### **Figura 36**

*Bloque de Datos en PLC S7-1200*

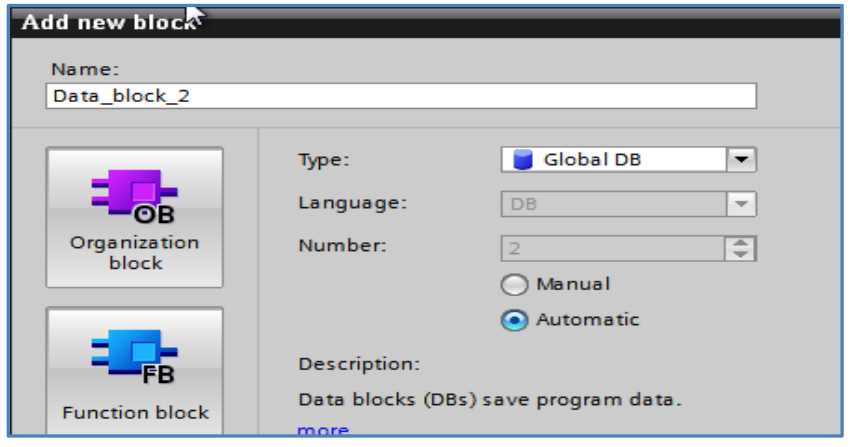

En el bloque de datos, se creó un nuevo dato del tipo "Array", cuyos elementos fueron definidos con el tipo de dato "Word".

En el bloque de función MOVE se lee el valor de la entrada analógica, y copia hacia la dirección de memoria del bloque de datos continuamente, la configuración de cada bloque se detalla en la tabla 5. Ver Figura 37.

#### **Figura 37**

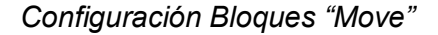

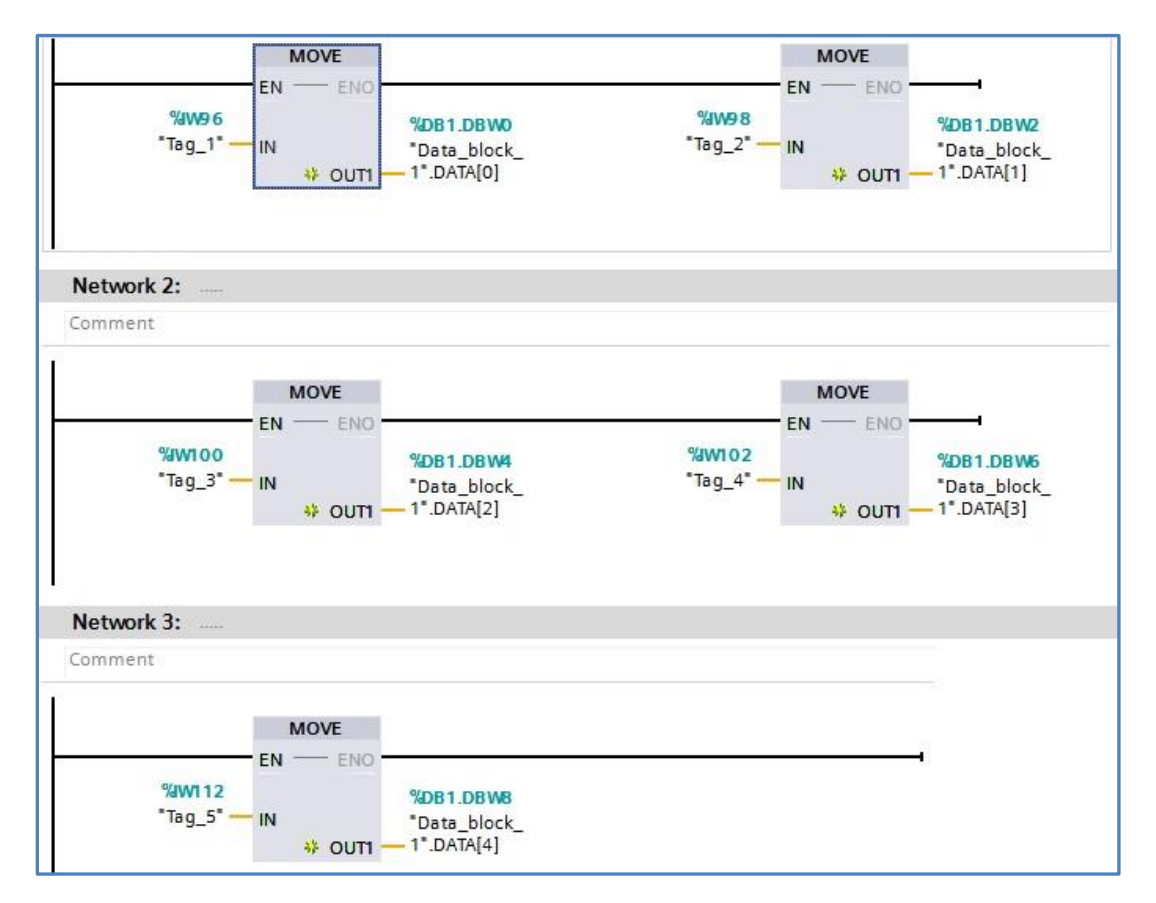

*Nota.* Tomado desde el sistema Alterno Software Tía Portal, programación S7-1200.

Finalmente, el puerto Ethernet del PLC S7-1200 se conecta hacia el switch de la red corporativa. Ver Figura 38.

*Montaje e Instalación de PLCs Schneider y Siemens*

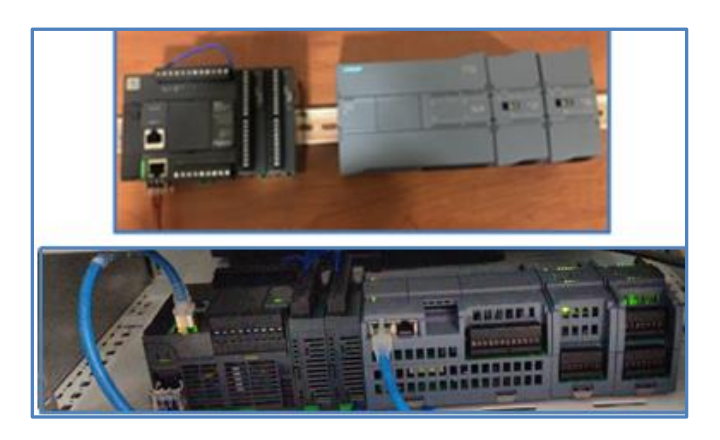

### **4.4 Instalación de la Estación de Monitoreo**

La estación de monitoreo tiene instalado el sistema operativo Linux Ubuntu, debido a la compatibilidad con las herramientas de software utilizadas en el proyecto, gran parte de las ventajas que ofrece Linux se basa en temas de seguridad ya que la evolución es constante y los parches de seguridad son continuos, seguridad en instalación de paquetes y permite realizar implementación de sistemas industriales con alto rendimiento.

#### **Figura 39**

*Estación Servidor Local de Monitoreo*

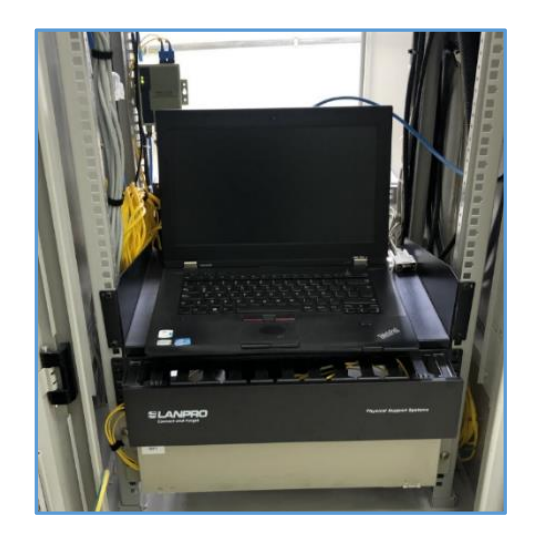

#### *4.4.1 Instalación y Configuración de Node-RED*

NODE RED.- Es una de las aplicaciones de gestión y transformación de datos en tiempo real para soluciones IoT, IIoT e Industria 4.0, que permite conectar gráficamente bloques predefinidos, llamados nodos, para desarrollar una tarea concreta.

Para la instalación se utilizó la opción de funcionamiento en un PC local, y se realiza mediante el script para sistemas operativos Linux en el "Terminal" de Ubuntu. Pasos para la instalación de Node-RED:

1.- Instalación de prerrequisitos

Instalación del gestor de paquetes "npm", y el intérprete de órdenes bash.

*Gestor de paquetes:*

- *: \$ sudo apt install build-essential git*
- *: \$ sudo apt install curl*
- 2.- Instalación y actualización de Node-RED

Comandos para la instalación y actualización de componentes nodejs y nodered:

*administrador@ubuntu:~ bash <(curl -sL [https://raw.githubusercontent.com/node-](https://raw.githubusercontent.com/node-red/linux%20installers/master/deb/update-nodejs-and-nodered)*

*[red/linux installers/master/deb/update-nodejs-and-nodered\)](https://raw.githubusercontent.com/node-red/linux%20installers/master/deb/update-nodejs-and-nodered)* 

Comando para el autoarranque del servicio Node-Red:

*administrador@ubuntu:~* sudo systemctl enable nodered.service

3.- Puesta en marcha y arranque de los servicios instalados

Para verificar la correcta instalación de Node-RED se ingresa en el navegador:

<http://localhost:1880/> y se verifica que se muestre la siguiente pantalla:

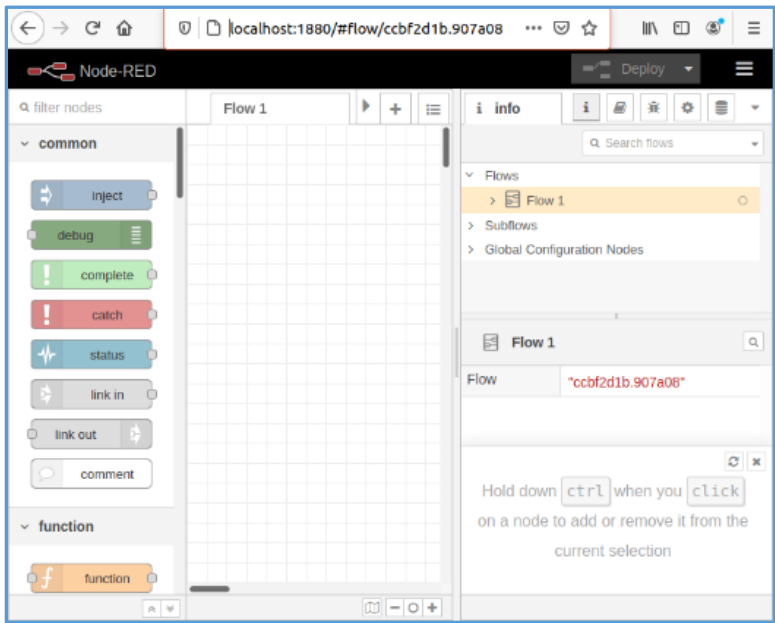

*Interfaz de Trabajo Node-RED*

## *4.4.2 Instalación y Configuración de la Base de Datos InfluxDB*

InfluxDB está programado en lenguaje "Go", permite la interacción vía API

HTTP(S) (JSON) e interfaz web. Los datos se gestionan con un lenguaje similar al SQL.

Los datos de IoT deben ser:

- Oportunos: Las tasas de ingestión y la eficiencia de las consultas son clave.
- Precisos: La integridad los datos y confiabilidad de la plataforma son

importantes.

- Accionables: Visualización de datos, detección de anomalías y alertas son esenciales.
- Implementables en el centro de datos y en el borde.

Las implementaciones de IIoT luchan por encontrar datos eficientes y

escalables, la plataforma de InfluxDB cumple con todos estos criterios.

*Arquitectura de Monitoreo*

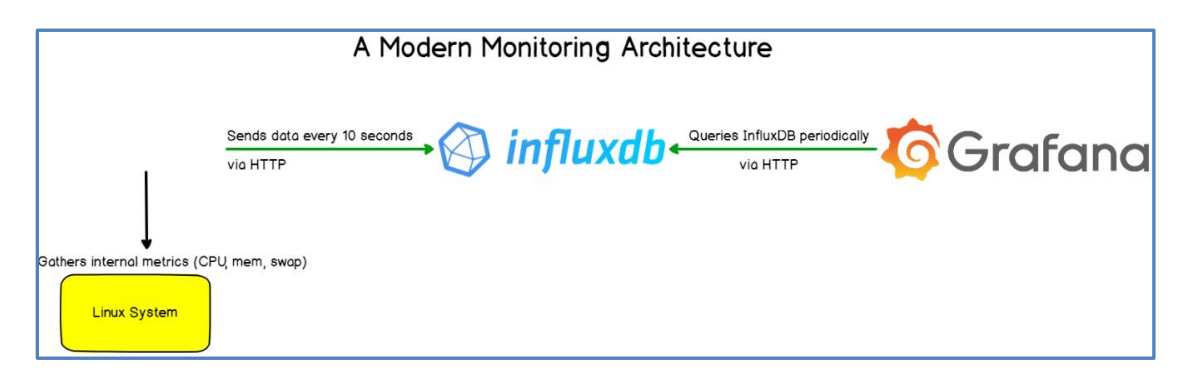

*Nota.* Tomado de laptrinhx.

Pasos para la instalación y configuración de InfluxDB:

- 1.- Instalación de InfluxDB
	- *: \$ wget [https://dl.influxdata.com/influxdb/releases/influxdb\\_1.8.3\\_amd64.deb](https://dl.influxdata.com/influxdb/releases/influxdb_1.8.3_amd64.deb)*
	- *: \$ sudo dpkg –i influxdb\_1.8.3\_amd64.deb*
- 2.- Configuración del arranque automático

Comando para activar el servicio

- *: \$ influx*
- Comando para habilitar el servicio
	- *: \$ sudo systemctl enable influxdb.service*
- 3.- Creación de la base de datos en InfluxDB. Ver figura 42.
	- *: \$ influx*
	- *: \$ create database captación*
	- *: \$ show databases*

*Creación de la Base de Datos*

```
administrador@ubuntu:~$ influx
Connected to http://localhost:8086 version 1.8.3
InfluxDB shell version: 1.8.3
show databases;
name: databases
name
internal
> create database captacion;
```
### *4.4.3 Instalación y Configuración de Grafana*

Grafana es una herramienta de visualización de series de datos temporales. Muy utilizada para visualizar datos en tiempo real de infraestructuras y aplicaciones o en servicios de monitorización. Grafana está escrito en lenguaje "Go" y tiene un API HTTP, en dicho programa "open-source" se puede crear un entorno de visualización mediante la creación de "dashboards" haciendo uso de un abanico de alternativas para personalizar la apariencia de los datos leídos.

Pasos para la instalación y configuración de Grafana:

- 1.- Instalación del servicio
	- *: \$ sudo apt-get install -y adduser libfontconfig1*
	- *: \$ wget https://dl.grafana.com/oss/release/grafana\_7.2.2\_amd64.deb*
	- *: \$ sudo dpkg -i grafana\_7.2.2\_amd64.deb*
- 2.- Arranque del servidor
	- *: \$ administrador@ubuntu:~\$ sudo systemctl daemon-reload*
	- *: \$ administrador@ubuntu:~\$ sudo systemctl start grafana-server*
	- *: \$ administrador@ubuntu:~\$ sudo systemctl status grafana-server*
- 3.- Ejecutar el arranque de la aplicación. Ver figura 43.
	- *: \$ sudo systemctl enable grafana-server.service*

*Autoarranque Servicio Grafana*

administrador@ubuntu:~\$ sudo systemctl enable grafana-server.service [sudo] password for administrador: S<sub>Files</sub> onizing state of grafana-server.service with SysV service script with /li  $b$ <sub>/>y></sub>cemd/systemd-sysv-install. Executing: /lib/systemd/systemd-sysv-install enable grafana-server Created symlink /etc/systemd/system/multi-user.target.wants/grafana-server.serv<br>ice →/lib/systemd/system/grafana-server.service.

4.- Ingreso de la estación de monitoreo a la nube corporativa

Se asignó a la estación de monitoreo la dirección IP correspondiente al

segmento de red corporativa (enlace satelital: nube privada de la empresa), como indica

la Tabla 6, posteriormente se conectó la estación a la red administrativa.

### **Tabla 6**

*Configuración de la Estación de Monitoreo*

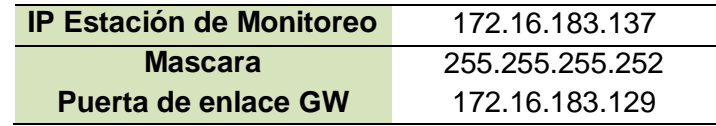

5.- Verificación del servicio instalado

Para comprobar que el servicio ha sido instalado correctamente, se ingresa en el

navegador: *<http://localhost:3000/>* , se mostrará la pantalla principal de bienvenida.

### **4.5 Integración de Tecnologías: PLC S7-1200, Node-RED, InfluxDB, Grafana.**

### *4.5.1 Adquisición con Node-RED*

Para la integración de las tecnologías operacionales (TO) y de información (TI),

se utilizó el gateway universal para IIoT Node-RED. Ver figura 44.

*Solución IIoT*

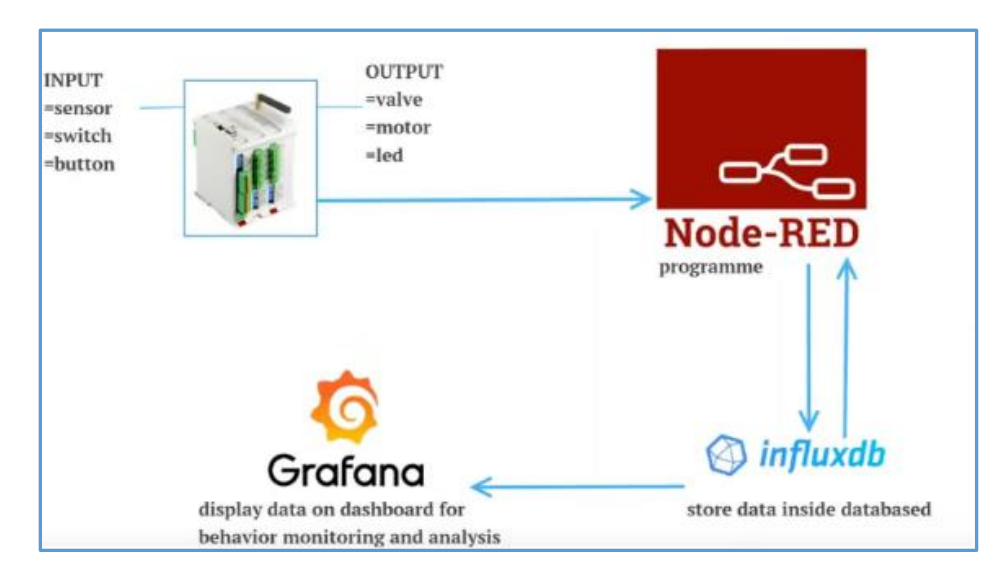

*Nota.* Enfoque IIoT. Tomado de (Ahmad, H. (2020))

Una vez ejecutado el servicio de Node-RED en el navegador

*<http://localhost:1880/>*, se añadió los nodos en el espacio de trabajo, no sin antes realizar

la instalación de los complementos.

1.- Instalación de librerías

Para la integración de los datos operacionales con la base de datos, es necesario la instalación de complementos para la adquisición de datos desde el PLC S7-1200. Estos datos serán escalados utilizando el nodo "function", y finalmente almacenados en el nodo de salida "InfluxDB out".

Agregar e instalar los complementos: "node-red-contrib-s7" que permite interactuar con los PLC siemens S7 y "node-red-contrib-influxdb" para escribir y consultar datos de una base de datos de series de tiempo de InfluxDB, seleccionando la opción "install". Ver figura 45.

#### Installing 'node-red-contrib-s7' Before installing, please read the node's documentation. Some nodes ttings have dependencies that cannot be automatically resolved and can require a restart of Node-RED. Open node information Install Cancel  $Q$  S7  $9/2880$  **X** 云台控制  $\boxed{\qquad}$  install  $\therefore$  1.0.3  $\hat{m}$  4 months ago hode-red-contrib-s7 2 A Node-RED node to interact with Siemens S7 PLCs

*Instalación de Complementos para PLC e InfluxDB*

#### 2.- Adquisición de datos desde el PLC S7-1200

Se realiza la adquisición de datos añadiendo al espacio de trabajo los bloques

"s7 in", el cual permite leer los datos que contiene el PLC S7-1200. Ver figura 46.

### **Figura 46**

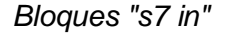

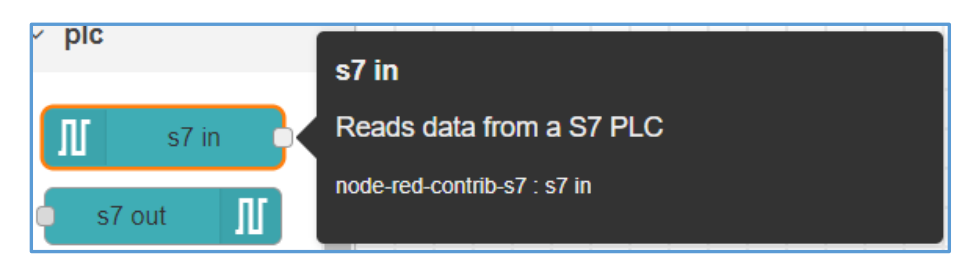

Se configura los parámetros del nodo S7 in, este nodo permite adquirir el valor de las variables a monitorear, cada conexión a un PLC está representada por el nodo de S7, y se puede configurar la dirección del PLC, las variables disponibles, sus direcciones, y el tiempo de ciclo de lectura de las variables.

En la sección de conexión se ingresa los parámetros correspondientes a la dirección IP desde donde va a tomar los datos. Ver figura 47:

- **Transport: Medio de transmisión en este caso Ethernet.**
- Address: Dirección IP del PLC Siemens S7-1200.
- Port: Puerto utilizado para el enlace, como es TCP es 102.
- Cycle time: Tiempo de actualización de la variable, 1s.
- Timeout: Tiempo de espera para ser marcado como error, 3s.

*Configuración Parámetros de Conexión con el PLC*

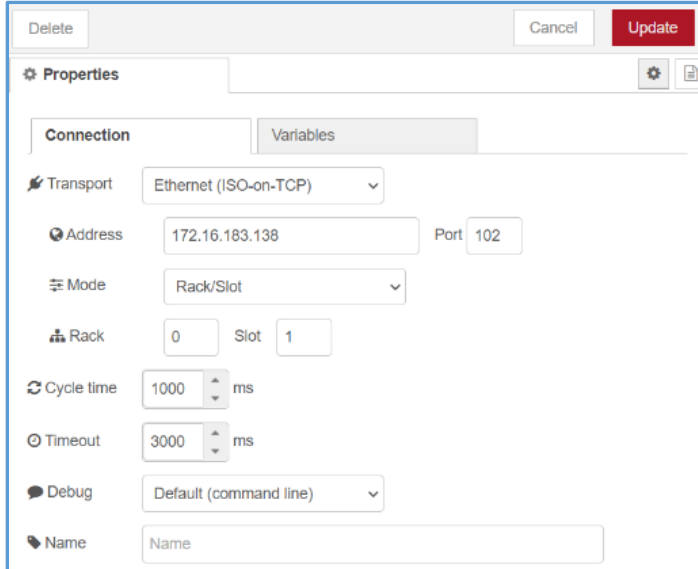

*Nota.* Tomada desde el sistema alterno implementado. Node-RED.

En la pestaña "Variables", se añade los bloques de datos que corresponden a cada una de las variables a monitorear, de acuerdo con el siguiente formato: DB1.WORD0 DATA0. Ver figura 48.

- DB1: Bloque de datos en el PLC.
- WORD0: Tipo de dato y el número de ubicación en el arreglo.
- DATA0: Número de dato creado a partir del 0.

*Configuración de Variables*

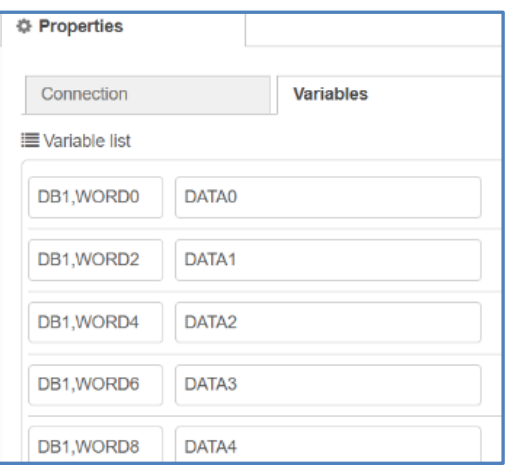

Finalmente, en las propiedades del nodo se verifica las configuraciones de la

variable a tomar desde el PLC S7-1200. Ver figura 49:

- PLC: Dato actualizado automáticamente.
- Mode: Adquisición de una o múltiples variables. Una variable a la vez.
- Variable: Dato que va a ser adquirido de acuerdo con la configuración de la

pestaña variables.

 $\triangleright$  Name: Etiqueta asignada a la variable.

## **Figura 49**

*Propiedades del Bloque "s7 in"*

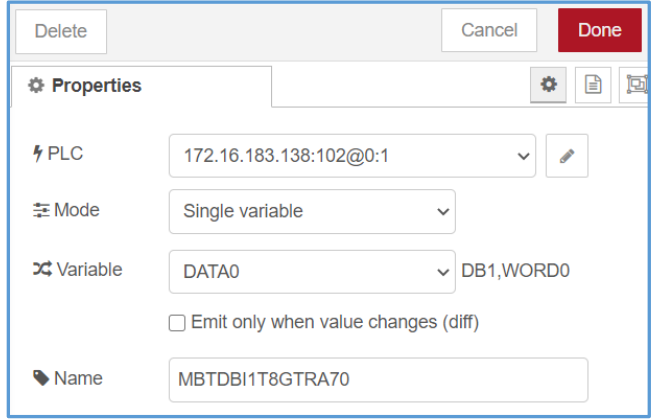

El mismo procedimiento se realizó para los 5 bloques "S7-in". Ver tabla 7.

### **Tabla 7**

*Configuración de Nodos "s7 in"*

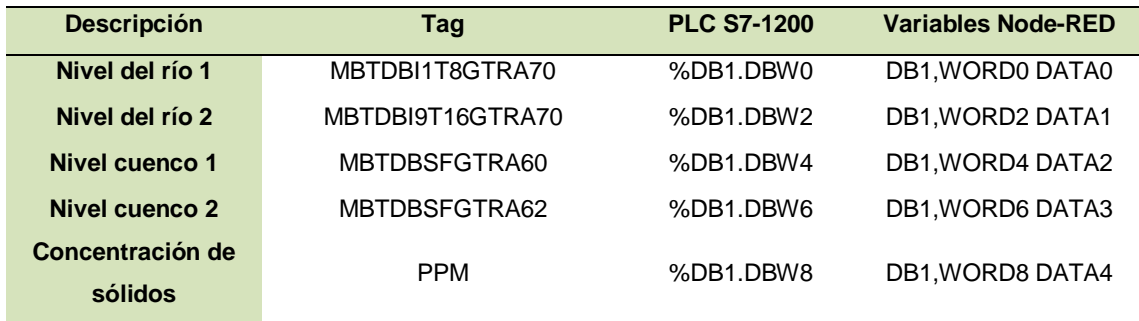

### 3.- Escalamiento de señales

Los registros internos asociados con las señales analógicas se encuentran en un rango de 5530 a 27648 unidades. Una vez escaladas estas tienen que ser adecuadas para mostrar cifras en metros sobre el nivel del mar (msnm), la Tabla 8 indica la correspondencia del escalamiento de las señales.

### **Tabla 8**

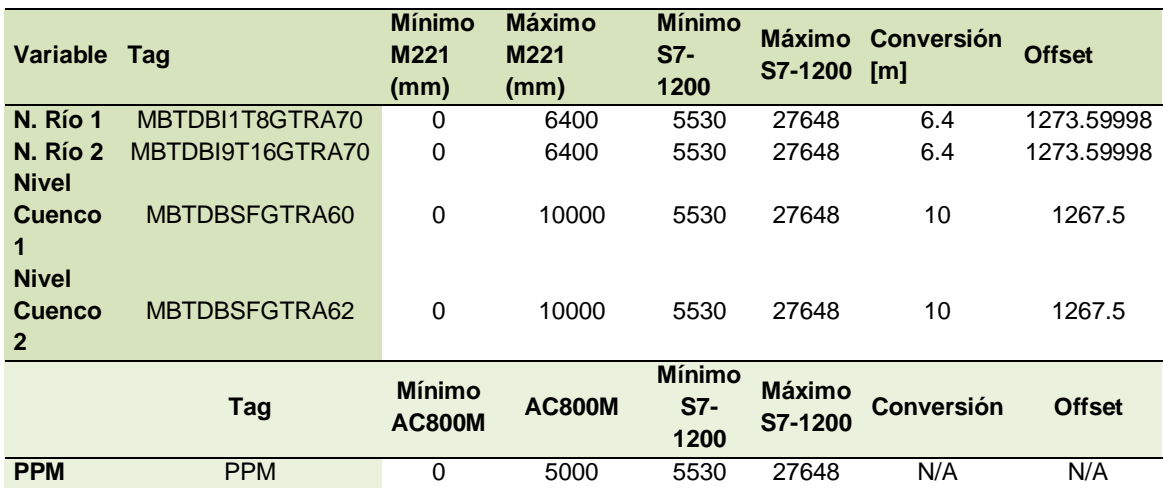

*Escalamiento de Señales PLC-Node-RED*

Para el escalamiento de las señales se utilizó la fórmula de la ecuación de la recta, la transformación a metros del valor en milímetros obtenido por el Schneider M221 y el offset que corresponde al valor inicial del sensor para ajuste. La figura 50 muestra la representación de la recta con los ejes de entradas y salidas de la función.

### **Figura 50**

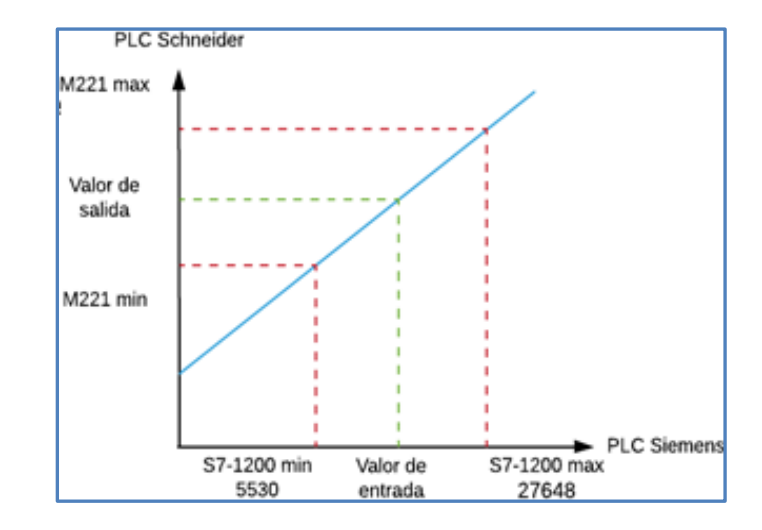

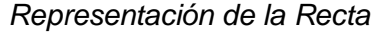

### **Ecuación 1: Ecuación de la recta (pendiente)**

M22 $1_{\rm max}$  – M22 $1_{\rm min}$  $\frac{M221_{\text{max}} - M221_{\text{min}}}{S7 - 1200_{\text{max}} - S7 - 1200_{\text{min}}} = \frac{Value \text{Value}}{\text{Value}}$ Valor de entrada − S7 − 1200<sub>min</sub>

#### **Ecuación 2: Valor de salida despejada**

$$
Vabor de salida = (Valor de entrada - S7 - 1200_{min}) * \frac{M221_{max} - M221_{min}}{S7 - 1200_{max} - S7 - 1200_{min}} + M221_{min}
$$

### **Ecuación 3: Valor de salida en msnm**

Valor en msnm =  $\frac{\text{Valor de salida}}{1000}$  + offset

Para aplicar el escalamiento de las variables se utiliza el bloque Function, el nodo Función permite ejecutar código JavaScript en los mensajes que se transmiten a través de él. Permite realizar el acondicionamiento de las señales.

## **Figura 51**

*Bloque "Function"*

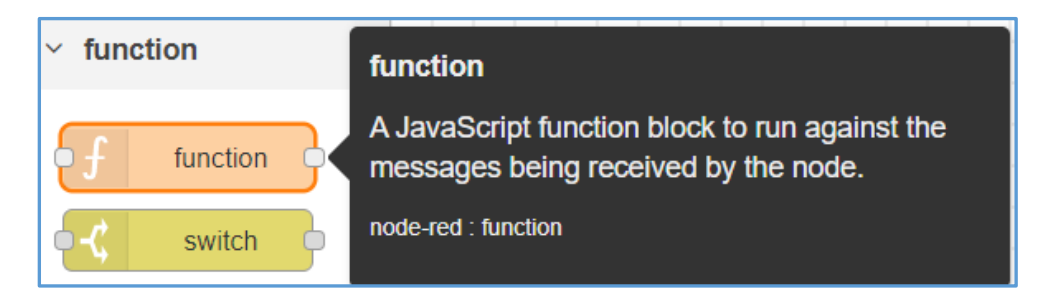

Al seleccionar el nodo "function" se ingresa las configuraciones colocando la ecuación para cada una de las funciones, es decir 5 bloques de funciones una para cada variable. Ver figura 52:

msg.payload =offset + ((M221min + ((M221max-M221min)\*((msg.payload-S7-

1200min)/(S7-1200max-S7-1200min))))/1000)

return msg;

### **Figura 52**

*Configuración del Bloque "function"*

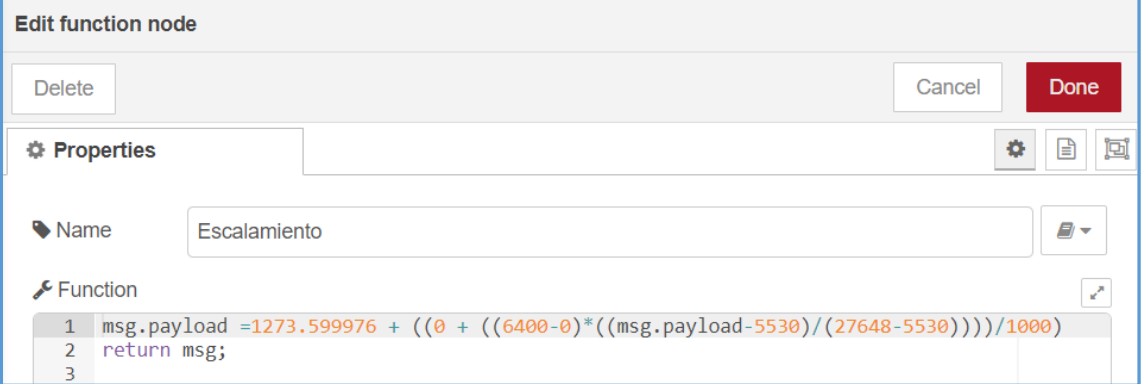

#### *4.5.2 Almacenamiento de Datos en InfluxDB*

Una vez acondicionados los datos del PLC, se almacena en la base de datos creada en InfluxDB, para esto se utilizó la salida "influxdb out". Ver figura 53.

## **Figura 53**

*Bloque "Influxdb out"*

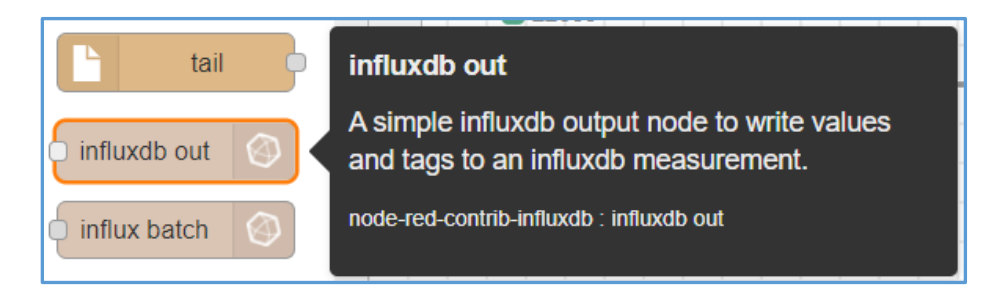

1.- Configuración propiedades del servidor

Host: Dirección donde se encuentra la base de datos, como se encuentra

instalada localmente se utilizó la dirección local 127.0.0.1.

- Port: Puerto que utiliza el servicio de InfluxDB, 8086.
- Database: Nombre de la base de datos creada, en nuestro caso "captación".

## **Figura 54**

*Configuración Servidor InfluxDB*

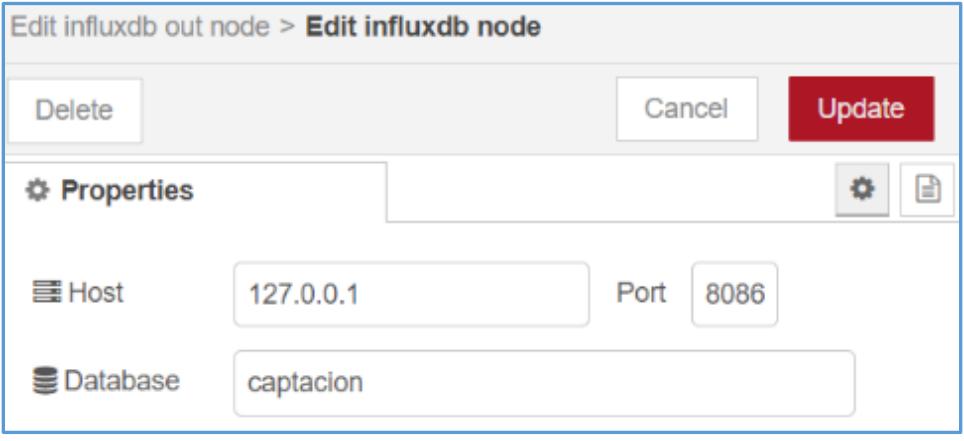

2.- Verificar parámetros en las propiedades del nodo InfluxDB out.

 Server: Se actualiza automáticamente con la dirección IP el puerto y nombre de la base de datos de InfluxDB colocada en la sección anterior.

 Measurement: Se asignó un nombre a la sección de la base de datos donde serán almacenados los datos adquiridos. Ver figura 55.

### **Figura 55**

*Propiedades Bloque "Influxdb out node"*

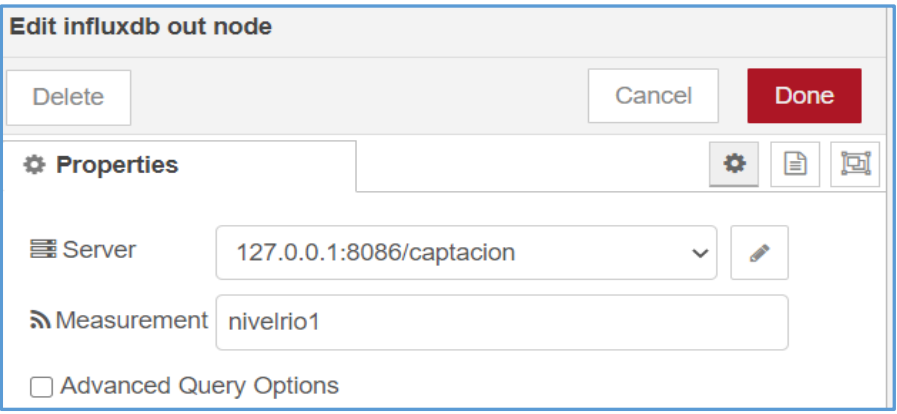

Una vez terminadas las configuraciones de los bloques para las 5 variables, los

flujos con las aplicaciones enlazadas quedarían como indica la figura 56.

## **Figura 56**

*Nodos Configurados y Aplicaciones Enlazadas*

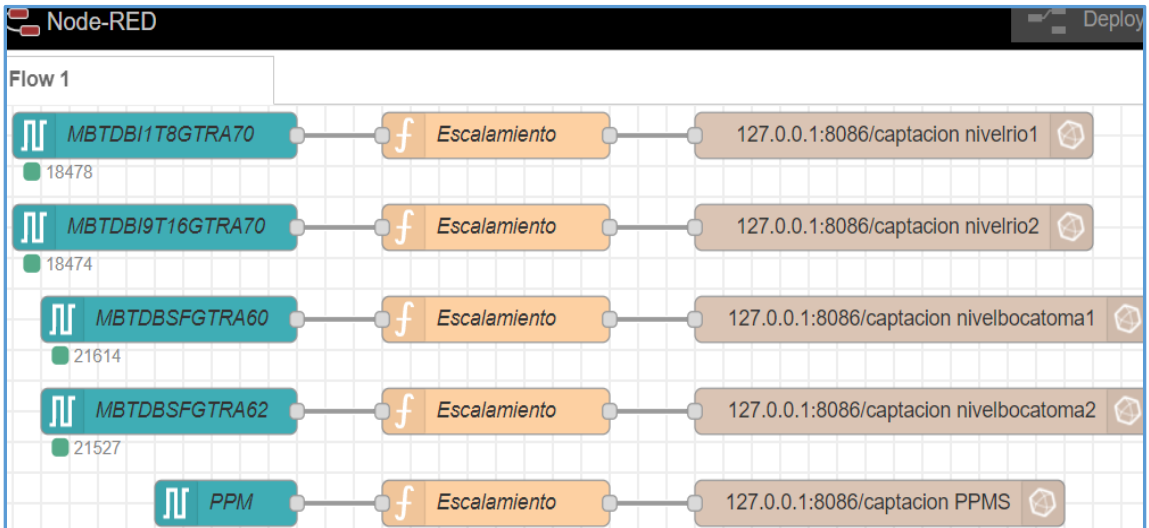

#### *4.5.3 Visualización de Datos en Grafana*

Se ingresa a la interfaz web de Grafana por medio del explorador, colocando la dirección del host *http:\\172.16.183.137:3000.*

Al ingresar por primera vez, el usuario la contraseña se encontrarán por defecto, Usuario: *admin*, Contraseña: *admin*, posteriormente se ingresa una nueva contraseña.

#### **4.5.3.1 Configuración de Acceso de Usuarios**

Grafana hace muy sencilla la gestión de roles para los distintos grupos que necesiten acceder a los dashboards de métricas. Estos grupos pueden ser desde departamentos dentro de una empresa, organizaciones o distintos clientes a los que se ofrece servicios de monitorización con Grafana.

No todos deben tener acceso a las distintas métricas que se monitorea, ni mucho menos a la administración o edición de dashboards. Para ello existen 3 tipos de roles: administrador, editor y visualizador (viewer). El primero es quien gestiona la plataforma totalmente, el segundo puede modificar dashboards /alarmas y el tercero solo visualización.

Una de las propiedades de Grafana y como parte de la seguridad del sistema se definieron dos usuarios para el acceso al servicio: un usuario administrador (Admin) y otro usuario para el personal de operación con el privilegio de solo visualización, de esta manera se pueden evitar accesos no autorizados.

Existen dos perfiles de usuarios en el sistema, el usuario administrador se crea por defecto, y se creó el usuario Operador. Ver figura 57.

*Creación de Usuarios Nuevos*

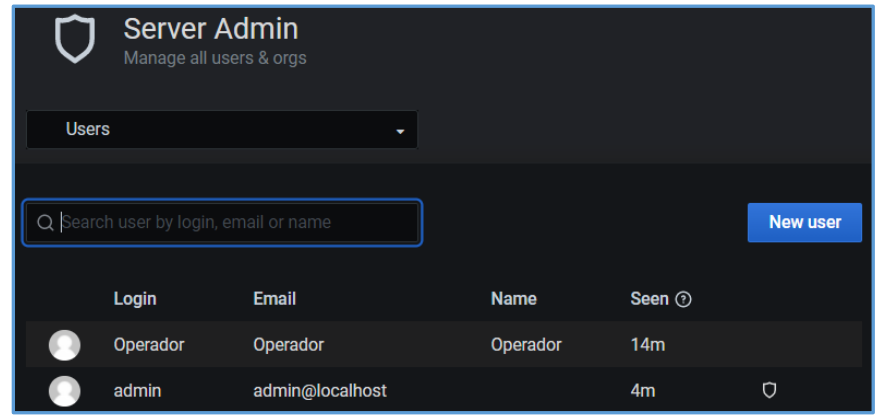

*Nota.* Tomado desde el Sistema Implementado Grafana usuario administrador.

Se configura los campos para el acceso a usuarios como: nombre del usuario y contraseña, en nuestro caso se creó el usuario Operador, posteriormente se establece los privilegios para cada usuario sea visualizador o administrador. Ver figura 58.

#### **Figura 58**

#### *Usuarios Disponibles Configurados*

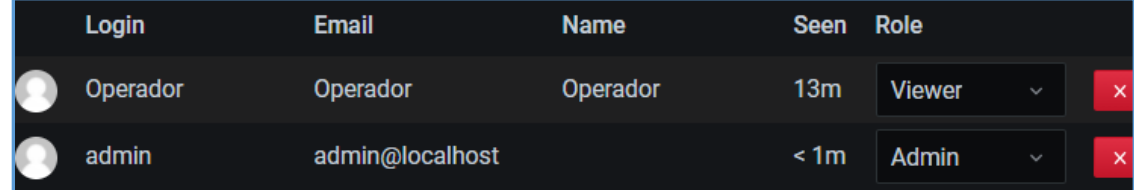

*Nota.* Tomado desde Grafana Sistema Alterno.

#### **4.5.3.2. Configuración de la Base de Datos**

Grafana es capaz de leer métricas desde diferentes fuentes de datos.

a) Enlace fuente de datos InfluxDB con Grafana

Grafana es compatible con varias fuentes de datos, en nuestro caso se

selecciona la fuente de datos InfluxDB de la lista disponible. Ver figura 59.

*Fuente de Datos Disponibles en Grafana*

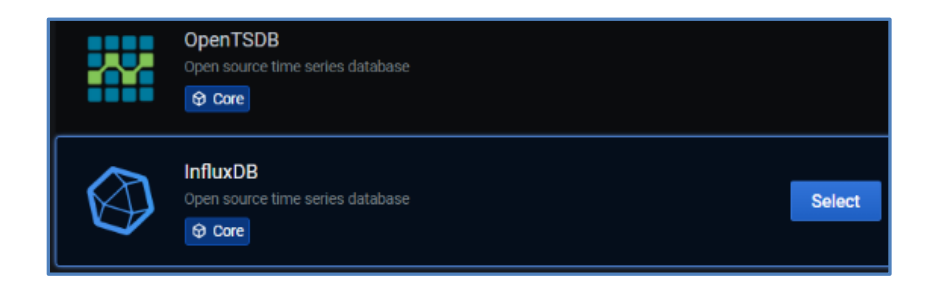

b) Configuración de la Fuente de Datos

Se ingresa los parámetros que asocian a la base de datos creada para el

almacenamiento de los datos. Ver figura 60.

- Name: nombre de la fuente de datos que fue creada.
- HTTP/URL: [http://localhost:8086,](http://localhost:8086/) el puerto 8086 corresponde al puerto utilizado

por los servicios de InfluxDB.

#### **Figura 60**

*Configuración Fuente de Datos en Grafana*

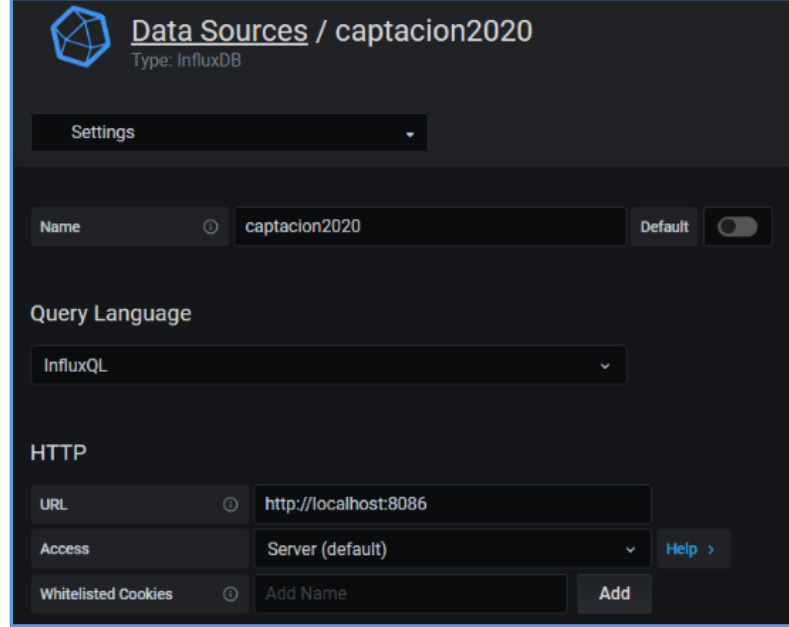

#### c) Detalles de la base de datos

En los detalles de "InfluxBD Details", se configuró: nombre de la base de datos,

usuario y el tiempo mínimo de actualización de la información. Ver figura 61.

### **Figura 61**

*Configuración Detalles de la Base de Datos*

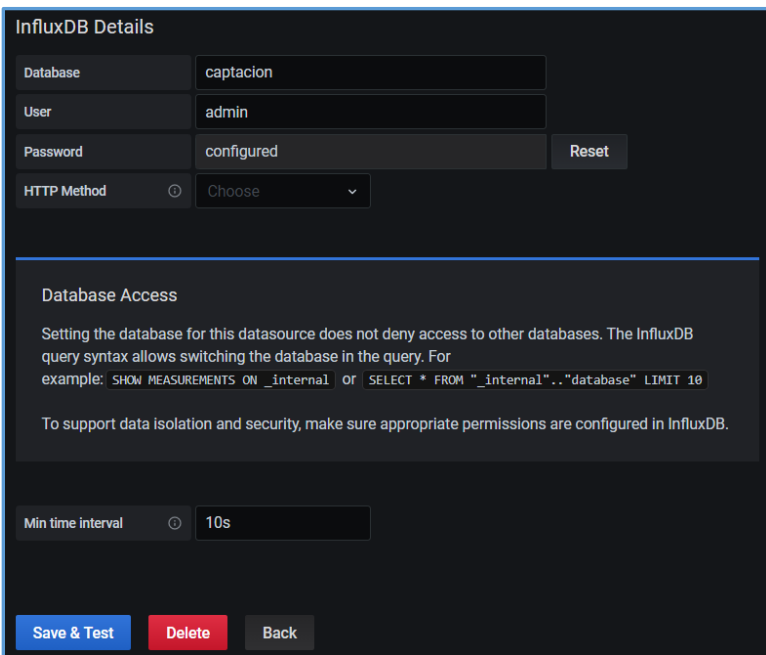

## **4.5.3.3 Diseño de Dashboards**

Un dashboard es una representación gráfica visual de la información más importante y necesaria para lograr uno o más objetivos, de forma consolidada y organizada en una sola pantalla, es una herramienta de gestión de la información que monitoriza, analiza y muestra de manera visual las métricas y datos fundamentales para hacer un seguimiento del estado de una empresa, un departamento, o proceso específico.

Grafana dispone diferentes tipos de paneles y cada uno de ellos provee un editor de consulta (query) dependiendo del tipo de Data Source seleccionado. En este proyecto se creó 3 tipos de paneles para visualización como son: datos en tiempo real (numérico), tendencias gráficas a través del tiempo, e históricos.

Inicialmente se crea el dashboard, luego se añaden los paneles, un panel es el bloque de construcción básico para la visualización de los datos.

a) Creación del panel numérico

Se crea el panel tipo "Stat", que corresponde a un indicador numérico y se configura el valor a visualizar, únicamente mostrará un valor numérico. Ver figura 62.

#### **Figura 62**

*Visualizar Valor Numérico*

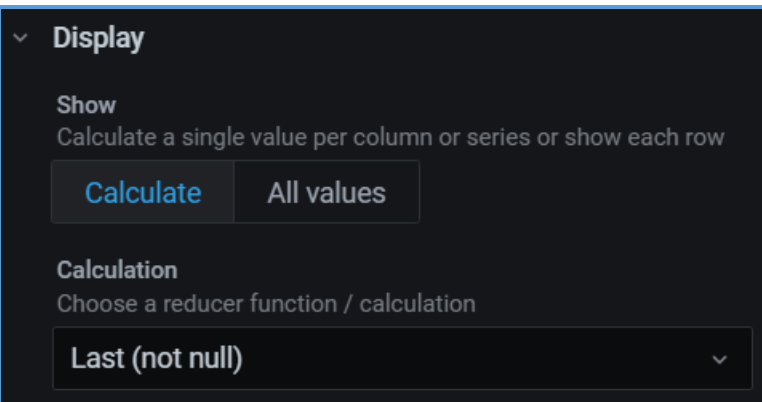

*Nota.* Tomado desde Grafana. Sistema Alterno.

Se define las cifras decimales, y se configura los parámetros de la fuente de

datos: Query: Se agrega la fuente de datos InfluxDB.

From: Se selecciona el nombre de la variable que se va visualizar, el nombre de

esta variable fue configurado en Node-RED nodo "influxdb out".

Finalmente se comprueba que el formato (Format As) del panel se encuentre configurado como series de tiempo. Ver figura 63.

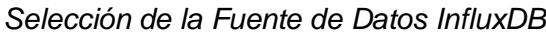

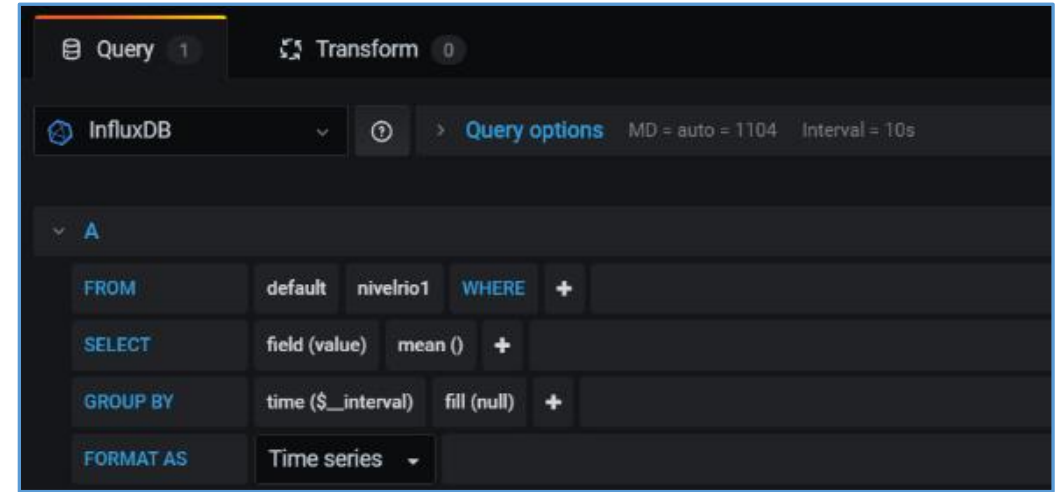

#### b) Creación del panel tendencias

Se utilizó el panel tipo "Graph" para mostrar las tendencias de las variables a través del tiempo. Para una mejor visualización fue necesario configurar las leyendas de los ejes, activando Modo Time, Scale Linear y la visibilidad de los datos como mínimos, máximos y valores actuales. Ver figura 64.

### **Figura 64**

Legend X-Axis Options Show  $\bullet$  $\bullet$ Show  $\bullet$ **As Table** To the right  $\blacksquare$ Mode Time Values **Right Y** Min  $\bullet$ Max  $\bullet$ Show  $\blacksquare$  $\blacksquare$ Avg Current  $\bullet$ Unit short Total  $\blacksquare$ Scale linear **Decimals** 

*Configuración Escala Unidades y Leyendas de los Ejes*

Se añade la fuente de datos, ingresando los siguientes parámetros: "Query": Base de datos creada. "From": Se elige el dato del cual se va a tomar los valores. El mismo procedimiento se realizó para las 5 variables. Ver figura 65.

### **Figura 65**

*Configuración Fuente de Datos Panel Graph*

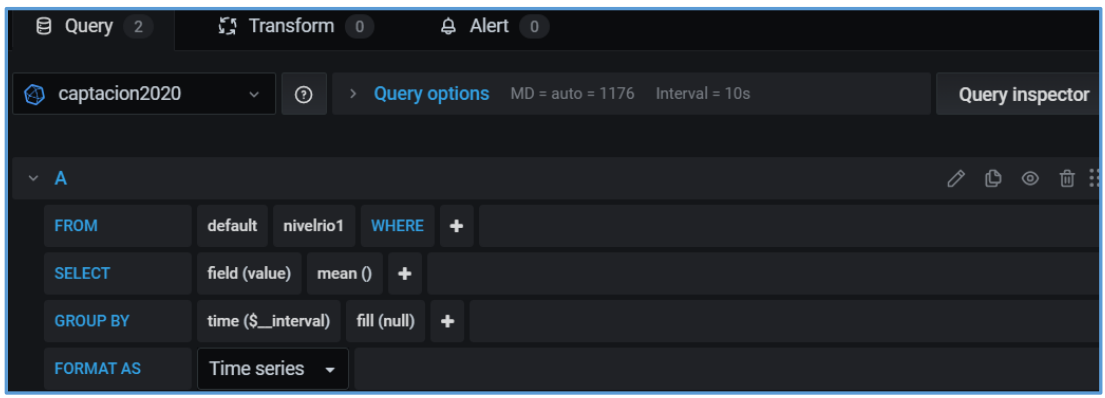

Finalmente se muestra el resultado de las configuraciones realizadas en donde se puede visualizar los datos operativos con los paneles numéricos y sus respectivas tendencias. Ver figura 66.

### **Figura 66**

#### *Interfaz de Monitoreo*

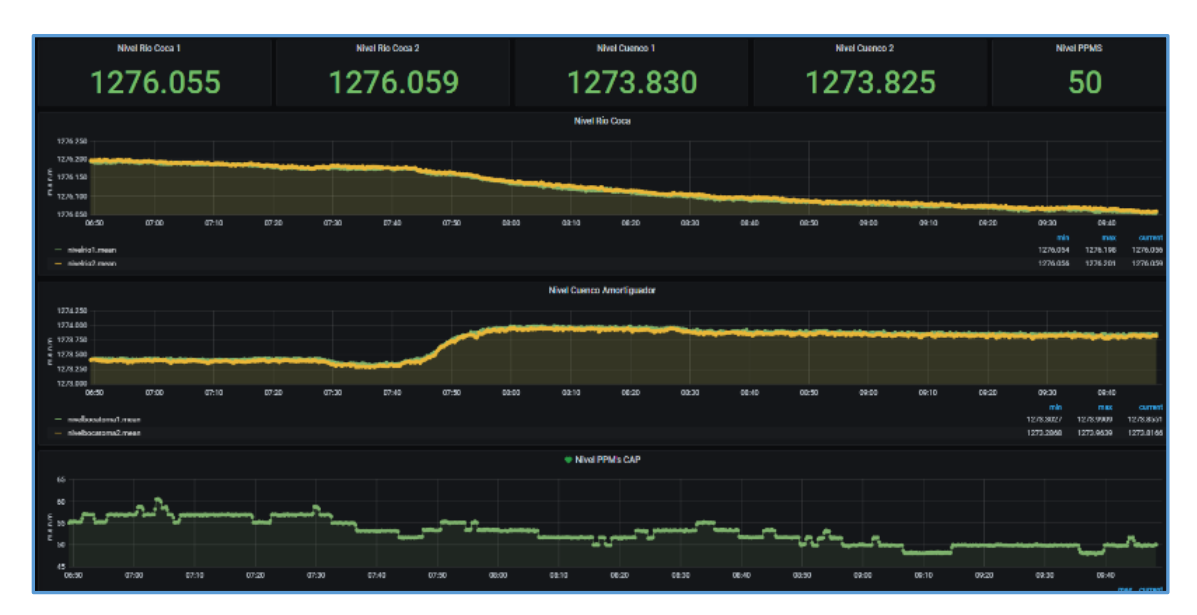

#### **4.5.3.4 Configuración y Extracción de Datos Históricos**

La generación de datos o reportes históricos es de vital importancia ya que estos datos permiten visualizar el comportamiento histórico de cada una de las variables que permitirán tomar decisiones adecuadas y oportunas.

Para la creación de paneles históricos, se utiliza el panel tipo "Table", se selecciona las unidades, y el número de decimales de los datos que serán descargados. Se configura el acceso a los datos, seleccionando la fuente de datos.

- "From": Dato que va a ser adquirido.
- "Group by"/"time": Frecuencia de adquisición de datos, en el sistema alterno se ha configurado cada 1 minuto. Ver figura 67.

#### **Figura 67**

*Configuración del Panel Table*

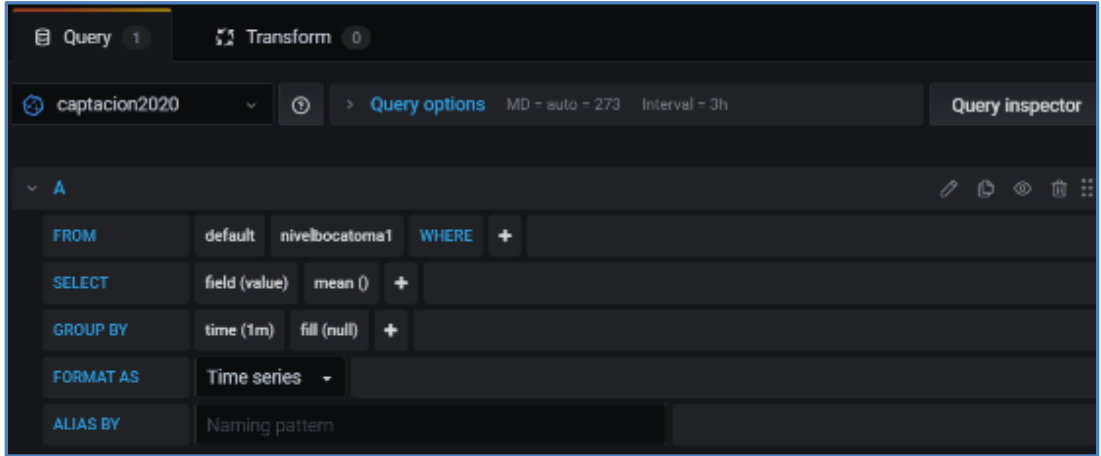

El mismo procedimiento se realiza para cada variable.

Extracción de históricos:

Para extraer los históricos se debe acceder a los "Dashboards", y seleccionar "Histórico, luego se muestra una pantalla con los datos históricos de cada variable. Ver figura 68.

*Datos Históricos*

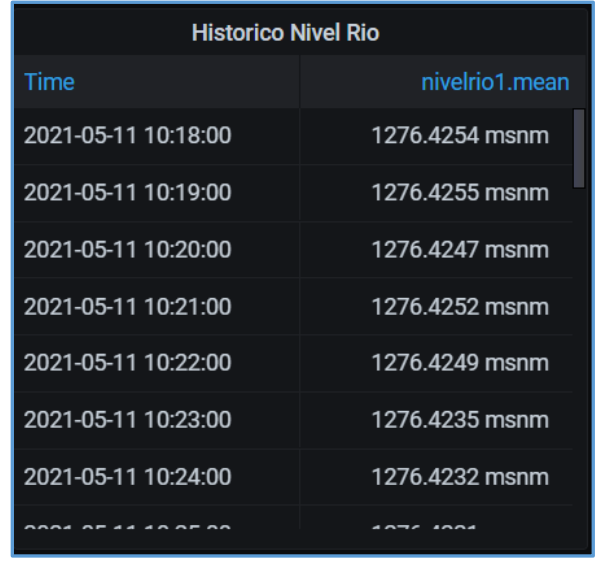

Seleccionar el rango de tiempo a extraer, y aplicar el filtro. Ver figura 69.

# **Figura 69**

*Extracción de Históricos con Rango Definido*

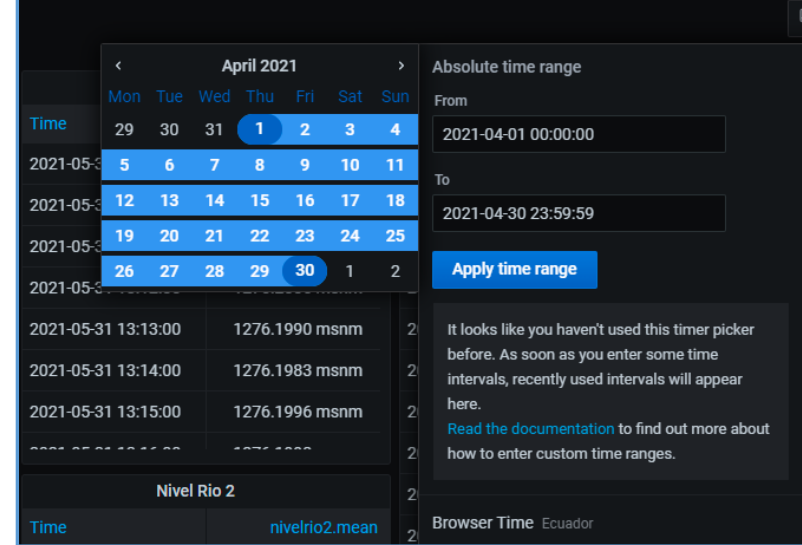

Una vez aplicado el filtro, extraer el histórico seleccionando Download. Ver figura 70.

*Datos Históricos Extraídos*

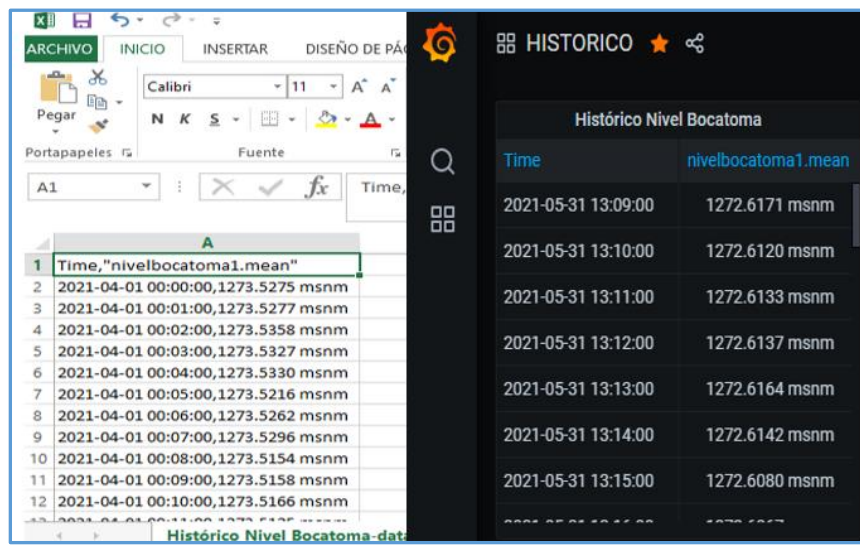

*Nota.* Tomado desde los datos históricos desde sistema Alterno Grafana.

#### **4.6 Pruebas de Funcionamiento y Evaluación del Sistema**

Una vez terminada la etapa de diseño e implementación del Sistema Alterno para Monitoreo de Datos Operativos con Enfoque IIoT, se realizaron pruebas utilizando distintos casos prácticos y herramientas que nos permitieron evaluar y comprobar el correcto funcionamiento del sistema.

Grafana está encargado de presentar y llevar un registro de todos los datos adquiridos por los sensores de nivel del río, cuenco y PPM que se presenta en los dashboard creados.

Para el ingreso al sistema de monitoreo se ingresa con la dirección IP:

*<http://172.16.183.137:3000/>*, mostrando la pantalla principal del sistema. Ver figura 71.

*Ingreso al Sistema de Monitoreo*

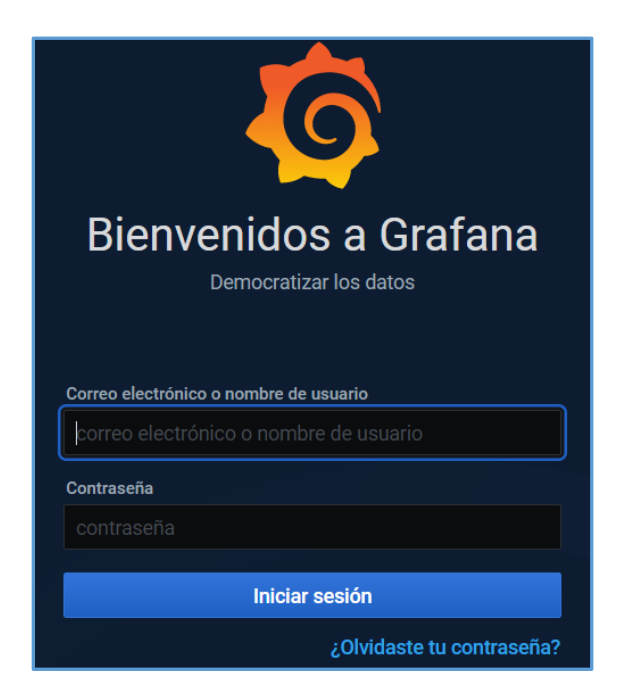

Para el ingreso se definieron dos perfiles de usuario: Administrador y Operador.

### **Tabla 9**

*Perfiles de Acceso de Usuarios al Sistema Grafana*

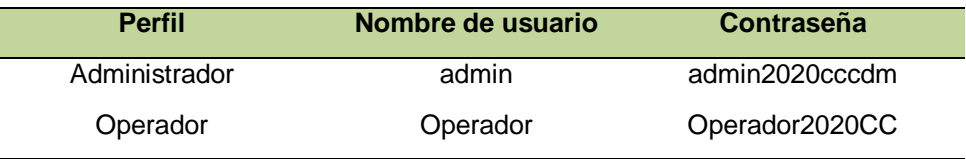

Al ingresar con el perfil de usuario Operador, se muestra la pantalla de la figura

72, donde se puede seleccionar el acceso a la visualización de los dashboards seleccionando CAPTACION o el acceso a la base de datos histórica, seleccionando "HISTORICO". Ver figura 72.

### *Acceso a Dashboards*

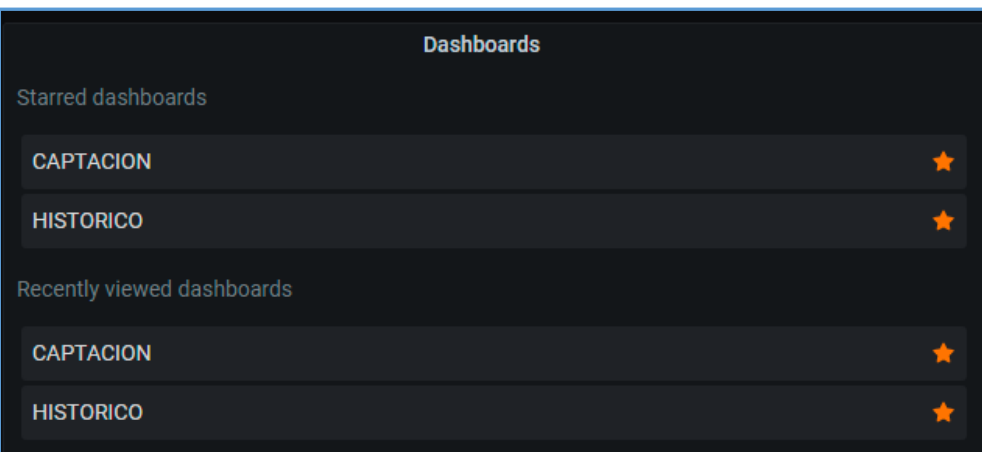

En el dashboard "CAPTACION" se desplegará la pantalla con los niveles de las

señales que requerían ser monitoreadas: niveles de río 1-2, niveles del cuenco 1-2, y

valor de PPM, con sus respectivos valores numéricos y tendencias. Ver figura 73.

# **Figura 73**

*Datos Operativos Monitoreados*

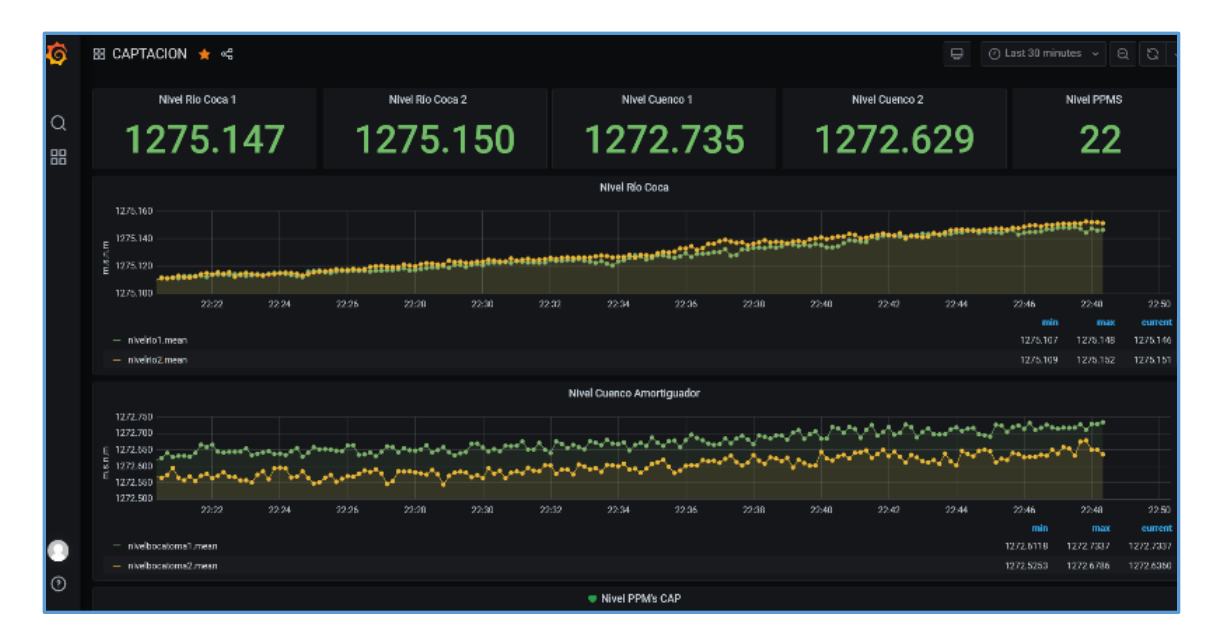

*Nota.* Tomado desde el Sistema Alterno de Monitoreo Grafana con Enfoque IIoT.

La interfaz muestra los valores de las variables, y en las tendencias se dibujan las variables en el tiempo, en la parte superior derecha el usuario tiene controles para seleccionar la resolución del tiempo de adquisición de los datos mostrados, y el rango de tiempo del panel. En el sistema los datos serán adquiridos cada 5 segundos con un rango de tiempo total del panel de acuerdo con la selección, en este caso un rango de 30 minutos. Ver figura 74.

#### **Figura 74**

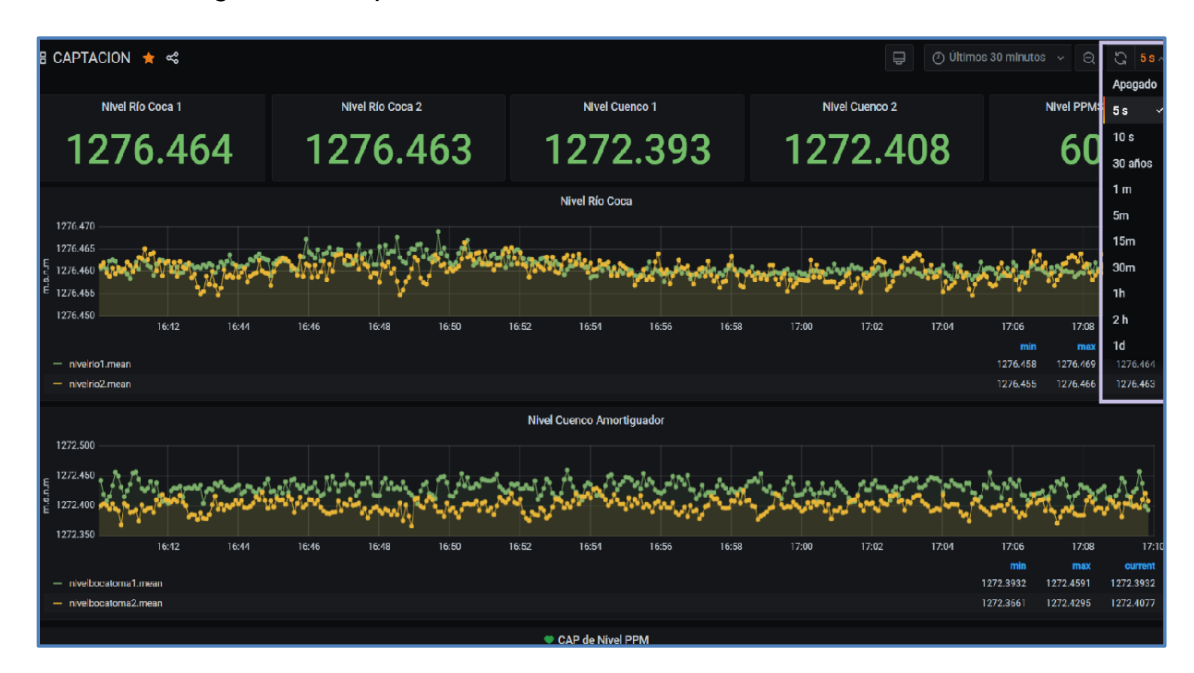

*Controles Rangos de Tiempo del Panel*

En los títulos de cada variable se despliega un menú de opciones para acceder a la tabla histórica de datos de cada variable, mediante la opción Inspect y Data. La opción Panel JSON, muestra un panel con el código en formato JSON del dashboard que no es de utilidad para el usuario final, por lo que se recomienda no seleccionar dicha opción. Ver figura 75.

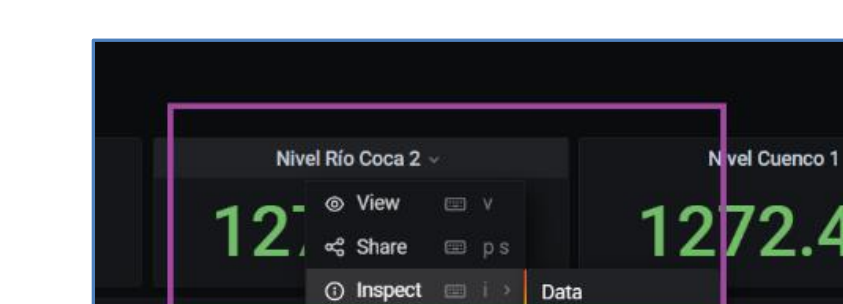

*Acceso a los Datos Almacenados*

Al seleccionar las opciones Inspect y Data nos mostrará la pantalla con la tabla

17:14

Panel JSON

de datos históricos. Ver figura 76.

17:08

17:10

17:12

# **Figura 76**

*Interfaz de Históricos*

![](_page_106_Picture_68.jpeg)

400

tio Coca

17:18

17:16

#### *4.6.1 Casos Prácticos para Evaluar el Sistema*

Luego de haber concluido la fase de implementación, el sistema entró en operación modo prueba para verificar el funcionamiento, confiabilidad, y facilidad de uso para el operador.

Se realizó una encuesta a 12 usuarios de la aplicación con la finalidad de

conocer en nivel de aceptación de la herramienta implementada obteniendo los

siguientes resultados:

1.- ¿Cree usted que es fácil de usar el sistema implementado?

## **Tabla 10**

*Resultado Pregunta 1*

![](_page_107_Picture_90.jpeg)

# **Figura 77**

*Resultado Pregunta 1*

![](_page_107_Figure_11.jpeg)
2.- ¿La herramienta proporcionada es útil para sus funciones en el trabajo?

# **Tabla 11**

*Resultado Pregunta 2*

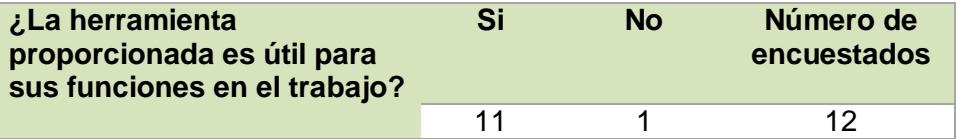

# **Figura 78**

*Resultado Pregunta 2*

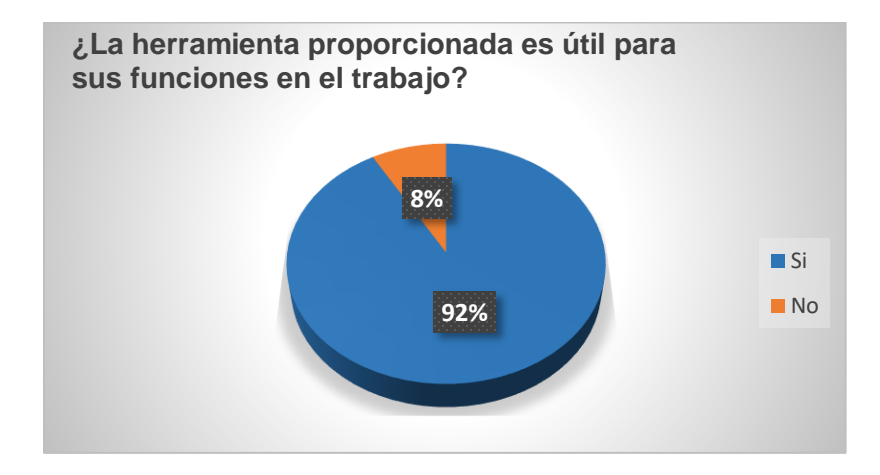

3.- ¿Los datos obtenidos son confiables?

# **Tabla 12**

*Resultado Pregunta 3*

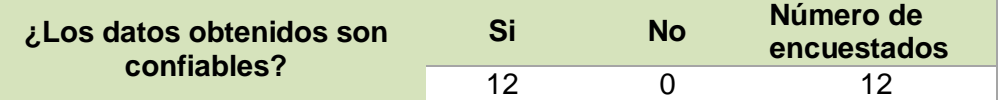

# **Figura 79**

*Resultado Pregunta 3*

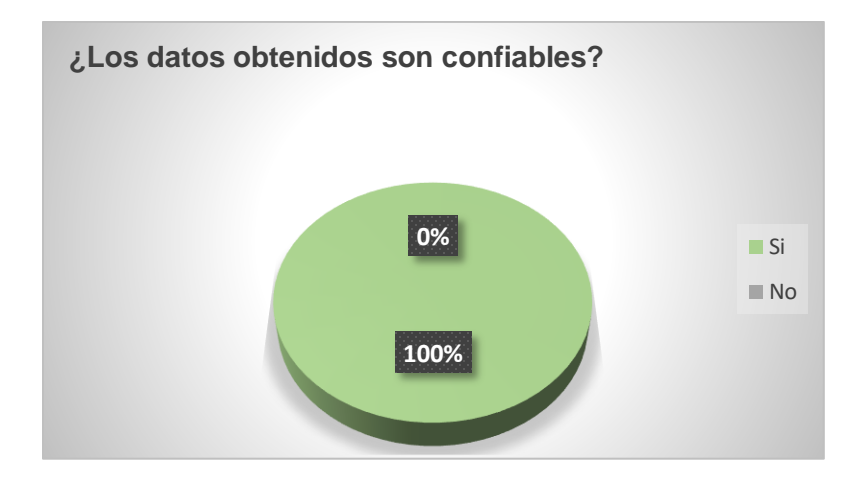

4.- ¿Con la herramienta implementada se puede obtener datos históricos?

## **Tabla 13**

*Resultado Pregunta 4*

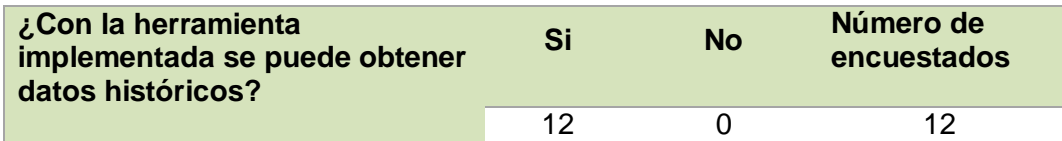

# **Figura 80**

*Resultado Pregunta 4*

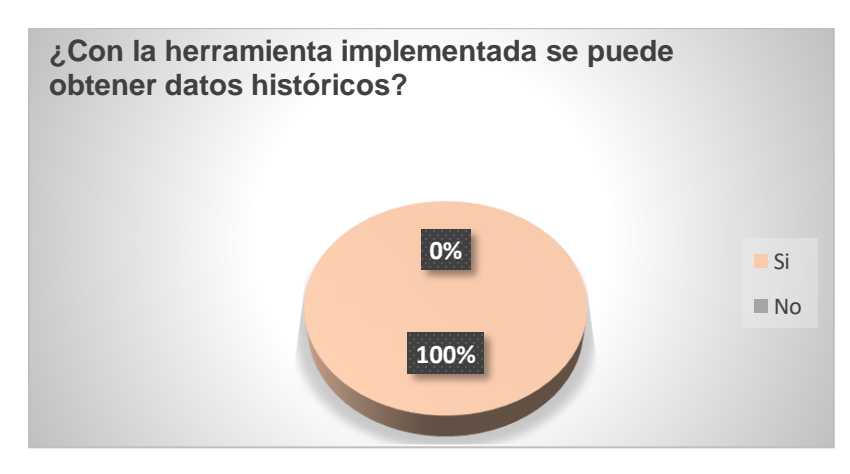

5.- ¿La herramienta de software ha presentado problemas en su funcionamiento?

## **Tabla 14**

*Resultado Pregunta 5*

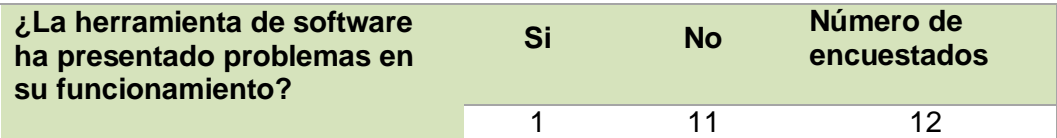

# **Figura 81**

*Resultado Pregunta 5*

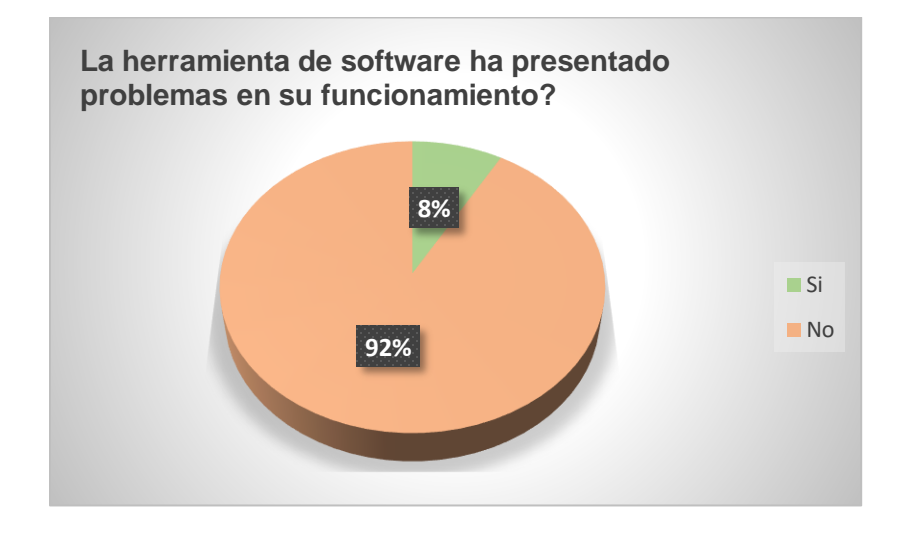

En la tabla 15 se resume el nivel de aceptación del sistema de monitoreo alterno con enfoque IIoT. EL sistema es amigable, útil para las funciones de monitoreo, los datos son confiables, puede realizar la extracción de históricos sin inconvenientes y no presenta problemas en su funcionamiento. Ver tabla 15.

## **Tabla 15**

*Nivel de Aceptación del Sistema Implementado*

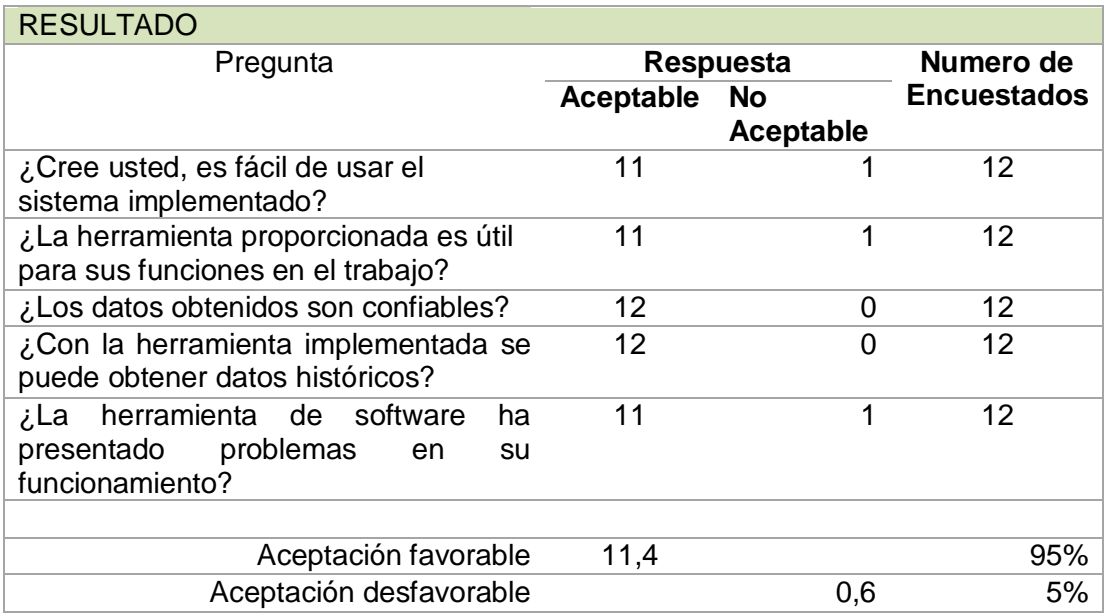

El sistema se encuentra operativo y disponible para el personal de operación, ofreciendo de esta manera un sistema confiable para monitoreo remoto de datos con enfoque Internet Industrial de las Cosas. El sistema brinda facilidad de acceso a los datos mediante el uso de un computador, Smartphone o Tablet, a través de la red corporativa con acceso a Internet.

A continuación, se muestra las pruebas funcionales desde la estación de la sala de control de generación y desde un dispositivo móvil. En la Figura 82 se muestra inicialmente la ubicación de los Frentes de Trabajo.

# **Figura 82**

*Ubicación Frentes de Trabajo de la Central*

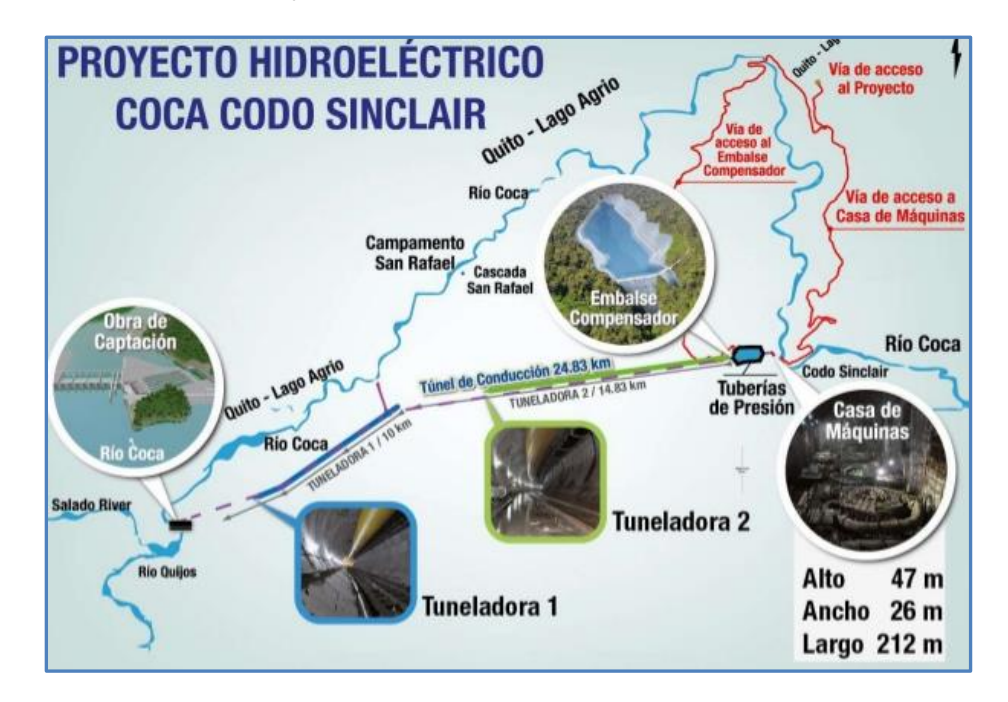

*Nota.* Tomado de PresidenciaEc/enlace-ciudadano.

# **a) Monitoreo Remoto de datos desde Sala Centro de Control de Generación**

## **Figura 83**

*Monitoreo Remoto de Datos desde CCG*

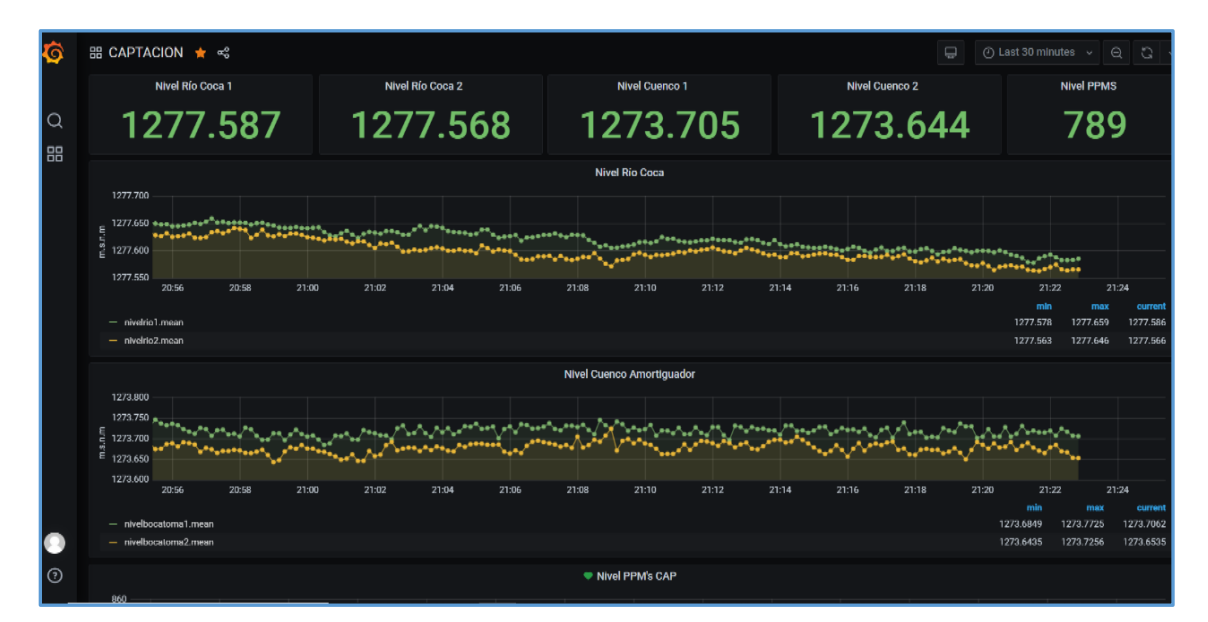

## **b) Monitoreo de Datos desde un Dispositivo Móvil.**

#### **Figura 84**

*Acceso al Sistema desde un Dispositivo Móvil*

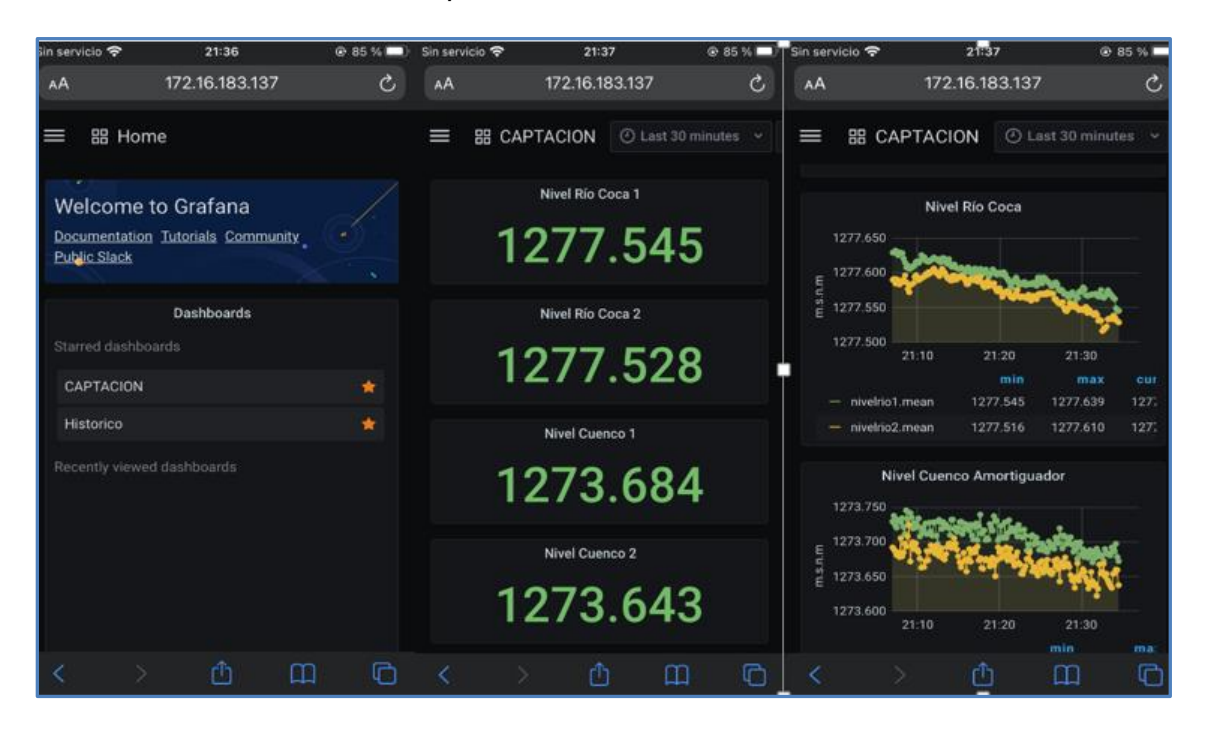

Con estos casos prácticos realizados se ha podido demostrar la hipótesis planteada. **Hipótesis de Investigación:**

La implementación del sistema alterno con enfoque IIoT permitirá realizar el monitoreo remoto de datos operativos en la central hidroeléctrica Coca Codo Sinclair.

Mediante el sistema alterno implementado se puede realizar el monitoreo remoto de los datos ubicados en la Captación de Agua desde el centro de Control de Generación de la Central, a través de un computador o dispositivo móvil (celular) con conexión a internet, para lo cual no es necesario la presencia del personal de operación en sitio para la toma de datos.

## *4.6.2 Pruebas de Conectividad con la Estación Remota en Captación*

Se ejecutó el comando ping desde el centro de control de generación hacia la estación remota del sistema de monitoreo (172.16.183.187), obteniendo resultados positivos de conectividad. Se evidencio que los paquetes enviados y recibidos son iguales, y no hay pérdida de datos. Ver figura 85.

#### **Figura 85**

*Prueba de Conectividad, Ping*

Símbolo del sistema Microsoft Windows [Versión 10.0.19042.685] (c) 2020 Microsoft Corporation. Todos los derechos reservados. C:\Users\magaly.arroba>ping 172.16.183.137 Haciendo ping a 172.16.183.137 con 32 bytes de datos: Respuesta desde 172.16.183.137: bytes=32 tiempo=27ms TTL=55 Respuesta desde 172.16.183.137: bytes=32 tiempo=30ms TTL=55 Respuesta desde 172.16.183.137: bytes=32 tiempo=16ms TTL=55 Respuesta desde 172.16.183.137: bytes=32 tiempo=15ms TTL=55 Estadísticas de ping para 172.16.183.137: Paquetes: enviados = 4, recibidos = 4, perdidos = 0 (0% perdidos), Tiempos aproximados de ida y vuelta en milisegundos: Minimo = 15ms, Máximo = 30ms, Media = 22ms

#### *4.6.3 Diagnóstico de Red*

Tracert es un comando que sigue la pista de los paquetes que vienen desde un

host. Se obtiene una estadística de la latencia de estos paquetes, así como, una

contabilidad del número de saltos entre los extremos de la red. Ver figura 86.

#### **Figura 86**

*Comando Tracert desde CCG hacia Captación*

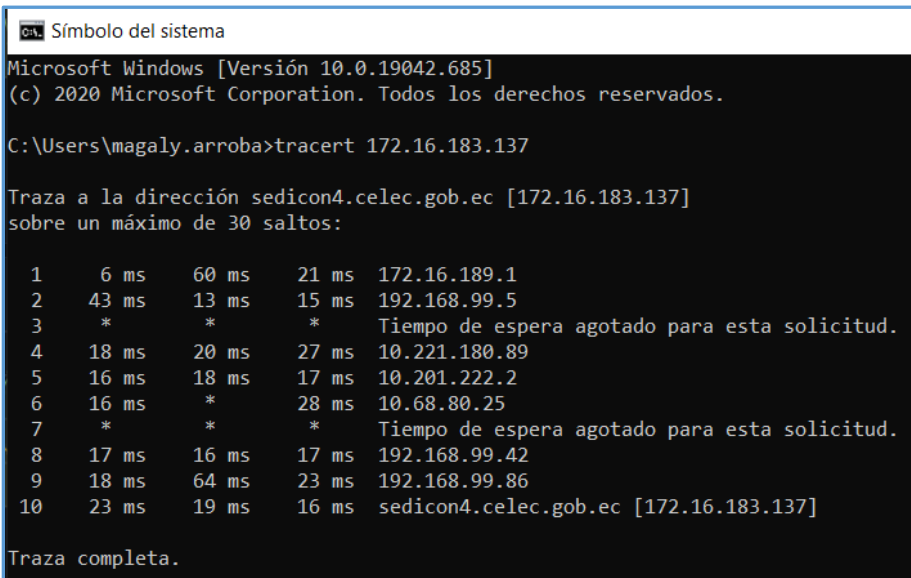

En la Figura 86 se ejecutó el comando Tracert hacia la estación de monitoreo con la IP 172.16.183.137. El comando Tracert permite conocer si existen problemas en el camino hacia un equipo de la red interna, externa o sitio web. Como se puede observar no importa las rutas que tomen los paquetes, el destino ha sido alcanzado con un total de 9 saltos.

#### *4.6.4 Toma de Muestras Lectura de Datos*

Se realizó toma de muestras de los valores generados en el sistema SCADA existente y del sistema alterno con enfoque IIoT implementado, para comprobar que los datos visualizados en el sistema son correctos, debido a que dichos sistemas toman los mismos datos, pero están implementados con una arquitectura e infraestructura diferente.

## **Muestra 1: Datos del sistema SCADA del Centro de Control de Captación**

La figura 87 muestra los niveles desde el sistema SCADA existente y la figura 88 los datos del sistema alterno implementado.

# **Figura 87**

*Niveles del Sistema SCADA Existente*

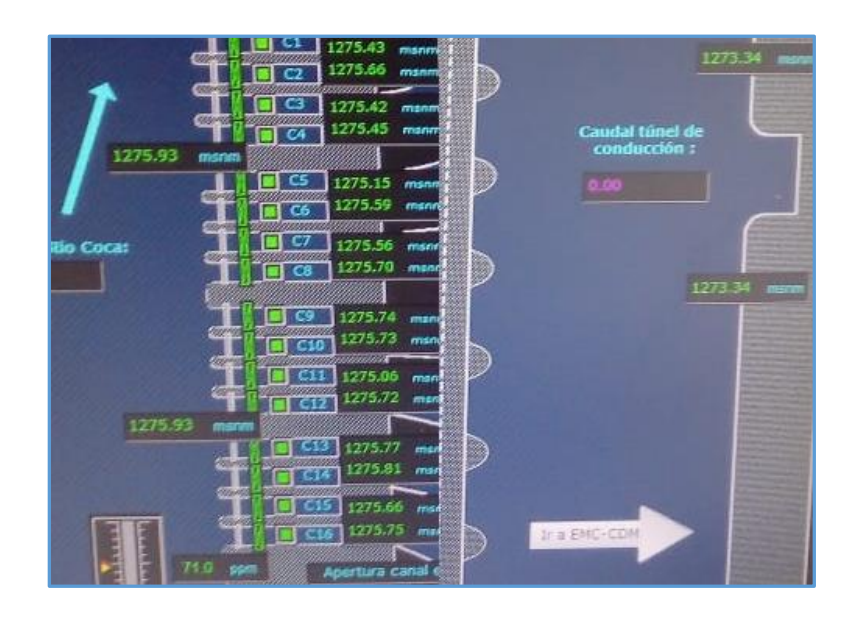

*Nota.* Tomado desde el sistema SCADA Captación de la CHCCS.

# **Figura 88**

*Niveles de Agua y PPM del Sistema Alterno*

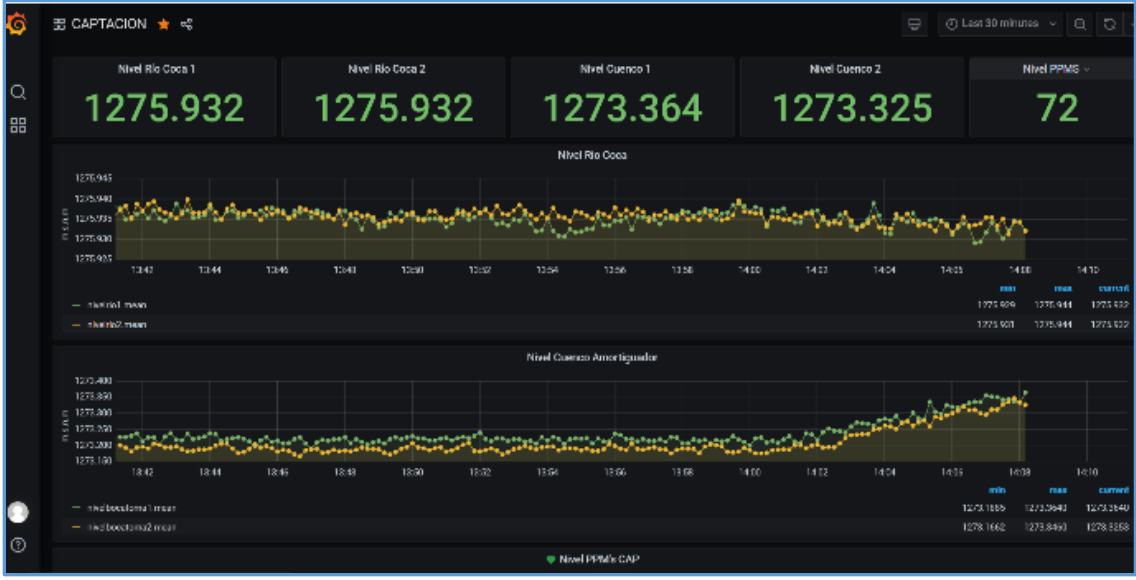

# **Tabla 16**

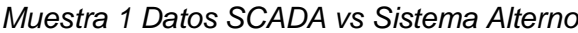

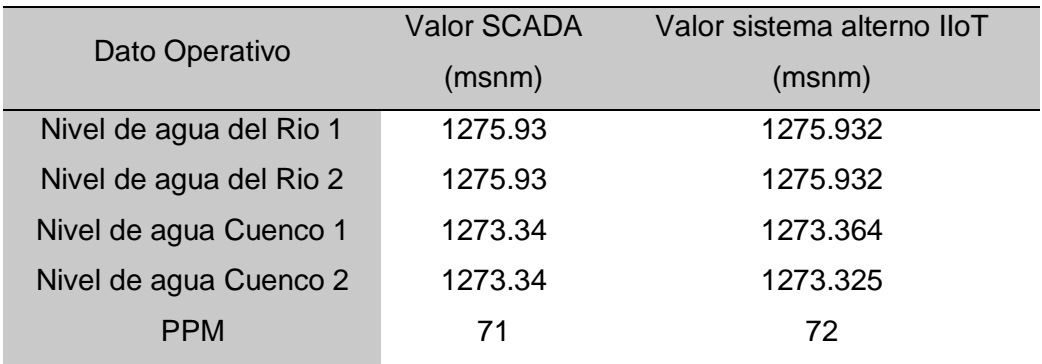

# **Tabla 17**

*Muestra 2 Datos SCADA vs Sistema Alterno*

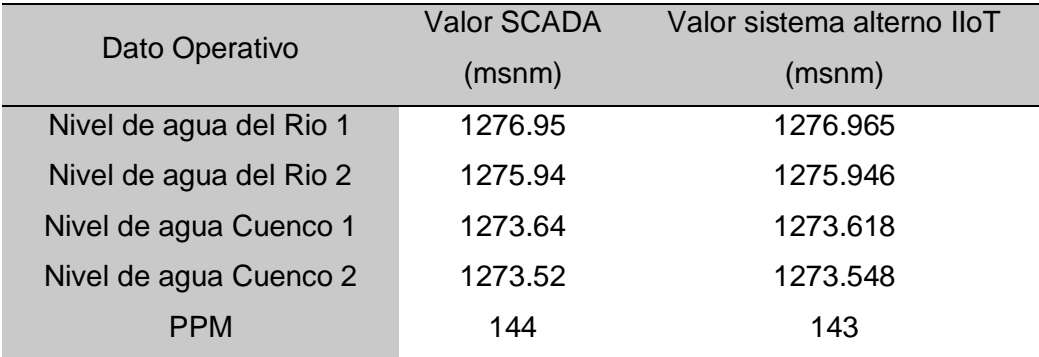

# **Tabla 18**

*Muestra 3 Datos SCADA vs Sistema Alterno*

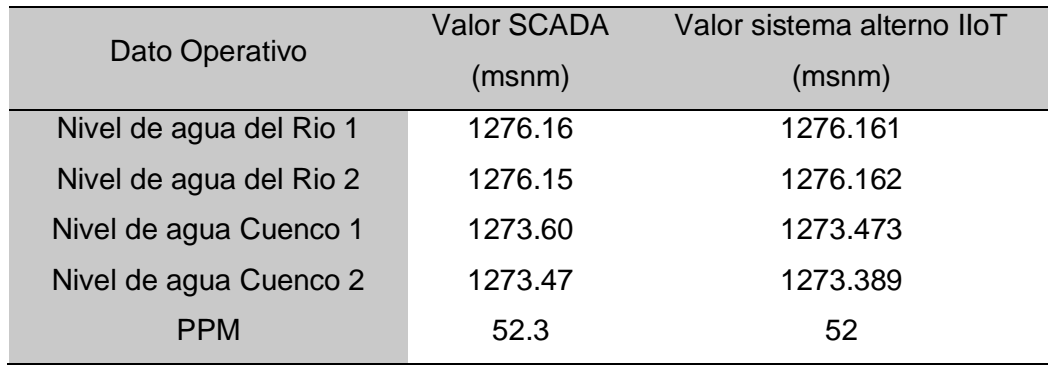

Mediante estas muestras adquiridas se evalúa y valida la adquisición correcta de datos del sistema alterno, así como la confiablidad del sistema implementado.

## *4.6.5 Diagnóstico de Comunicación*

Como parte de la evaluación del sistema de monitoreo se ha realizado el diagnóstico de comunicación utilizando el analizador de protocolos NetDecoder. Esta herramienta tiene la capacidad de supervisar y proporcionar en detalle, datos, información y tiempo de mensajería para diferentes tipos de buses de campo, y redes Ethernet. Se utiliza en muchas industrias, incluyendo la del petróleo y gas, alimentos y bebidas, la transmisión de energía eléctrica, la gestión de suministro de agua y tratamiento de aguas de residuo, la automatización de fábricas, entre otras.

#### **Figura 89**

*NetDecoder*

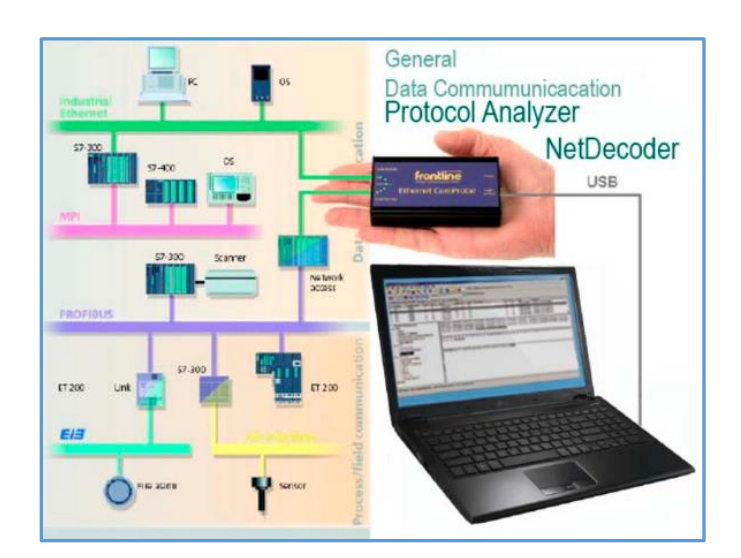

*Nota.* Tomado de er-soft.com.

En este caso se utilizó esta herramienta para comprobar la correcta comunicación a nivel Modbus, el cual se pudo verificar la interacción desde el Maestro Modbus hacia los esclavos Modbus. Equipo utilizado: Analizador de protocolo Ethernet ComProbe USB 2.0.

## **Figura 90**

*Analizador Ethernet ComProbe*

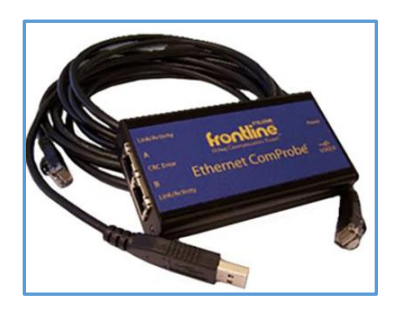

*Nota. Tomado de* er-soft.com.

Ethernet ComProbe es una sonda para Ethernet no intrusiva, portátil e invisible a

la red que captura y agrega datos de Ethernet bidireccionales y los envía al PC de

análisis a través de un único puerto USB.

Captura de tráfico y comunicación:

Se pudo observar constante comunicación, lo cual garantiza la lectura de

registros de entrada entre el maestro y los esclavos Modbus TCP.

## **Figura 91**

*Comunicación Modbus TCP*

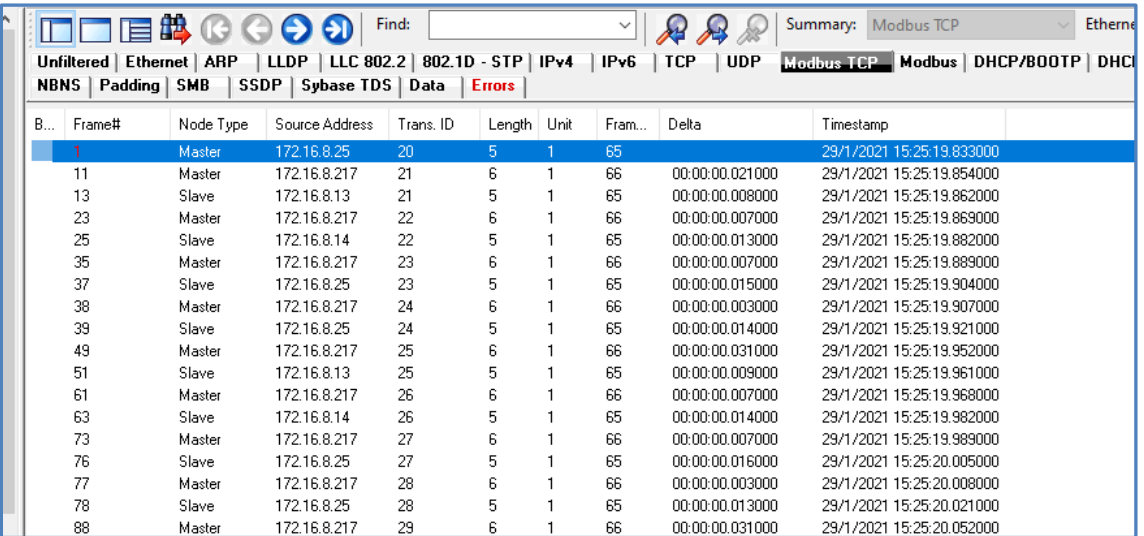

En la figura 92 se muestra un diagnóstico de la lectura de los registros Modbus de los esclavos indicando las direcciones IP origen, destino, y la dirección de espacio de memoria correspondiente.

## **Figura 92**

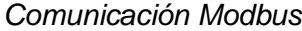

| SSDP |        | Unfiltered   Ethernet   ARP<br>Sybase TDS   Data | <b>LLDP</b><br>LLC 802.2<br><b>Errors</b> | $802.1D - STP$ | <b>TCP</b><br>IP <sub>v</sub> 4<br>IPv6 | <b>UDP</b> |        | <b>Modbus TCP</b> Modbus |               |  |
|------|--------|--------------------------------------------------|-------------------------------------------|----------------|-----------------------------------------|------------|--------|--------------------------|---------------|--|
| B    | Frame# | Source                                           | Destination                               | Type           | Function                                | Addre      | Number |                          | Byte Value Ex |  |
|      |        | 172.16.8.25                                      | 172.16.8.217                              | Normal         | <b>Read Input Registers</b>             | 537        | Field  |                          |               |  |
|      | 11     | 172.16.8.217                                     | 172.16.8.13                               | Normal         | Read Input Registers                    | 70         |        |                          |               |  |
|      | 13     | 172.16.8.13                                      | 172.16.8.217                              | Normal         | Read Input Registers                    |            |        | 2                        |               |  |
|      | 23     | 172.16.8.217                                     | 172.16.8.14                               | Normal         | Read Input Registers                    | 70         |        |                          |               |  |
|      | 25     | 172.16.8.14                                      | 172.16.8.217                              | Normal         | Read Input Registers                    |            |        | $\overline{c}$           |               |  |
|      | 35     | 172.16.8.217                                     | 172.16.8.25                               | Normal         | Read Input Registers                    | 60         |        |                          |               |  |
|      | 37     | 172.16.8.25                                      | 172.16.8.217                              | Normal         | Read Input Registers                    |            |        | 2                        |               |  |
|      | 38     | 172.16.8.217                                     | 172.16.8.25                               | Normal         | Read Input Registers                    | 62         |        |                          |               |  |
|      | 39     | 172.16.8.25                                      | 172.16.8.217                              | Normal         | Read Input Registers                    |            |        | 2                        |               |  |
|      | 49     | 172.16.8.217                                     | 172.16.8.13                               | Normal         | Read Input Registers                    | 70         |        |                          |               |  |
|      | 51     | 172.16.8.13                                      | 172.16.8.217                              | Normal         | Read Input Registers                    |            |        | 2                        |               |  |
|      | 61     | 172.16.8.217                                     | 172.16.8.14                               | Normal         | Read Input Registers                    | 70         |        |                          |               |  |
|      | 63     | 172.16.8.14                                      | 172.16.8.217                              | Normal         | Read Input Registers                    |            |        | $\overline{2}$           |               |  |
|      | 73     | 172.16.8.217                                     | 172.16.8.25                               | Normal         | Read Input Registers                    | 60         |        |                          |               |  |
|      | 76     | 172.16.8.25                                      | 172.16.8.217                              | Normal         | Read Input Registers                    |            |        | $\overline{c}$           |               |  |
|      | 77     | 172.16.8.217                                     | 172.16.8.25                               | Normal         | Read Input Registers                    | 62         |        |                          |               |  |
|      | 78     | 172.16.8.25                                      | 172.16.8.217                              | Normal         | Read Input Registers                    |            |        | 2                        |               |  |
|      | 88     | 172.16.8.217                                     | 172.16.8.13                               | Normal         | Read Input Registers                    | 70         |        |                          |               |  |
|      | 91     | 172.16.8.13                                      | 172.16.8.217                              | Normal         | Read Input Registers                    |            |        | $\overline{c}$           |               |  |
|      | 101    | 172.16.8.217                                     | 172.16.8.14                               | Normal         | Read Input Registers                    | 70         |        |                          |               |  |

*Nota.* Tomado desde el analizador de protocolos NetDecoder.

Mediante las pruebas de funcionamiento realizadas al Sistema Alterno para Monitoreo de Datos, y luego de permanecer activo en operaciones, se presenta los resultados finales en la tabla 19.

## **Tabla 19**

*Evaluación del Sistema Alterno*

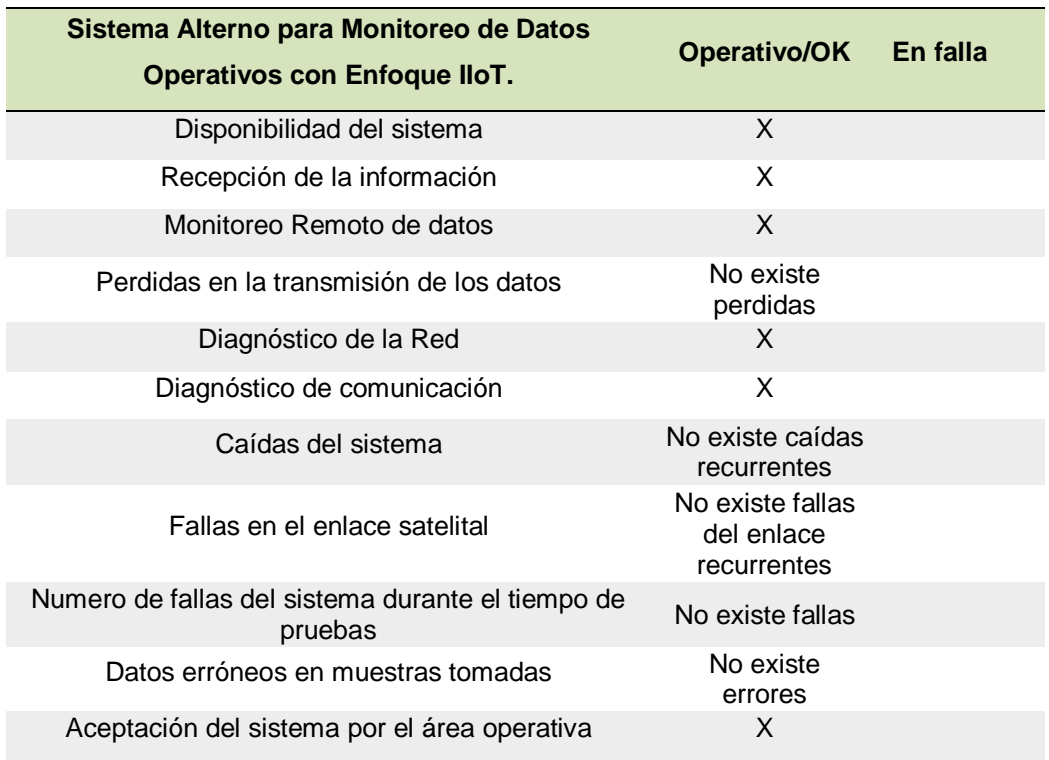

*Nota:* Tabla resumen evaluación del sistema alterno con enfoque IIoT.

Durante las pruebas realizadas y el funcionamiento ininterrumpido del sistema, a

través de los resultados obtenidos en la tabla 19, se ratifica que la confiabilidad del

sistema es alta por lo que el sistema fue entregado al personal de operaciones.

#### **Conclusiones**

 Se realizó la implementación de un sistema alterno para monitoreo de datos con enfoque IIoT en la CHCCS, gracias a la investigación y recopilación de información relevante tanto del fabricante como fuentes bibliográficas, sobre aspectos teóricos, metodológicos referentes al estudio y aplicaciones del Internet Industrial de las Cosas, permitiendo desarrollar un proceso básico para monitoreo de datos operativos en tiempo real.

 Previo a la implementación del sistema alterno se realizó un análisis de la red industrial actual, y se determinó los requerimientos adecuados, considerando costos y disponibilidad de recursos existentes en la central, para de esta manera obtener un proyecto económicamente viable debido a la situación actual por la que atraviesa el mundo con la crisis sanitaria provocada por la pandemia (Covid-19).

 Mediante el uso de plataformas con enfoque IIoT y conexión a internet se logró realizar la adquisición, almacenamiento y visualización de los datos operativos de manera local y remota, de esta manera se cumplió con los objetivos e hipótesis planteadas al inicio del proyecto.

 Para la implementación del presente proyecto se utilizó una arquitectura básica de sistemas IIoT, incluyendo aplicaciones opensource como Node-RED, InfluxDB y Grafana, que permiten con facilidad la integración del mundo físico (sensores) con la nube(Internet) en aplicaciones reales con enfoque IIoT, debido a que node-Red es una herramienta de software sencilla, amigable, de fácil uso y acceso libre a los usuarios, InfluxDB es una base de datos muy utilizada en aplicaciones para monitorización con ventajas frente a bases de datos relacionales a la hora de almacenar y procesar datos de sensores para aplicaciones IIoT, y Grafana que es un servicio compatible con

InfluxDB, muy utilizado en ambientes industriales con sensores y control de procesos enfocados al IIoT.

 De acuerdo con el diseño implementado, el sistema es confiable y brinda seguridad, que es un aspecto fundamental en un sistema Internet Industrial de las Cosas, en el sistema alterno los servicios con conexión a internet no están directamente conectados a la red industrial existente, para esto se instalaron dos controladores (PLCs: M221 y S7-1200) que sirven de protección y frontera evitando el acceso a usuarios externos no autorizados.

 Los datos se muestran a través de una aplicación web, accesible desde cualquier dispositivo conectado a la red corporativa y con conexión a internet, realizando el monitoreo de los datos en tiempo real con una base de datos histórica para cada variable que puede ser exportada en un documento excel para su posterior análisis.

 Dentro de las ventajas que abarca el IIoT está la reducción de costos, la integración de datos y sensores optimizando los procesos industriales, brindando agilidad para monitoreo y acceso a los datos de manera local o remota de los procesos industriales mediante el uso del internet.

 Una ventaja de las herramientas opensource es básicamente el costo del software, ya que las herramientas de desarrollo son gratuitas.

 La investigación realizada sirve como aporte para la academia, la investigación e industria, ya que son herramientas que se ha comprobado su correcto funcionamiento y que permitirán servir para futuras investigaciones o implementaciones de sistemas IIoT.

 Existe varias fuentes bibliográficas que definen el IIoT con diferentes conceptos y arquitecturas, sin embargo, todos llegan a un mismo principio básico, concluyendo

que el Internet Industrial de las Cosas cambiará radicalmente la forma de comunicarnos con el entorno industrial y doméstico, siendo una tecnología prometedora que ha llegado a mejorar la calidad de vida de los seres humanos en diferentes ámbitos.

 Mediante las pruebas de funcionamiento realizadas se pudo verificar que los datos visualizados tanto en el SCADA existente como en el sistema de monitoreo alterno son idénticos, con lo cual se valida que los valores de las variables son confiables en ambos sistemas implementados, cumpliendo el objetivo principal del proyecto que es dotar de una herramienta de monitoreo alterno en tiempo real debido a la pérdida del medio físico original. Al momento el sistema se encuentra operativo y en funcionamiento disponible para el personal de operación.

## **Recomendaciones**

 Se recomienda realizar un análisis exhaustivo de las herramientas de hardware y software a utilizar, tener presente que los dispositivos utilizados deben ser compatibles para su correcto funcionamiento.

 Es recomendable aportar con soluciones económicamente viables, eficaces y de fácil implementación, debido a que actualmente muchas empresas se encuentran atravesando una difícil situación económica.

 Se recomienda cumplir con los requerimientos básicos y necesarios del personal solicitante, ya que un sistema sobre o sub dimensionado puede no ser de utilidad, para esto es necesario tomar en cuenta la disponibilidad de recursos y equipamiento existente en la planta industrial.

 Hoy en día existe una gran cantidad de información, por lo que se recomienda previamente hacer un análisis exhaustivo e investigación para ver cuál es la opción que mejor se adapta al proceso.

 Para este tipo de aplicaciones IIoT, si bien es cierto los datos van a estar en la nube, se recomienda tomar acciones de ciberseguridad. En el presente proyecto se aisló la red SCADA y corporativa para evitar que la red industrial se exponga a ataques externos.

 Se recomienda investigar e implementar sistemas IIoT en plataformas existentes, ya que, con el uso de herramientas opensource y con poca inversión en hardware, mediante el uso de estas plataformas IIoT se pueden crear potentes aplicaciones no solo para monitoreo, sino también para análisis y uso de los datos en tiempo real.

#### **Bibliografía**

- Ahmad, H. (2020). Beginner for Node-RED, InfluxDB & Grafana. Recuperado el 03 de 05 de 2020, de Beginner for Node-RED, InfluxDB & Grafana: https://www.youtube.com/watch?v=mvIuB1N0U7I.
- Ballesteros, A. (2017). Sistema IoT para Monitorizacion del Estado de un Centro de Proceso de Datos de Grandes Dimensiones. Trabajo Fin de Grado. Universidad Complutense de Madrid, Madrid.
- Brattstrom, M. &. (2017). Scalable Agentless Cloud Network Monitoring. IEEE 4th International Conference on Cyber Security and Cloud Computing (CSCloud), 1- 6.
- Centeno, M. (2015). IoT, un mercado en crecimiento para mejores oportunidades. Recuperado el 08 de 05 de 2020 de distecna.com: https://media.distecna.com/11-IoT-un-mercado-en-crecimiento-para-mejoresoportunidades.html.
- Coll, A. (2020). Estudio de las Etapas de Diseño y Desarrollo de una Arquitectura Ciberfísica para la Monitorización de una Celda de Producción (Trabajo Fin de Grado Ingeniería). Universidad Politécnica de Catalunya.
- Cortes, P. (s.f.). IIOT: INDUSTRIAL INTERNET OF THINGS. Recuperado el 10 de 06 de 2020 de https://epmex.org: https://epmex.org/news/2020/04/15/iiot-industrialinternet-of-things.
- Crespo, E. (s.f.). Aprendiendo Arduino. Recuperado el 04/06/2020 de Arquitecturas IoT: https://aprendiendoarduino.wordpress.com/2018/11/11/arquitecturas-iot/.

Crespo, E. (2020). Programación Básica Node-RED. Recuperado el 10 de 08 de 2020 de Aprendiendo arduino:

https://aprendiendoarduino.wordpress.com/2020/03/08/programacion-basicanode-red/.

- Cruxent, I. (2019). Estudio para el desarrollo de dispositivos IoT para la monitorizacion inteligente de sistemas electromecanicos. (Trabajo Fin de Grado Tecnologia) Barcelona: Universitat Politecnica de Catalunya Barcelonatech.
- Digital Guide IONOS. (2020). InfluxDB: explicación, ventajas y primeros pasos.

Recuperado el 15 de 09 de 2020 de Digitalguide:

https://www.ionos.es/digitalguide/hosting/cuestiones-tecnicas/que-es-influxdb/.

Foundation, O. J. (s.f.). Node-RED. Recuperado el 24 de 08 de 2020 de

Documentations: https://nodered.org/docs

Franklin, B. (s.f.). How To Setup Telegraf InfluxDB and Grafana on Linux. Recuperado el 12 de 10 de 2020 de https://devconnected.com/how-to-setup-telegraf-influxdband-grafana-on-linux/#google\_vignette.

González Bernaldez, 1992. Los paisajes del agua: Terminología popular de los

humedales. J. Reyero (Ed), Madrid, 215 p.

Ghazi Vakili, M. D. (2019). Open Source Fog Architecture for Industrial IoT Automation Based on Industrial Protocols. IEEE 43rd Annual Computer Software and Applications Conference (COMPSAC)., 1-9.

Guijarro, O. (2018). El Internet Industrial de las Cosas (IIoT) y la Trascendencia en la Industria Moderna. Revista Tecnológica Amazónica, 5.

Hurtado Torres, J. (s.f.). infoplc. Recuperado el 09 de 10 de 2020 de infoplc: [http://www.infoplc.net/files/documentacion/comunicaciones/infoPLC\\_net\\_introduc](http://www.infoplc.net/files/documentacion/comunicaciones/infoPLC_net_introduccic3b3n-a-las-redes-de-comunicacic3b3n-industrial.pdf) [cic3b3n-a-las-redes-de-comunicacic3b3n-industrial.pdf.](http://www.infoplc.net/files/documentacion/comunicaciones/infoPLC_net_introduccic3b3n-a-las-redes-de-comunicacic3b3n-industrial.pdf)

- Incibe-cert. (2017). Incibe-cert. Recuperado el 21 de Septiembre de 2018, de Incibecert: https://www.incibe-cert.es/blog/caracteristicas-y-seguridad-profinet.
- Kada, B. A. (2019). Industrial Communication Networks and the . IEE Industrial & Systems Engineering Conference (ISEC), 1-5.
- Lekic, M., & Gardasevic, G. (2018). IoT sensor integration to Node-RED platform. 2018 17th International Symposium INFOTEH-JAHORINA (INFOTEH), 1-5.
- Logicbus. (2015). Logicbus. Recuperado el 14 de Diciembre de 2018, de Logicbus: http://www.logicbus.com.mx/Modbus.php.

Mandado, E., Marcos, J., Fernández, C., & Armesto, J. (2009). Autómatas Programables y Sistemas de Automatización. México D.F.: Alfaomega-Marcombo.

Martinez, D. (2017). Metodologia para el diseño de Dashboards orientado hacia el . Recuperado el 24 de 07 de 2020 de Metodologia para el diseño de Dashboards orientado hacia el :

https://reunir.unir.net/bitstream/handle/123456789/6171/MARTINEZ%20ROBALI NO%2C%20DANIEL%20ANDRES.pdf?sequence=1&isAllowed=y.

- MEER. (s.f.). Ministerio de Electricidad y Energia Renovable. Recuperado el 06 de 08 de 2020 de Coca Codo Sinclair: http://historico.energia.gob.ec/coca-codosinclair/
- MetricFire. (2020). Paneles de IoT con Grafana y Prometheus. Recuperado el 20 de 09 de 2020 de Paneles de IoT con Grafana y Prometheus:

https://www.metricfire.com/blog/iot-dashboards-with-grafana-and-prometheus/

- Microfcontrol, T. (s.f.). Node-red: Plataforma para el internet de las cosas. Instalación windows/linux. Recuperado el 16 de 07 de 2020 de https://themicrofcontrol.wordpress.com/2017/04/13/node-red-plataforma-para-elinternet-de-las-cosas-instalacion-windowslinux/.
- Morales, V. (s.f.). Ambiente sedimentario (procesos petrogenéticos). Recuperado el 02 de 09 de 2020 de Slideplayer.es: https://slideplayer.es/slide/9757778/.
- Moreano, A. (2019). Diseño e implementación de un sistema distribuido empleando protocolo de comunicacion industrial enfocado a los objetos (IIoT), para el control y monitoreo remoto en tiempo real (rt) a travez de la web en el laboratorio de hidrònica y neutrònica de la ESPE. (Tesis de pregrado). ESPE, Latacunga.
- Moreno, M. (2015). Automación Micromecánica s.a.i.c. Recuperado el 03 de 05 de 2020 de Automación Micromecánica s.a.i.c:

[http://www.microautomacion.com/capacitacion/Manual061ControladorLgicoProgr](http://www.microautomacion.com/capacitacion/Manual061ControladorLgicoProgramablePLC.pdf) [amablePLC.pdf.](http://www.microautomacion.com/capacitacion/Manual061ControladorLgicoProgramablePLC.pdf)

- Mundoconstructor. (s.f.). Central Hidroeléctrica Coca Codo Sinclair. Recuperado el 14 de 05 de 2020 de Central Hidroeléctrica Coca Codo Sinclair: https://www.mundoconstructor.com.ec/central-hidroelectrica-coca-codo-sinclair/
- National Instruments. (2014). National Instruments. Recuperado el 24 de 06 de 2020 de National Instruments: http://www.ni.com/white-paper/52134/es/#toc5.
- Nicolae, A. &. (2018). Node-Red and OPC UA Based Lightweight and Low-Cost Historian . IEEE 16th International Conference on Industrial , 6.
- Node-RED. (2018). Node-RED. Recuperado el 05 de Enero de 2019, de Node-RED: https://nodered.org/#features.
- Optical Networks. (2018). Optical Networks. Recuperado el 14 de Enero de 2019, de Optical Networks: [https://www.optical.pe/internet-industrial-de-las-cosas-iiot/.](https://www.optical.pe/internet-industrial-de-las-cosas-iiot/)
- Ortiz, D. (2020). ¿Qué es un dashboard y para qué se usa? (2021). Recuperado el 16 de 08 de 2020 de ¿Qué es un dashboard y para qué se usa? (2021): https://www.cyberclick.es/numerical-blog/que-es-un-dashboard.
- Perovic, Pablo, 2008. Guía técnica para el monitoreo de la biodiversidad. Programa de Monitoreo de Biodiversidad - Nacional Copo, Parque y Reserva Provincial Copo, y Zona de Amortiguamiento. APN/GEF/BIRF. Salta, Argentina. 2008. 74p.
- Pickdata. (2021). Node-RED, la herramienta de programación visual para el Internet of Things. Recuperado el 21 de 03 de 2020 de Node-RED, la herramienta de programación visual para el Internet of Things: https://www.pickdata.net/es/noticias/node-red-programacion-visual-iot.
- Rajalakshmi, A. &. (2017). Internet of Things using Node-Red and alexa. 17th International Symposium on Communications and Information Technologies (ISCIT), 1-4.
- R., J. (2019). Sistema operativo Linux. Recuperado el 13 de 02 de 2020 de 247Tecno.com: https://247tecno.com/sistema-operativo-linux/.
- Rodriguez, J. (2017). Metamodelo para la integracion del internet de las cosas y redes. Tesis Doctoral. Universidad de Oviedo, Oviedo.
- Sampedro, D. (2019). Diseño e implementación de sistema de supervisión, control y adquisición de datos con IoT: Aplicacion en Sistemas de Riego para Jardines Veritcales. (Tesis de pregrado). ESPE, Quito.
- Sasajima, H., Ishikuma , T., & Hayashi, H. (2015). Notice of RemovalFuture IIOT in process automation — Latest trends of standardization in industrial automation, IEC/TC65.
- Schneider. (2015). Controladores lógicos Modicon M221. Recuperado el 12 de 03 de 2020 de, Controladores lógicos Modicon M221: http://www.coevabcn.com/wpcontent/uploads/2019/06/A3561.pdf

Schneider. (2019). Guía de hardware. Recuperado el 08 de 03 de 2020 de Guía de hardware: https://product-help.schneiderelectric.com/Machine%20Expert/V1.1/es/tm3aiohw/index.htm?#t=tm3aiohw%2F TM3\_Analog\_Mixed\_I\_O\_TM3AM6\_TM3AM6G\_Intro%2FTM3\_Analog\_Mixed\_I\_ O\_TM3AM6\_TM3AM6G\_Intro-2.htm%23XREF\_D\_SE\_0035102\_1

Schneider. (2019). IIoT y Node-RED. Recuperado el 02 de 02 de 2020 de IIoT y Node-RED: https://product-help.schneiderelectric.com/Machine%20Expert/V1.1/es/BoxPCMod/BoxPCMod/Box\_PC\_- \_IIoT\_Box\_Project\_Cyber\_Security/Box\_PC\_- \_IIoT\_Box\_Project\_Cyber\_Security-3.htm

Siemens. (2021). Product catalogue and online ordering system for the Industry Automation and Drive Technology. Recuperado el 16 de 04 de 2020 de, Product catalogue and online ordering system for the Industry Automation and Drive Technology:

https://mall.industry.siemens.com/mall/es/WW/Catalog/Product/6ES7215- 1BG40-0XB0.

SIEMENS IoT. (2017). SIMATIC IoT2040 La pasarela inteligente para soluciones industriales IoT. Recuperado el 19 de 04 de 2020 de https://w5.siemens.com/spain/web/es/industry/automatizacion/simatic/PC\_indust riales/Documents/170928%20SIMATIC%20IoT%20Flyer%20oferta.pdf

Simmons, D. G. (s.f.). Setting up InfluxData for IoT. Recuperado el 26 de 05 de 2020 de, https://www2.slideshare.net/influxdata/setting-up-influxdb-for-iot-by-david-gsimmons?from\_action=save.

Central Coca Codo Sinclair, (2015). Manual de operacion y mantenimiento del sistema de monitoreo.

Siemens S7-1200. (2009). S7 Controlador programable S7-1200.

Suciu, G. I.-I.-C. (2019). Secure smart agriculture monitoring. IEEE, 1-5.

- T'Jonck, K. S. (2019). Design and implementation of an unobtrusive sensor system to support incontinence care of elderly in nursing homes. IEEE XXVIII International Scientific Conference Electronics (ET), 1-4.
- Toc, S.-I. &. (2018). Modbus-OPC UA Wrapper Using Node-RED and IoT-2040 with Application in the Water Industry. IEEE 16th International Symposium on Intelligent Systems and Informatics (SISY), 1-6.
- Vega, M. (2015). Las tecnologías IoT dentro de la industria conectada 4.0. Disponible en: [https://www.eoi.es/es/savia/publicaciones/21125/las-tecnologias-iot-dentro](https://www.eoi.es/es/savia/publicaciones/21125/las-tecnologias-iot-dentro-de-laindustria-conectada-40)[de-laindustria-conectada-40.](https://www.eoi.es/es/savia/publicaciones/21125/las-tecnologias-iot-dentro-de-laindustria-conectada-40)

Velastegui, I. (2020). Diseño e Implementación de la Arquitectura del Internet Industrial de las Cosas para la Recolección de Datos en un Proceso de Manufactura. Cuenca: Universidad del Azuay.

Yacchirema, D. (2019). Arquitectura de interoperabilidad de dispositivos fisicos . Recuperado el 19 de 06 de 2020 de, Arquitectura de interoperabilidad de dispositivos fisicos :

https://riunet.upv.es/bitstream/handle/10251/129858/Yacchirema%20- %20Arquitectura%20de%20Interoperabilidad%20de%20dispositivos%20f%C3% ADsicos%20para%20el%20%20Internet%20de%20las%20C....pdf?sequence=1.

Zehra, S. (2017). Time Series Databases. Bruxelles: Universite´ libre de Bruxelles.

# **Anexos**